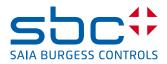

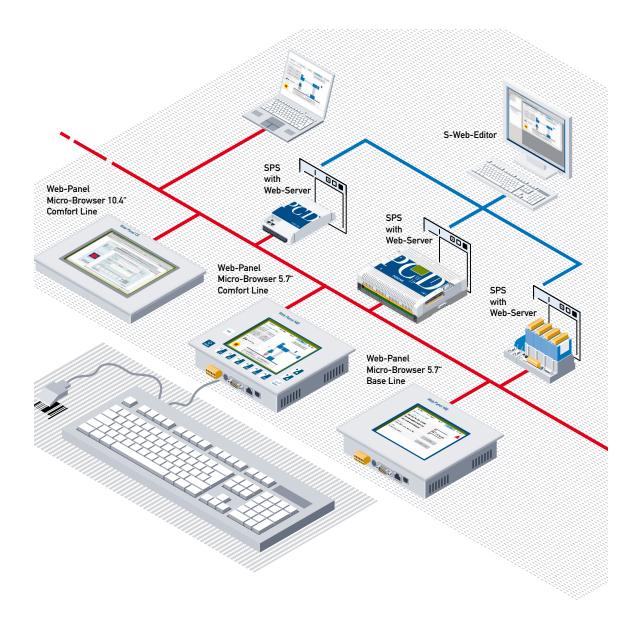

## Series PCD7.D4xx MB-Panel

Document 26/851; Edition EN11 | 2014-01-15

| 0 | Inde  | ex                                                         |      |
|---|-------|------------------------------------------------------------|------|
| ( | D.1   | Document History                                           | 0-5  |
| ( | 0.2   | Brands and trademarks                                      |      |
| 1 | Qui   | ckstart                                                    |      |
|   | 1.1   | Introduction                                               | 1-1  |
|   | 1.2   | Connectors definition                                      | 1-2  |
|   | 1.3   | Power supply                                               | 1-2  |
|   | 1.4   | Dimension and cut-out (all in mm)                          | 1-3  |
|   | 1.5   | Installation of the mounting brackets                      | 1-4  |
|   | 1.6   | Operation and handling                                     | 1-5  |
|   | 1.6.1 | Base Line 5.7" MB-Panels and 10.4" MB-Panel                | 1-5  |
|   | 1.6.2 | Comfort Line MB-Panels (combined touch and keypad)         | 1-5  |
|   | 1.7   | Communication                                              |      |
|   | 1.7.1 | HTTP direct over Ethernet RJ-45 connector                  |      |
|   | 1.7.2 | Serial S-Bus communication over RS-485                     | 1-7  |
|   | 1.7.3 | Serial S-Bus communication over RS-232                     | 1-9  |
|   | 1.7.4 | Transparent communication TCP to RS-232 (ex. printer port) |      |
|   |       | (only with QVGA-Panels)                                    | 1-11 |
|   | 1.7.5 | Ether-S-Bus Communication on Ethernet Port                 |      |
|   | 1.7.6 | Profi-S-Net Communication on RS-485 (Port#1)               | 1-13 |
|   | 1.7.7 |                                                            |      |

1.7.8USB Port as Service Port1-151.7.9Get Started with Web-Editor on MicroBrowser Panel PCD7.D4xx1-15

## 2 Hardware-System Overview

| 2.1   | Product Range           | 2-1 |
|-------|-------------------------|-----|
| 2.1.1 | QVGA MB-Panels          | 2-1 |
| 2.1.2 | VGA MB-Panels           | 2-2 |
| 2.2   | Hardware PCB Bloc view  | 2-3 |
| 2.3   | Custom/OEM Range        | 2-3 |
| 2.4   | Technical Data          | 2-4 |
| 2.5   | Interface connection    | 2-5 |
| 2.5.1 | Ethernet port RJ-45, X2 | 2-5 |
| 2.5.2 | S-Bus on RS-485         | 2-6 |
| 2.5.3 | S-Bus on RS-232         | 2-7 |
| 2.5.4 | PS/2 Interface          | 2-7 |
| 2.5.5 | USB Service Interface   | 2-7 |

## 3 Communication mode setting

| 3.1 | Http direct – Baudrate and Controls                             | 3-1 |
|-----|-----------------------------------------------------------------|-----|
| 3.2 | Ether-S-Bus – Baudrate and Controls                             | 3-1 |
| 3.3 | S-Bus – Baudrate and Controls                                   | 3-2 |
| 3.4 | Printer port TCP to RS-232 (TCP2RS-232) – Baudrate and Controls |     |
|     | (only with QVGA-Panels)                                         | 3-2 |
| 3.5 | PS/2 port                                                       | 3-2 |
| 3.6 | USB port (client)                                               | 3-2 |
|     |                                                                 |     |

| 4 Setu | ıp Menu QVGA MB-Panels                                          |      |
|--------|-----------------------------------------------------------------|------|
| 4.1    | Setup Menu Parameters «Step by Step»                            | 4-1  |
| 4.1.1  | Password                                                        |      |
| 4.1.2  | Title                                                           |      |
| 4.1.3  | Setup                                                           |      |
| 4.1.4  | System                                                          |      |
| 4.1.5  | Special (advanced function)                                     |      |
| 4.1.6  | Display                                                         |      |
| 4.1.7  | Keyboard/Barcode reader                                         |      |
| 4.1.8  | Password                                                        |      |
| 4.1.9  | Network                                                         |      |
| 4.2    | Setup Menu Configuration «step by step»                         |      |
| 4.2.1  | Configuration                                                   |      |
| 4.2.2  | Special                                                         |      |
| 4.2.3  | Communication                                                   |      |
| 4.2.3  | Configuration Port#0 (RS-232) Serial S-Bus                      |      |
| 4.2.4  | Configuration Port#1 (RS-485) Serial S-Bus                      |      |
| 4.2.5  | Ether S-Bus Configuration                                       |      |
| 4.2.0  | •                                                               |      |
|        |                                                                 |      |
| 4.2.8  | S-Bus Connection Settings<br>Option, SD-Card Memory PCD7.RD4-SD |      |
| 4.2.9  | Option, SD-Card Memory PCD7.RD4-SD                              |      |
|        |                                                                 |      |
|        | ıp Menu VGA MB-Panels                                           |      |
| 5.1    | Setup Menu Parameters «Step by Step»                            |      |
| 5.2    | Setup Menu                                                      | 5-1  |
| 5.3    | Password                                                        | 5-2  |
| 5.4    | Save and quit                                                   | 5-2  |
| 5.5    | SETUP screen                                                    | 5-2  |
| 5.6    | Network                                                         | 5-3  |
| 5.7    | Web connection                                                  | 5-3  |
| 5.7.1  | TYPE of connection                                              | 5-4  |
| 5.7.2  | Parameters of a Httpdirect connection                           | 5-4  |
| 5.7.3  | Type of S-Bus Interface connection                              | 5-5  |
| 5.7.4  | Parameters of Ether-S-Bus connection                            | 5-5  |
| 5.7.5  | Parameters of Serial S-Bus connection                           | 5-6  |
| 5.8    | System                                                          | 5-7  |
| 5.8.1  | System info                                                     | 5-8  |
| 5.8.2  | Settings                                                        | 5-9  |
| 5.8.3  | Buzzer                                                          | 5-10 |
| 5.9    | Order of file search                                            | 5-11 |
| 5.9.1  | Intro screen                                                    | 5-12 |
| 5.9.2  | System Special (advanced and haptic)                            | 5-13 |
| 5.9.3  | Log                                                             |      |
| 5.10   | Display                                                         |      |
|        | Rotation                                                        |      |
|        | Resolution                                                      |      |
| 5.11   | Keyboard                                                        |      |
| 5.11.1 | Build-in keyboard layout                                        |      |
| 5.12   | Enter Password                                                  |      |
|        |                                                                 |      |

| 5. | 13     | Firmware Download (MB-Panel side) | 5-21 |
|----|--------|-----------------------------------|------|
|    | 5.13.1 | FW Download by USB                | 5-21 |
|    |        | FW Download by Ethernet           |      |
| 5. | 14     | Reboot MB-Panel                   | 5-22 |

## 6 Update & special settings

| 6.1   | Firmware Update                                        | 6-1  |
|-------|--------------------------------------------------------|------|
| 6.2   | Reset / Device Back to default parameters              | 6-4  |
| 6.3   | Contrast Adjustment                                    | 6-4  |
| 6.4   | Backlight Control                                      | 6-5  |
| 6.5   | Recognized Fonts of the MB-Panel PCD7.D4xx             | 6-6  |
| 6.6   | Special Unicode fonts                                  | 6-8  |
| 6.6.1 | General                                                | 6-8  |
| 6.6.2 | Multilanguages: example                                | 6-9  |
| 6.6.3 | Interpretation of wrong fonts (types, sizes or styles) | 6-11 |
| 6.6.4 | Web-editor                                             | 6-12 |
| 6.7   | Special internal Functions                             | 6-13 |
| 6.7.1 | Container variables for QVGA MB-Panels                 | 6-13 |
| 6.7.2 | Container variables for VGA MB-Panels                  | 6-17 |
| 6.7.3 | uBT_BackLight container diagram                        | 6-23 |
| 6.7.4 | Additional uBTerminal containers for «Haptic» panel    | 6-23 |
| 6.7.5 | Function KEYS Access                                   | 6-24 |
| 6.8   | Special internal Functions                             | 6-25 |
| 6.9   | FTP connection                                         | 6-26 |
| 6.10  | List of Message-Box messages                           | 6-27 |
| 6.11  | Error messages advanced for the VGA MB Pannel          | 6-29 |

## 7 Handling

| 7.1 | Touchscreen Glas                                    | 7-1 |
|-----|-----------------------------------------------------|-----|
|     | Temperature                                         |     |
| 7.3 | Fix the Panel                                       | 7-1 |
| 7.4 | Information about LCDs used in the MB-Panel Display | 7-2 |

## 8 Maintenance

| 8.1 Care |  |
|----------|--|
|----------|--|

## **9 Drywall mounting set for MB-Panels**

## **10 General recommendations**

| 10.1   | Recommendations for QVGA panels               | . 10-1 |
|--------|-----------------------------------------------|--------|
| 10.1.1 | Recommendations for file and path             | . 10-2 |
| 10.2   | Recommendations for VGA panels                | . 10-3 |
| 10.2.1 | Error messages advanced for the VGA MB Pannel | . 10-4 |
| 10.3   | Alarming Macros Advanced                      | . 10-5 |

## A Appendix

# B QVGA and VGA MB-Panels Acoustic Alarm

| B.1 | Introduction                       | B-1 |
|-----|------------------------------------|-----|
| B.2 | Using the uBT_AlarmStart container | B-4 |

## C VGA MB-Panel BacklightOn use

| C.1 | Introduction                         | C-  | 1 |
|-----|--------------------------------------|-----|---|
| C.2 | Use of the uBT_BackLightOn container | C-2 | 2 |

## **D** Haptic Effects

## E Contact

## Document History | Brands and trademarks

## 0

| 0.1 Documen | t History |
|-------------|-----------|
|-------------|-----------|

| Date | Version    | Changes   | Remarks                                          |
|------|------------|-----------|--------------------------------------------------|
| EN00 | 2007-02-01 | -         | Initial Edition                                  |
| EN00 | 2007-03-02 | all       | Replaced pictures from CPUs with actual          |
|      |            |           | Design                                           |
| EN00 | 2007-04-02 | 5.6.1     | Replaced Word table with trough InDesign         |
|      |            |           | table                                            |
| EN01 | 2007-06-27 | 6.4       | New chapter                                      |
| EN01 | 2007-09-13 | 1.5.9     | Numericpad.teq replaced with keypad.teq          |
| EN02 | 2007-11-26 | all       | Update based on FW1.08.00                        |
| EN02 | 2008-04-14 | all       | Layout for print                                 |
| EN03 | 2008-05-08 | all       | Update based on additional 3.5"                  |
|      |            |           | ESC key can be used: see chapter 7.7.3           |
| EN04 | 2008-04-14 | 2.1       | - Deleted the advise for "Pilot phase"           |
|      |            | 4.2.9     | - Deleted text passages in the first line of the |
|      |            |           | table                                            |
| EN05 | 2009-06-10 | all       | Addition MB-Panels VGA                           |
| EN06 | 2010-04-30 | all       | Corrections                                      |
| EN07 | 2010-12-08 | chapter 1 | Dimensions of the Cut-Outs                       |
| EN08 | 2011-01-14 | all       | Corrections and adaption Setup menu / Add        |
|      |            |           | Haptic 5.7" / Remove all concerning QVGA         |
|      |            |           | 3.5"                                             |
| EN09 | 2012-02-20 | 1.7.4 &   | Transparent communication                        |
|      |            | 3.4       | TCP to RS-232 (ex. printer port)                 |
|      |            |           | (only with QVGA-Panels)                          |
| EN10 | 2012-05-09 | 7.2       | - Lower storage temperature                      |
|      |            |           | changed from –20 to –25 °C                       |
|      | 2013-05-14 | 7.2       | - New storage temperature –25…+70°C              |
|      |            | 2.4       | - The availability changed                       |
| EN11 | 2013-11-18 | -         | change of logo                                   |
|      | 2014-01-15 |           | internet security                                |

## 0.2 Brands and trademarks

Saia PCD<sup>®</sup> and Saia PG5<sup>®</sup> are registered trademarks of Saia-Burgess Controls AG.

Technical modifications are based on the current state-of-the-art technology.

Saia-Burgess Controls AG, 2007 <sup>©</sup> All rights reserved.

Published in Switzerland

## 1 Quickstart

## 1.1 Introduction

This manual covers the technical aspects of the PCD7.D4xx graphic terminals.

The aim of the Quickstart chapter is to talk about the essentials regarding the use and installation aspects of PCD7.D4xx components. We are talking about:

- Connectors definition
- Power supply and current consumption
- Dimensions
- Communication mode possible
- ► How to SETUP the QVGA MB-Panel
- ► How to SETUP the VGA MB-Panel

In other chapters, more details can be found about:

- ► Hardware
- Communication
- Software (Setup Menu STEP-by-STEP & Configuration)
- ► Handling, FW update ...
- Maintenance

## Instructions for connecting Saia-PCD controllers to the internet

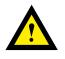

When Saia PCD controllers are connected directly to the internet, they are also a potential target of cyber attacks. For secure operation, appropriate protective measures must always be taken. PCD controllers include simple, built-in protection features. However, secure operation on the internet is only ensured if external routers are used with a firewall and encrypted VPN connections.

For more information, please refer to our support site:

www.sbc-support.com/security

## **1.2 Connectors definition**

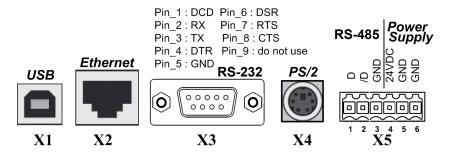

X1 = USB connector as Service Port

X2 = Ethernet RJ-45 connector as main/fast communication

X3 = RS-232 D-SUB 9 poles connector as printer output or S-Bus communication

X4 = PS/2 MiniDIN 6 poles connector as Keyboard/Barcode reader input

X5 = RS-485/Power spring connector as S-BUS comm. / Power input 24 VDC

## 1.3 Power supply

| Connection<br>function | Connector X5<br>pin no. |
|------------------------|-------------------------|
| 24 VDC                 | 4                       |
| GND                    | 5                       |
| GND                    | 6                       |

POWER REQUESTED

→ 24 VDC +30% /-20%

→ 19 VAC ±15% full-wave rectified

|                                     | Current consump-<br>tion: | Power without back-<br>ground lighting | Power with Back-<br>ground lighting |
|-------------------------------------|---------------------------|----------------------------------------|-------------------------------------|
| PCD7.D435xxxx, and<br>PCD7.D457xxxx | max. 500 mA               |                                        |                                     |
| PCD7.D410xxxx                       | max. 600 mA               | 9 Watt                                 | 15 Watt                             |

or

Power supply via plug-in spring connector for wires of max 1,5 mm<sup>2</sup>.

## Dimension and cut-out

## **1.4** Dimension and cut-out (all in mm)

## PCD7.D435xxxx, und PCD7.D457xxxx

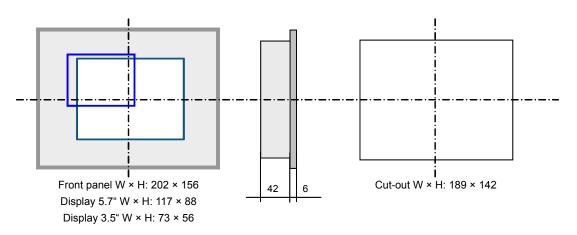

## PCD7.D410VTCF

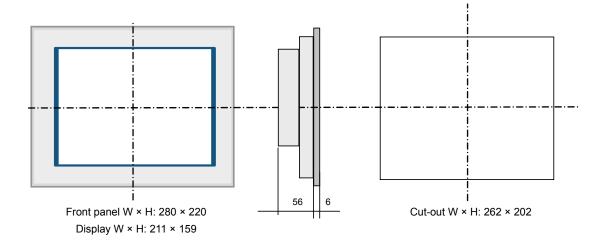

REMOVE the 2 protective transparent films.

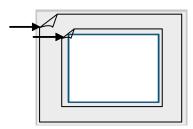

- Mounting position is horizontal
- Ensure that the ventilation slits are positioned above and below in mounting position.

## 1.5 Installation of the mounting brackets

- Mounting position is horizontal. CUT-OUT dimension : 189 × 142 mm or 262 × 202 mm
- Slide the unit into the cut out hole
- Make sure the ventilation slots (top of unit and both sides) are clear of any obstructions to allow air circulation.
- Install the 4 (or 6 for the 10.4") plastic mounting brackets. (2 on top of the unit and 2 on the bottom or 2 on the sides for the 10.4".) Refer to the photo below.

Notes:

- a) It is helpful to have somebody hold the unit from the front side of the panel while the brackets are being installed.
- b) The screws require a hex wrench 2.5 mm.
- c) Advance the screws in the brackets up to the point where you can still clip them onto the Microbrowser, without being obstructed by the plate.
- d) Clip them onto the unit then advance the screws until they touch the plate.
- e) Tighten the screws equally, but do exceed 40 Ncm.

Photograph of mounting brackets installed on the bottom of the Microbrowser.

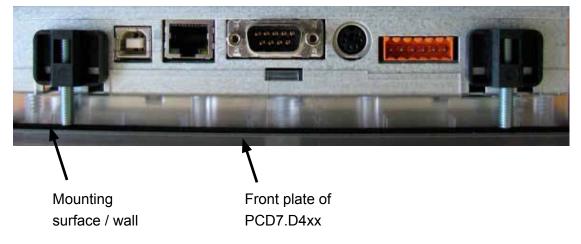

## How to insure a watertight according to IP65?

- The device must be mounted on a flat surface/wall
- Practically, tighten the screws until the front plate of the PCD7.D4xx slightly touches the mounting surface/wall

### Operation and handling

## **1.6 Operation and handling**

## **1.6.1** Base Line 5.7" MB-Panels and 10.4" MB-Panel

Touch-screen operated by finger or pen (stylus). Do not operate with sharp tools (e.g. screw drivers)

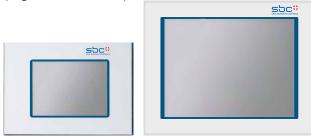

## **1.6.2 Comfort Line MB-Panels (combined touch and keypad)**

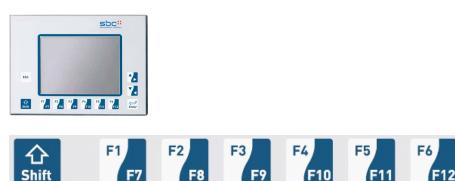

- Functions F1 to F6  $\rightarrow$  directly with F key depression.
- Functions F7 to F12  $\rightarrow$  with key combination: shift + F key

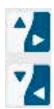

Up/down navigation. Combine with shift key for right/left navigation.

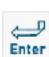

Enter key: «Enter» function

ESC

Escape key

## 1.7 Communication

## **1.7.1 HTTP direct over Ethernet RJ-45 connector**

The quickest communication port is actually the Ethernet port through RJ-45 where the protocol http direct is selected. The speed is either 10 M or 100 Mbit/s after an auto-negociation protocol with the connected device. Our MB-Panel can be used on a network Ethernet through any switch box or router.

This http connection can only be made between our PCD7.D4xx and any PCD3.M3xxx or PCD3.M5xxxx where an Ethernet connection exists:

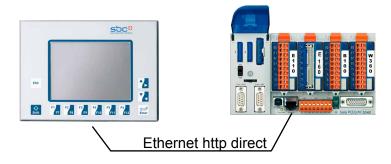

#### Quick test?

- At the beginning the Saia PCD used must have a Web program loaded in it, created with the Web-Editor (see manual 26-838\_Manual\_Web-Editor). Some examples can be asked to our SBC Support Team or soon available on our Internet site.
- Using a Standard CAT5 cross cable or equally you can connect your terminal PCD7.D4xx (from block X2) to the Saia PCD device like PCD3.Mxxx series where the Ethernet communication connector is present.
- Using a PCD3.Mxxx PLC, define the HW settings of the Saia PCD device : S-Bus support must be selected together with the TCP/IP Channel where a valid IP Address is entered.

## Setup adjustment of MB-Panel:

Configure the MB-Panel entering in the Setup Menu (refer to chapters 5 and 6):

- → At first be sure you are on the same network subnet. For ex. if the Saia PCD has an IP Address 192.168.12.92, give an IP Address to your terminal (in the menu Network) like 192.168.12.90 as normally the default subnet mask is set to 255.255.255.0
- → Second, in the configuration Menu, enter the Address of the start page that corresponds to the Saia PCD IP Address, and also enter its html start page name.

Now your MB-Panel should be connected to the Saia PCD and the start page selected should be displayed on the screen. You can now navigate in your Web-pages !

#### 1.7.2 Serial S-Bus communication over RS-485

This communication has the advantage of using the well known communication protocol S-BUS. With its only 2 wires (+1 gnd) you can easily access to your data and display any value on the MB-Panel screen. This communication protocol lets you make a multipoint connection.

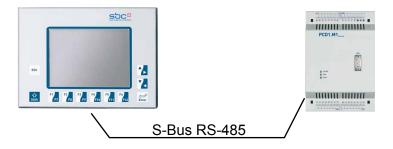

This RS-485 S-Bus connection is foreseen to be used between our PCD7.D4xx and PCD3.M3020, PCD1.M125/M135, or PCD2.M150 where «less fast» communications are acceptable.

The communication speed is limited to 115'200 bauds.

#### Quick test?

- Take Saia PCD PCD1.M125 for ex. and our MB-Panel PCD7.D4xx. Have a 3-wire cable (shielded is always better).
- On the side PCD1.M125 you can plug your cable onto one of the serial RS-485 port at disposal using for ex. the port#1 (together with PCD7.F110 Module).
- Then define the HW settings of the Saia PCD device (see PG5: SBC Project Manager). S-Bus support must be selected. Enter a valid Station Number. Serial S-Bus Port must also be activated and configured as the following example:

| Hard | ware Setting         | s [CPU1]       |        |                   |             |        |         |
|------|----------------------|----------------|--------|-------------------|-------------|--------|---------|
| PC   | D Memory             | Password S-Bus | Serial | Modem             | Profi-S-Bus | TCP/IP | Gateway |
| Г    | 🔽 Serial S-Bu        | us Port        |        |                   |             |        |         |
|      | PG <u>U</u> Port:    | M              |        |                   |             |        |         |
|      | Serial <u>P</u> ort: | 1              | [      |                   |             |        |         |
|      | Baud <u>R</u> ate:   | 9600 💌         | [      |                   |             |        |         |
|      | S-Bus <u>M</u> ode:  | Data 💌         | S-B    | us <u>T</u> iming |             |        |         |

#### Setup adjustment of MB-Panel:

Configure now the MB-Panel entering in the Setup Menu (refer to chapters 5 and 6):

→ In the setup Menu Configuration/Communication click on the button Configure below Port#1 (RS-485) in order to adjust the communication parameter. Here the Baudrate value especially should be defined and must match with the Communication Settings of the PLC connected to. Then go back to the previous page.

- → Click on the SBus connection Configure button. Then select one of the 16 connection buttons and press ENTER.
- → You can now adjust the SBus connection settings and define the name, type and Station Nr you want to access to. Be sure you saved your definition.
- → Now, if your SBCPLC is also well set up, you should be able to get a check mark beside your connection settings. This means you are connected to the Saia PCD, but you still have to type the right Name of Start Page in the Menu Configuration (as shown in the Menu SBus connection settings, ex. SBUS-RS-485/start.html) and the Address of the start page 127.0.0.1 (dedicated to MB-Panel in S-Bus Mode).

Now your MB-Panel should be connected to the Saia PCD and the start page selected should be displayed on the screen. You can now navigate in your Web-pages !

## 1.7.3 Serial S-Bus communication over RS-232

This communication uses a standard RS-232 connection on the block X3. This works only in a point to point link.

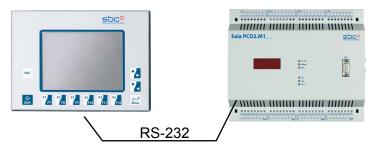

This RS-232 S-Bus connection is foreseen to be used between our PCD7.D4xx and PCD3.M3020, PCD1.M125/M135, or PCD2.M150 where «less fast» communications are acceptable.

The communication speed is limited to 115'200 bauds.

## Quick test?

- Take PCD2.M150 for ex. and connect it to your MB-Panel PCD7.D4xx. Have a 3-wire cable (shielded is always better).
- On the side PCD2.M150 you can plug your cable onto one of the serial RS-232 port at disposal using for ex. the port#1 (together with PCD7.F120 Module).
- Then define the HW settings of the Saia PCD device (see PG5: SBC Project Manager). S-Bus support must be selected. Enter a valid Station Number. Serial S-Bus Port must also be activated and configured as the following example:

| Hardware Settings [CPU1]        |                                         |
|---------------------------------|-----------------------------------------|
| PCD   Memory   Password   S-Bus | Serial Modem Profi-S-Bus TCP/IP Gateway |
| Serial S-Bus Port               |                                         |
| PG <u>U</u> Port:               |                                         |
| Serial <u>P</u> ort:            |                                         |
| Baud <u>R</u> ate: 38400 💌      |                                         |
| S-Bus <u>M</u> ode: Data        | S-Bus <u>T</u> iming                    |
|                                 |                                         |

## Setup adjustment:

Configure now the MB-Panel entering in the Setup Menu (refer to chapters 5 and 6):

- ➔ In the setup Menu Configuration/Communication click on the button Configure below Port#0 (RS-232) in order to adjust the communication parameter. Here the Baudrate value especially should be defined. Then go back to the previous page.
- → Click on the SBus connection Configure button. Then select one of the 16 connection buttons and press ENTER.
- ➔ You can now adjust the SBus connection settings and define the name, type and station Nr you want to access to. Be sure you saved your definition.

→ Now, if your SBCPLC is also well set up, you should be able to get a check mark beside your connection settings. This means you are connected to the SBCPLC, but you still have to type the right Name of Start Page in the Menu Configuration (as shown in the Menu SBus connection settings, ex. ET-SBUS10/start.html) and the Address of the start page 127.0.0.1 (dedicated to MB-Panel in S-Bus Mode).

Now your MB-Panel should be connected to the Saia PCD and the start page selected should be displayed on the screen. You can now navigate in your Web-pages !

# **1.7.4** Transparent communication TCP to RS-232 (ex. printer port) (only with QVGA-Panels)

The goal of this communication is to send information from the EthernetPort «directly» to the RS-232 port.

Why? This is an option provided to customers who want to connect a printer directly on the MB-Panel, receiving the Information packet from the PLC connected to (over the Ethernet port).

This communication uses the RS-232 connection on block X3 and Ethernet connection on block X2. This is not a multipoint link.

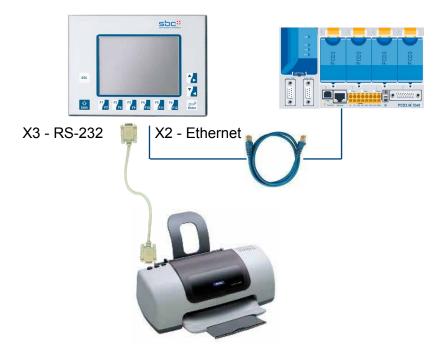

The communication speed is limited to max 115'200 bauds on RS-232 (X3) and is standard to 10/100 Mbps on Ethernet (X2).

## Setup adjustment:

Configure now the MB-Panel entering in the Setup Menu:

- → In the setup Menu Configuration/Communication click on the button Configure below Port#0 (RS-232) in order adjust the communication parameter. Then you are in the menu TCP/IP RS-232. Here the channel value especially must be defined. All the other parameters must be selected and must correspond to the communication parameters set in the PLC program.
- → Now, the texts you want to print out must be stored in the PLC, using the Call System Function (CSF) from the IP Library. These functions can be provided on simple request with example.

## **1.7.5 Ether-S-Bus Communication on Ethernet Port**

Depending on the application you set up, you may like to use the Protocol Ether-S-Bus together with a PLC (see HW system overview for Saia PCD type allowed)

This Ether-S-Bus connection is foreseen to be used between our PCD7.D4xx and PCD3.M3/M5, PCD1.M135+F650, PCD2.M150/M170+F650 or PCD2.M480/7+F650 where «less fast» communication is acceptable. The speed is about the same as standard S-BUS communication.

This communication is using the Ethernet port X2 where the S-Bus frames are sent over. The speed is here limited to the time taken by the S-Bus frame sent, and is therefore not adjustable.

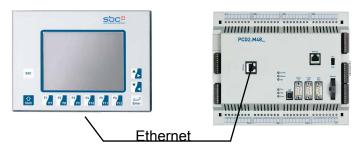

## Quick test?

- At the beginning the Saia PCD used must have a Web program loaded in it created with the Web-Editor (help yourself with the 26-838\_Manual\_Web-Editor)
- Using a Standard CAT5 cross cable or equally you can connect your terminal PCD7.D4xx from block X2 to the Saia PCD as ex. PCD2.M480+PCD7.F650 on the RJ-45 Ethernet connection.
- Using a PCD2.M480 side, define the HW settings of the Saia PCD<sup>®</sup> device : S-Bus support and station must be selected together with the TCP/IP Channel where a valid IP Address (same subnet) is entered.

## Setup adjustment:

Configure the MB-Panel entering in the **Setup Menu** (refer to chapters 5 and 6):

- → At first be sure you are on the same network subnet. For ex. if the Saia PCD has an IP Address 192.168.12.92, give an IP Address to your terminal (in the menu Network) like 192.168.12.90 as normally the default subnet mask is set to 255.255.255.0
- → Second, enter in the Setup Menu Configuration/Communication/ below S-Bus Connections and click on the button Configure. Press on a free button to create a new connection. Type a connection Name. Choose Connection Type Ether S-Bus in the Listbox. Enter the S-Bus Station Nr and TCP/IP Address where to connect. Then SAVE.
- → Third, in the configuration Menu, enter the Address of the start page 127.0.0.1 (dedicated to MB-Panel in S-Bus Mode) and also its html start page name like for ex. ETHER-SBUS10/start.html.

Now your MB-Panel should be connected to the Saia PCD and the start page selected should be displayed on the screen. You can now navigate in your Web-pages !

## 1.7.6 Profi-S-Net Communication on RS-485 (Port#1)

This protocol is in preparation.

This protocol is only on PCD3.M3/M5 at the speed of 187.5 Kbit/s.

## 1.7.7 PS/2 Port for Keyboard or Barcode reader

Attach any PS/2 Device like a Keyboard or Barcode reader to this port and read back its content in a field, register or variable its content.

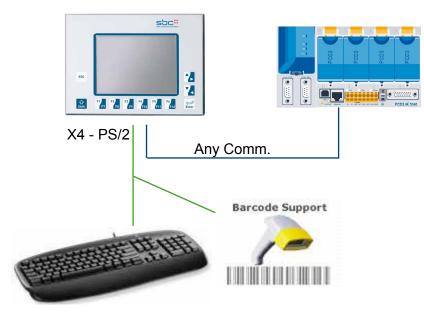

The only thing you have to do is configure which keyboard country type or Barcode reader you have at disposal. For this, just go in the Setup Menu below Keyboard and choose one of the following PS/2 Keyboard Layout in the list box.

Restrictions :

There are two restrictions here:

- 1. Actual keyboard 100% detected are German, US, UK, French, Swiss-German, Swiss-French. Other could be design on request.
- Current limitation : in order to limit the power of our product, the PS/2 current limit is defined at 100 mA permanently below 5 V. Current peaks higher coming from the Barcode reader when reading a barcode are accepted but should not exceed 300 mA.

The cable used is called a Y-connection. Usual supplier of barcode reader can propose such one.

#### **1.7.8 USB Port as Service Port**

This port commonly called the service port has multiple functions.

Its main use serves to make download of new FW program.

Another use consists to access the internal data for analyses. Future development regarding download of SBC-Web pages is under consideration but no release date is actually planned.

#### 1.7.9 Get Started with Web-Editor on MicroBrowser Panel PCD7.D4xx

A detailled documentation can be downloaded on our Internet site. See manual 26-838\_Manual\_Web-Editor.

In order to get into the programming with our MB-Panel, there are some **little dedi**cated adjustment that we have to pay attention:

- When starting as new Project, and so long no Wizard help is at disposal, you have to setup your project as follow:
- Using virtual Keyboard with QVGA MB-Panels
   Two ways are possible according to the "order of file search" option
- 1) No local file search

If you use the virtual Keyboard insert in the project the files alphapad.teq and keypad.teq. In this case. (this files are in the Local server of the MB-Panel under INTFLASH/WEBPAGES or under Web-editor/MBQVGATeqlib or MBVGATeqlib ) Copy them in the web-editor project.

2) Local file search before remote

This option allows using the Virtual keyboard without inserting the alphapad.teq and keypad.teq.in the project

- Using virtual Keyboard with VGA MB-Panels See the chapter 5.11 keyboard
- QVGA MB-Panels: The preloaded Messagebox.teq, used as error Message listing, has to be resize to our Panel Pixel size. Set it to 320×240 pixels.
- If you want to use a file background.teq or foregroung.teq, start creating those files at first. Why? to view correctly where your object or text/field that will always(or often) be displayed are positioned on every page.
- Once your project is ready for downloading, generate the html file name you desire and make a Build Project. Afterwards in the Saia PG5 Project Manager you have to make a Webserver Build for having all the project files in the PLC. HERE, if you just want to access the PLC with MB-Panel PCD7.D4xx and not with a PC Browser, you can reduce the amount of data to download by removing the \*.jar file as the panel includes it already.

## 2 Hardware-System Overview

## 2.1 Product Range

The range of MB-Panel (Micro-Browser Panel), named PCD7.D4xx, contains different Web-Panel between LCD size 3.5" and 10.4" that is adapted to the Saia PCD range.

They have been developed for building automation and industrial applications. In combination with the program Web-Editor, an add-on tool of the Saia PG5 programming package, they provide a simple way of displaying Web pages easily created with our Web-Editor SW. This new range consists of many different graphic displays:

## 2.1.1 QVGA MB-Panels

## Base Line MB-Panel 5.7":

including Touchscreen, communication Ethernet RJ-45, SBUS RS-232/RS-485, USB client.

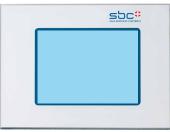

Type PCD7.D457BTCF :

➔ Panel with a LCD size 5.7", black&white FSTN, White LED Backlight.

Type PCD7.D457STCF :

→ Panel with a LCD size 5.7", color STN, CCFL Backlight.

## Comfort Line MB-Panel 5.7":

including Touchscreen, 11 Front Membrane Keys, communication Ethernet RJ-45, SBUS RS-232/RS-485, PS/2, USB client.

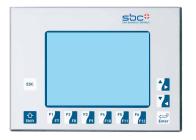

Type PCD7.D457SMCF :

➔ Panel with a LCD size 5.7", color STN, CCFL Backlight.

## Comfort Line MB-Panel Type 3.5":

**Type** PCD7.D435**TL**CF: Panel with a LCD size 3.5", color TFT, White LED Backlight. 26 Front Membrane Keys, (No touchscreen), communication Ethernet RJ-45, SBUS RS-232/RS-485, PS/2.

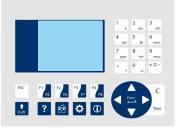

## 2.1.2 VGA MB-Panels

## Base Line MB-Panel 5.7":

Including Touchscreen, communication Ethernet RJ-45, S-Bus RS-232/485, USB client

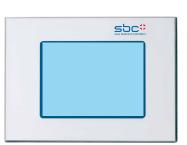

Type PCD7.D457VTCF

➔ Panel with LCD size 5.7", color TFT and VGA resolution, white LED backlight.

Type PCD7.D457VTCFH

→ as D457VTCF with haptic touch screen.

Comfort Line MB-Panel 5.7":

Including Touchscreen, 11front Membrane Keys, communication Ethernet RJ-45, S-Bus RS-232/485, USB client

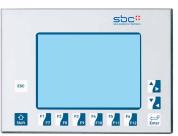

Type PCD7.D457VMCF :

➔ Panel with LCD size 5.7", color TFT and VGA resolution, white LED backlight.

Base Line MB-Panel 10.4":

Including Touchscreen, communication Ethernet RJ-45, S-Bus RS-232/485, USB client

Type PCD7.D410VTCF :

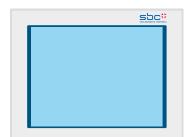

→ Panel with LCD size 10.4", color TFT and VGA resolution, CCFL backlight.

## Hardware PCB Bloc view | Custom/OEM Range

### 2.2 Hardware PCB Bloc view

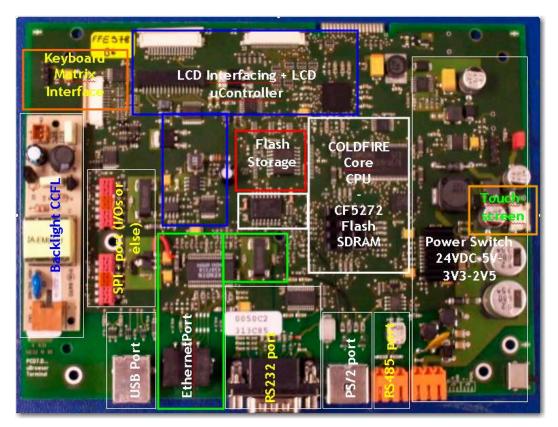

## 2.3 Custom/OEM Range

Different OEM Model can be asked using the same HW Base Platform. Below are two examples:

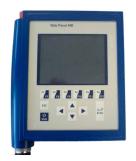

For each standard type, a polyester foil with the type and the Saia Burgess Controls logo covers the whole front side.

or

Upon request:

- Special labelling can be foreseen
- Special design (own logo) can be realized and placed on the front-panel.

#### **Technical Data**

2

#### 2.4 **Technical Data**

| BTCF <sup>5)</sup><br>6 levels of grey<br>5,7"<br>QVGA 3 | 20×240<br>Resistive to<br>y<br>CCFL          | VTCF <sup>5)</sup><br>65536<br>5,7" TFT<br>VGA 640×480<br>ouch screen<br>es<br>LED<br><br>Idfire                                                                                                    | VTCFH <sup>6)</sup><br>65536<br>5,7" TFT<br>VGA 640×480<br>LED | 256<br>5,7" STN<br>QVGA 320×240<br>Resistive to                                                                                                    | 2.D457<br>VMCF <sup>5)</sup><br>65536<br>5,7" TFT<br>VGA 640×480<br>Duch screen<br>es<br>LED<br>Fkeys                                                                                                    | PCD7.D410<br>VTCF<br>65536<br>10,4" TFT<br>VGA 640×480<br>Resistive touch screen<br>4-wire<br>yes<br>CCFL                                                                                                    |
|----------------------------------------------------------|----------------------------------------------|----------------------------------------------------------------------------------------------------|----------------------------------------------------------------|----------------------------------------------------------------------------------------------------|----------------------------------------------------------------------------------------------------|----------------------------------------------------------------------------------------------------|
| 6 levels of grey<br>5,7"<br>QVGA 3                       | 256<br>STN<br>20×240<br>Resistive tr<br>CCFL | 65 536<br>5,7" TFT<br>VGA 640×480<br>ouch screen<br>res<br>LED                                                                                                    | 65536<br>5,7" TFT<br>VGA 640×480                               | 256<br>5,7" STN<br>QVGA 320×240<br>Resistive to<br>yr<br>CCFL                                                                                                    | 65536<br>5,7" TFT<br>VGA 640×480<br>puch screen<br>es<br>LED                                                                                                    | 65536<br>10,4" TFT<br>VGA 640×480<br>Resistive touch screen<br>4-wire<br>yes                                                                                                    |
| 5,7"<br>QVGA 3                                           | STN<br>20×240<br>Resistive tr<br>CCFL        | 5,7" TFT<br>VGA 640×480<br>ouch screen<br>res<br>LED                                                                                                    | 5,7" TFT<br>VGA 640×480                                        | 5,7" STN<br>QVGA 320×240<br>Resistive to<br>yu<br>CCFL                                                                                                    | 5,7" TFT<br>VGA 640×480<br>ouch screen<br>es<br>LED                                                                                                    | 10,4" TFT<br>VGA 640×480<br>Resistive touch screen<br>4-wire<br>yes                                                                                                    |
| 5,7"<br>QVGA 3                                           | STN<br>20×240<br>Resistive tr<br>CCFL        | 5,7" TFT<br>VGA 640×480<br>ouch screen<br>res<br>LED                                                                                                    | 5,7" TFT<br>VGA 640×480                                        | 5,7" STN<br>QVGA 320×240<br>Resistive to<br>yu<br>CCFL                                                                                                    | 5,7" TFT<br>VGA 640×480<br>ouch screen<br>es<br>LED                                                                                                    | 10,4" TFT<br>VGA 640×480<br>Resistive touch screen<br>4-wire<br>yes                                                                                                    |
| QVGA 3                                                   | 20×240<br>Resistive to<br>y<br>CCFL          | VGA 640×480<br>ouch screen<br>res<br>LED<br>-                                                                                                    | VGA 640×480                                                    | QVGA 320×240<br>Resistive to<br>yr<br>CCFL                                                                                                    | VGA 640×480<br>puch screen<br>es<br>LED                                                                                                    | VGA 640×480<br>Resistive touch screen<br>4-wire<br>yes                                                                                                    |
|                                                          | Resistive to<br>y<br>CCFL                    | ouch screen<br>res<br>LED                                                                                                    |                                                                | Resistive to<br>yı<br>CCFL                                                                                                    | ouch screen<br>es<br>LED                                                                                                    | Resistive touch screen<br>4-wire<br>yes                                                                                                    |
| LED                                                      | CCFL                                         | LED                                                                                                    | LED                                                            | CCFL                                                                                                    | LED                                                                                                    | yes                                                                                                    |
| LED                                                      | CCFL                                         | LED                                                                                                    | LED                                                            | CCFL                                                                                                    | LED                                                                                                    |                                                                                                    |
|                                                          |                                              |                                                                                                    |                                                                | 2×6                                                                                                    | Fkeys                                                                                                    |                                                                                                    |
|                                                          | Col<br><br><br>                              | ldfire                                                                                                    |                                                                |                                                                                                    |                                                                                                    | _                                                                                                    |
|                                                          |                                              | ldfire                                                                                                    |                                                                |                                                                                                    |                                                                                                    |                                                                                                    |
|                                                          |                                              |                                                                                                    |                                                                | Col                                                                                                    | dfire                                                                                                    | Coldfire                                                                                                    |
|                                                          | _                                            |                                                                                                    |                                                                | -                                                                                                    | _                                                                                                    | _                                                                                                    |
|                                                          | -                                            |                                                                                                    |                                                                | -                                                                                                    | _                                                                                                    | _                                                                                                    |
|                                                          |                                              |                                                                                                    |                                                                |                                                                                                    | _                                                                                                    | _                                                                                                    |
|                                                          |                                              |                                                                                                    |                                                                |                                                                                                    |                                                                                                    |                                                                                                    |
|                                                          | 4 MB                                         | Flash                                                                                                    |                                                                | 4 MB                                                                                                    | Flash                                                                                                    | 4 MB Flash                                                                                                    |
|                                                          |                                              | otion                                                                                                    |                                                                |                                                                                                    | tion                                                                                                    | Option                                                                                                    |
|                                                          | OL.                                          | 1011                                                                                                    |                                                                | Οp                                                                                                    | uon                                                                                                    | Option                                                                                                    |
|                                                          |                                              |                                                                                                    |                                                                |                                                                                                    |                                                                                                    |                                                                                                    |
|                                                          | ×1 D (45 1)                                  |                                                                                                    | ×4 D (45 1)                                                    | ×1 D                                                                                                    | 145 1)                                                                                                    | ×4 D (45 1)                                                                                                    |
|                                                          |                                              |                                                                                                    |                                                                |                                                                                                    |                                                                                                    | ×1 RJ45 <sup>1)</sup>                                                                                                    |
|                                                          |                                              |                                                                                                    | × 1 client                                                     |                                                                                                    |                                                                                                    | ×1 client                                                                                                    |
|                                                          |                                              |                                                                                                    | _                                                              |                                                                                                    |                                                                                                    | ×1 RS-232 <sup>3)</sup>                                                                                                    |
|                                                          | × 1 RS-485 4)                                |                                                                                                    | ×1 RS-485 4)                                                   |                                                                                                    |                                                                                                    | ×1 RS-485 4)                                                                                                    |
|                                                          | _                                            |                                                                                                    | _                                                              | ×11                                                                                                    | PS/2                                                                                                    | ×1 PS/2                                                                                                    |
|                                                          | -                                            |                                                                                                    | -                                                              | -                                                                                                    | -                                                                                                    | —                                                                                                    |
|                                                          | SB                                           | CNT                                                                                                    |                                                                | SBO                                                                                                    | CNT                                                                                                    | SBCNT                                                                                                    |
|                                                          | SBC Micr                                     | o-Browser                                                                                                    |                                                                | SBCMicr                                                                                                    | o-Browser                                                                                                    | SBC Micro-Browser                                                                                                    |
|                                                          |                                              |                                                                                                    |                                                                |                                                                                                    |                                                                                                    |                                                                                                    |
|                                                          | _                                            |                                                                                                    |                                                                | -                                                                                                    | _                                                                                                    | _                                                                                                    |
|                                                          | _                                            |                                                                                                    |                                                                | -                                                                                                    | -                                                                                                    | _                                                                                                    |
|                                                          |                                              |                                                                                                    |                                                                |                                                                                                    |                                                                                                    |                                                                                                    |
|                                                          |                                              |                                                                                                    |                                                                |                                                                                                    |                                                                                                    |                                                                                                    |
|                                                          | Web-Serve                                    | er (HTTP D)                                                                                                    |                                                                | Web-Serve                                                                                                    | er (HTTP D)                                                                                                    | Web-Server (HTTP D)                                                                                                    |
|                                                          |                                              | _                                                                                                    |                                                                |                                                                                                    | -                                                                                                    | _                                                                                                    |
|                                                          | FTP-Serve                                    | r/File-Server                                                                                                    |                                                                | FTP-Server                                                                                                    | r/File-Server                                                                                                    | FTP-Server/File-Server                                                                                                    |
|                                                          |                                              |                                                                                                    |                                                                |                                                                                                    |                                                                                                    |                                                                                                    |
|                                                          |                                              | _                                                                                                    |                                                                |                                                                                                    | _                                                                                                    |                                                                                                    |
|                                                          | SPOMA                                        | ab-Editor*                                                                                                    |                                                                | SECMO                                                                                                    | b-Editor*                                                                                                    | <br>SBC Web-Editor*                                                                                                    |
|                                                          |                                              |                                                                                                    |                                                                |                                                                                                    |                                                                                                    |                                                                                                    |
|                                                          | У                                            | <b>C</b> 3                                                                                                    |                                                                | y                                                                                                    | 63                                                                                                    | yes                                                                                                    |
|                                                          |                                              |                                                                                                    |                                                                |                                                                                                    |                                                                                                    |                                                                                                    |
|                                                          | 183                                          | 32 VDC                                                                                                    |                                                                | 183                                                                                                    | 2 VDC                                                                                                    | 1832 VDC                                                                                                    |
|                                                          | 500                                          | ) mA                                                                                                    |                                                                | 500                                                                                                    | ) mA                                                                                                    | 600 mA                                                                                                    |
|                                                          | 05                                           | 50 °C                                                                                                    |                                                                | 05                                                                                                    | 50 °C                                                                                                    | 050 °C                                                                                                    |
|                                                          |                                              |                                                                                                    |                                                                |                                                                                                    |                                                                                                    | IP65                                                                                                    |
|                                                          |                                              |                                                                                                    |                                                                |                                                                                                    |                                                                                                    | 280×220×56                                                                                                    |
|                                                          |                                              |                                                                                                    |                                                                |                                                                                                    |                                                                                                    | 262×202                                                                                                    |
|                                                          |                                              |                                                                                                    |                                                                |                                                                                                    |                                                                                                    |                                                                                                    |
|                                                          |                                              |                                                                                                    |                                                                |                                                                                                    |                                                                                                    |                                                                                                    |
|                                                          | PCD7.D                                       | 0457-IWS                                                                                                    |                                                                |                                                                                                    |                                                                                                    |                                                                                                    |
|                                                          | PCD7.D                                       | 457-0WS                                                                                                    |                                                                |                                                                                                    |                                                                                                    |                                                                                                    |
|                                                          |                                              | SBC Micr<br>—<br>—<br>—<br>Web-Serve<br>FTP-Serve<br>SBC We<br>SBC We<br>SBC We<br>SBC We<br>SBC We<br>SBC We<br>SBC We<br>SBC We<br>SBC We<br>SBC We<br>SBC We<br>SBC We<br>SBC We<br>SBC We<br>SBC We<br>SBC WE<br>SBC WE<br>SBC W | ×1 client<br>×1 RS-232 <sup>2)</sup>                           | *1 client *1 RS-232 <sup>2)</sup><br>*1 RS-485 <sup>4</sup> ) *1 RS-485 <sup>4</sup> )<br><br><br><br>SBC NT<br><br><br><br>Web-Server (HTTP D)<br><br>FTP-Server/File-Server<br>FTP-Server/File-Server<br><br>SBC Web-Editor*<br>yes<br><br>1832 VDC<br>500 mA<br>050 °C<br>IP65<br>202 ×156 ×42<br>189 × 142<br><br>PCD7.D457-IWS | ×1 client ×1 client ×1 cl | ×1 client       ×1 client       ×1 client         ×1 RS-232 ³)       -       ×1 RS-232 ³)         ×1 RS-485 °)       ×1 RS-485 °)       ×1 RS-485 °)          -       ×1 PS/2          -       -         SBC NT       SBC NT         SBC Micro-Browser       SBC Micro-Browser         SBC Micro-Browser       SBC Micro-Browser         SBC Micro-Browser       SBC Micro-Browser         SBC Micro-Browser       SBC Micro-Browser         SBC Micro-Browser       SBC Micro-Browser         SBC Micro-Browser       SBC Micro-Browser         SBC Micro-Browser       -          -          -          -          -          -          -          -          -          -         SBC Web-Server (HTTP D)       Web-Server (HTTP D)          -       -         SBC Web-Editor*       SBC Web-Editor*         yes       yes       yes          -       -          -       -      < |

http direct/Ether-S-Bus
 Serial-S-Bus
 Serial-S-Bus and printer

4) Serial-S-Bus

5) available without SBC Logo

## 2.5 Interface connection

## 2.5.1 Ethernet port RJ-45, X2

Connection between terminal PCD7.D4xx and PCD1.M135, PCD2.M150, PCD2.M170 and PCD2.M480 can be made.

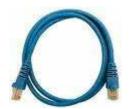

You can use a Standard or CAT5 «crossed» Ethernet cable equally when using the X2 Port in http direct or Ether-S-Bus. To multiple the network connections, please use Fast Ethernet Switch 10/100 Mbps resp. through a Router.

#### Interface connection

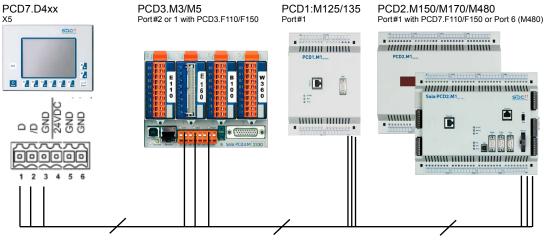

#### 2.5.2 S-Bus on RS-485

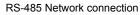

Pining nr of each PLC connected is defined in their dedicated manual.

## Termination resistors for proper End of line

In the example below, you see a possible interconnection between terminals and PLCs. In order to avoid reflexions on the communication line please terminate the network with termination resistors. On the PCD7.D4xx, a switch is available:

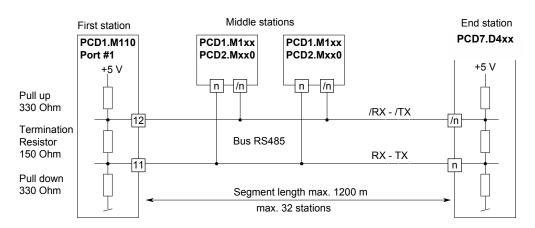

The next image shows you where it is located.

- $\rightarrow$  When the switch is placed on the **top position**, the network is **closed**.
- $\rightarrow$  When the switch is placed on the **bottom position**, the network is **open**.

RS-485 switch

End Termination Switch

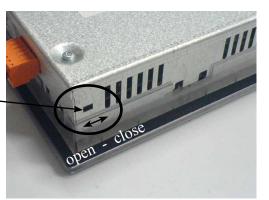

## 2.5.3 S-Bus on RS-232

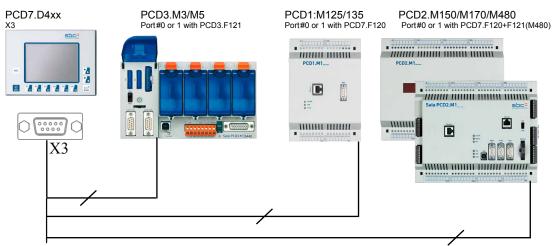

RS-232 Point to point comm.

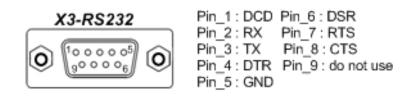

#### 2.5.4 PS/2 Interface

Interface pining:

This interface uses a standard MiniDIN connector 6-pin as follow :

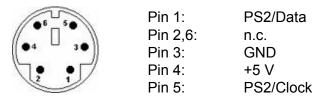

What can we connect to?

Instead of using the virtual Keyboard from the MB-Panel, you can use this interface to branch a PS/2 Keyboard or a Barcode reader or simply BOTH together connected on a Y cable special.

If you only want to use this external keyboard/barcode, it is better to disable a function called SIP (Virtual Keyboard) in the Setup Menu/Configuration/Special/. Normally, on MB-Panel where a Touchscreen is taking place, this SIP function is always enabled.

When using a Y connection with both keyboard and barcode reader, you must be careful to use each device separately not simultaneously.

#### 2.5.5 USB Service Interface

Standard cable from the market, type Master to Slave can be used.

This interface is only use for service purpose (like a FW update), but not for any other communication.

## Baudrate and Controls - Http direct | Ether-S-Bus

## **3** Communication mode setting

## 3.1 Http direct – Baudrate and Controls

On this communication port, there is an autonegociation mode between the MB-Panel and the Ethernet switch or the PLC directly attached to. This mode will defined himself the speed rate 10 Mbps or 100 Mbps. For sure the max speed rate at 100 Mbps is better.

## 3.2 Ether-S-Bus – Baudrate and Controls

On this communication port, there is an autonegociation mode between the MB-Panel and the Ethernet switch or the PLC directly attached to. Exactly the same as defined for previoused http direct.

But here the frame streaming is slower than http because it is based on S-Bus frames. These frames are automatically defined and the user has no possibility to change them.

The only parameters adjustable are accessible under the Setup Menu/Configuration/ Communication/Ether S-Bus Options-Configure:

- the timeout in ms to get an answer from the station connected to and
- the number of retries to be connected

Otherwise here below an example of the setup page S-Bus Connection Settings when Ether S-Bus is needed (example of S-Bus connection settings with QVGA MB-Panels):

| S-Bus connection settings          |               |  |  |  |  |  |  |
|------------------------------------|---------------|--|--|--|--|--|--|
| 1 Name                             | SBusname      |  |  |  |  |  |  |
| 2 Type Serial SBus or Ether SBus   |               |  |  |  |  |  |  |
| 3)SBus station Nr 10 (for example) |               |  |  |  |  |  |  |
| 4 Port                             | RS-485        |  |  |  |  |  |  |
| 5TCP/IP address                    | 192.168.12.99 |  |  |  |  |  |  |
| Error Reason 🙆                     | error messade |  |  |  |  |  |  |
| X Delete 7                         | (8) Save 🕜    |  |  |  |  |  |  |

## S-Bus | Printer port to RS-232 | PS/2 port | USB port

#### **3.3 S-Bus – Baudrate and Controls**

Here the user must defined himself the communication speed he wants to setup. For this, you must adjust the Baudrate in the Setup Menu/Configuration/Communication Port#0 or 1 - Configure :

Possible Baudrate : 1200, 2400, 4800, 9600, 19'200, 38'400, 57'600, 115'200 bps

Please ask our support to help you set-up the more efficient communication speed in your network configuration. It can be sometimes useful to reduce the baudrate in order to save the PLC ressources for other applications.

Other parameter cab also be set like TN Delay, TS Delay, Timeout or Retries.

# **3.4** Printer port TCP to RS-232 (TCP2RS-232) – Baudrate and Controls (only with QVGA-Panels)

Here also the user must define by himself the communication speed he wants to setup. Added to that the frame format must be defined : Parity bit, Data bits, Stop bit, Handshake should correspond to the printer communication. A connection timeout can also be set-up.

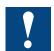

Important parameter to be defined is the TCP/IP port you will use to transfer Information transparently from the TCP/IP port to our RS-232.

Demo program can be asked on request.

#### 3.5 **PS/2 port**

No special settings to do, a part from the keyboad language.

#### **3.6 USB port (client)**

Fully USB port compatible with USB 1.1 specifications.

Full Speed: 12 Mbits.

No adjusment is necessary.

## 4 Setup Menu QVGA MB-Panels

## 4.1 Setup Menu Parameters «Step by Step»

- This chapter describes the «Menu structure» of the QVGA eMicroBrowser Panels, based on FW Version 1.10.45 minimum.
- Entering in the setup menu by pressing on the icon «enter setup».

#### 4.1.1 Password

4

MB-Panel PCD7.D4xx series is delivery without setup password. If a password is defined to enter in the Setup Menu, you must enter the correct password and press OK.

| ENTER PASS | G |   |    |  |
|------------|---|---|----|--|
| *****      | 1 | 2 | 3  |  |
|            | 4 | 5 | 6  |  |
|            | 7 | 8 | 9  |  |
|            | С | 0 | ок |  |

# Note concerning 3.5" MB-Panel (PCD7.D435xxxx)

➔ You can enter password directly with numeric keypads (right side of the screen) or by selecting the keys of the numeric virtual keyboard (Soft input Panel of the window ENTER PASSWORD). In this case, use the arrow keys and ENTER keypad.

In all cases, confirm it with the OK keys, not with the ENTER keypad.

## 4.1.2 Title

Appears after some seconds. This time is defined in the setup page «System».

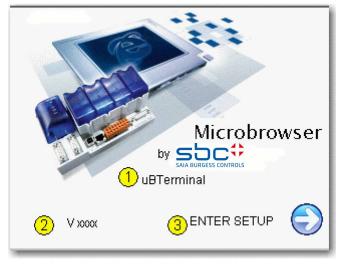

| 1 | Titlestring          | Default «uB Terminal». Can be changed in «System». |
|---|----------------------|----------------------------------------------------|
| 2 | Firmware Version     | Firmware version (read only)                       |
| 3 | Access to Setup Menu | Press «Enter Setup» to enter to main setup menu.   |

## 4.1.3 Setup

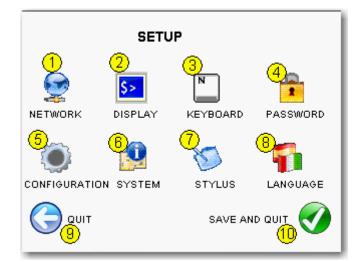

| 1  | Network       | Settings of the MB-Panel           |                                              |  |
|----|---------------|------------------------------------|----------------------------------------------|--|
|    | Network       | v                                  |                                              |  |
| 2  | Display       | Display settings                   |                                              |  |
| 3  | Keyboard      | PS/2 keyboard setting              |                                              |  |
| 4  | Password      | Enter a password                   |                                              |  |
| 5  | Configuration | Address and name of the start page |                                              |  |
| 6  | System        | System info + download FW          |                                              |  |
| 7  | Stylus        | Re-calibration                     | Use carefully a plastic stylus or a fine pen |  |
| 8  | Language      | Setup language                     | See here below                               |  |
| 9  | Quit          | Quit without saving                |                                              |  |
| 10 | Save & quit   | Save and quit                      |                                              |  |

Press language (8) to choose your current language

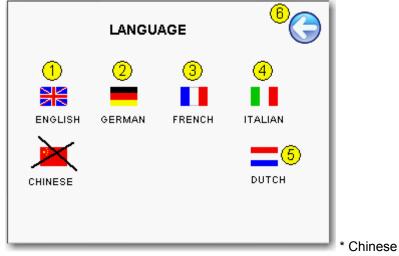

\* Chinese is not yet implemented

Press on the arrow  $\leftarrow$  to save the new language selected. The change is directly done afterwards.

## 4.1.4 System

| Syster                | n <sup>®</sup> ()     |
|-----------------------|-----------------------|
| Firmware version      | VXXXXX                |
| Booter version        | VXXXXX                |
| Special configuration | SBC standard          |
| Serial number         | 200.200.200           |
| 5 Title               | uBTerminal            |
| $\bigcirc^{\bigcirc}$ | <b>O</b> <sup>®</sup> |
| Special               | Download new firmware |

| 1 | Firmware version | V xxxx                | Firmware version (read only)                                                            |
|---|------------------|-----------------------|-----------------------------------------------------------------------------------------|
| 2 | Booter version   | V xxx                 | Booter version (read only)                                                              |
| 3 | Configuration    | Default: SBC standard | Read only                                                                               |
| 4 | Serial Nr.       | XXXXXXXXXX            | Serial Number: This number is unique!                                                   |
|   |                  |                       | It can be used for product traceability                                                 |
| 5 | Title            | Default: uB Terminal  | This string is displayed on the title page (➔ Title)                                    |
| 6 | Download new FW  |                       | Press ↓ and confirm the message:<br>«Do you really want to download new firm-<br>ware?» |
| 8 | <b>→</b>         |                       | Special (chapter Special advanced funcion)                                              |
| 7 | +                |                       | Back to the main setup menu                                                             |

## 4.1.5 Special (advanced function)

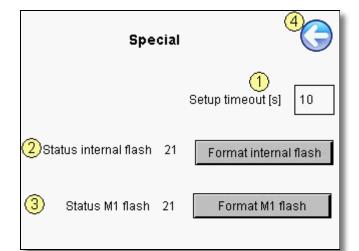

| 1 | Setup timeout (s)                               | Default: 10 seconds                                             | The title page is displayed for this amount of time.                                                                                                    |
|---|-------------------------------------------------|-----------------------------------------------------------------|----------------------------------------------------------------------------------------------------|
|   |                                                 | Minimum: 3 sec-<br>onds                                         | If set at «0», the title page will not be called.                                                                                                    |
| 2 | Format<br>internal flash<br>(Advanced function) | Default status<br>21 (green) → De-<br>vice OK ; Filesyst<br>OK. | Advanced function with message of confirmation:<br>«Do you really want to reformat the internal flash<br>completely? All configuration data will be reset and<br>the MB-Panel will reboot afterwards!»<br>Status 21 (green): Device OK; Filesyst OK<br>Status 22 (red): Device OK; Filesyst ERROR *<br>Status 23 (yellow): Device OK; Filesyst under<br>Construction<br>Status 24 (yellow): Device OK; Filesyst under<br>Compression.<br>* reformat once again.<br>Formatting duration: ~ 15 sec. |
| 3 | Format<br>M1 flash<br>(Advanced function)       | Default status<br>21 (green) → De-<br>vice OK ; Filesyst<br>OK. | Advanced function with message of confirmation:<br>«Do you really want to reformat the M1 flash<br>completely?»<br>Status 21 (green): Device OK; Filesyst OK<br>Status 22 (red): Device OK; Filesyst ERROR *<br>Status 23 (yellow): Device OK; Filesyst under<br>Construction<br>Status 24 (yellow): Device OK; Filesyst under<br>Compression.<br>* reformat once again<br>Formatting duration: ~ 2 minutes.                                                                                      |
| 4 | ÷                                               | xxxxxxxxx                                                       | Back to the System                                                                                                    |

## 4.1.6 Display

| DISPLAY                                                                            |       | 6 |   |
|------------------------------------------------------------------------------------|-------|---|---|
| (1) Contrast                                                                       | 10    |   | ÷ |
| 2 backlight timeout (min)                                                          | 15    |   | ÷ |
| <ol> <li>Nr of colors</li> <li>Display type</li> <li>Display resolution</li> </ol> | color |   |   |

| 1 | Contrast                   | default: 10         | Adjustment between 0 to 21 by pressing on - and + buttons                                                                                                    |
|---|----------------------------|---------------------|----------------------------------------------------------------------------------------------------|
| 2 | Backlight<br>timeout (min) | default:<br>15 min. | The backlight turns off if neither the touch-screen nor any keys<br>are pressed during this time. The backlight reactivates as soon<br>as the blank screen or keys are pressed. Adjustable by pressing<br>– and + buttons |
| 3 | Nr of Colors               | 256                 | Color Display : 256                                                                                                    |
|   |                            | 16                  | Mono Display : 16 or 4 level of grey                                                                                                    |
| 4 | Display type               |                     | Color or Mono (Read only)                                                                                                    |
| 5 | Display<br>resolution      | Def.<br>320×240     | Nbr of pixel (Read only)                                                                                                    |
| 6 | ÷                          |                     | Back to the main setup menu                                                                                                    |

### Setup Menu Parameters «Step by Step»

### 4.1.7 Keyboard/Barcode reader

For external keyboard or barcode reader. (Mini Din 6 with standard pin-assignment)

| Keyboard                    | <b>4</b> |
|-----------------------------|----------|
| 1 PS/2 Keyboard Layout      | GE       |
| 2 SIP (Virtual keyboard)    | Enabled  |
| Open alphanumeric pad first | Change   |
|                             |          |

| 1 | PS/2 keyboard Layout  | Default: GE (German)   | Keyboard languages :                                                              |
|---|-----------------------|------------------------|-----------------------------------------------------------------------------------|
|   |                       |                        | • GE (German)                                                                     |
|   |                       |                        | • US (English US)                                                                 |
|   |                       |                        | • UK (English UK)                                                                 |
|   |                       |                        | • FR (French)                                                                     |
|   |                       |                        | CH-GE (Swiss German)                                                              |
|   |                       |                        | CH-FR (Swiss French)                                                              |
| 2 | SIP Enable / Disable  | Default: Enabled       | Enable/Disable SIP (Soft Input Panel).                                            |
|   |                       |                        | Virtual keyboards                                                                 |
| 3 | Numeric/ Alphanumeric | Default: alphanumeric  | By pressing on change you can choose:                                             |
|   |                       | pad is opened in first | Virtual alphanumeric pad or Virtual Numeric pad is opened in first. (save & quit) |
| 4 | ÷                     |                        | Back to the main setup menu                                                       |

### Setup Menu Parameters «Step by Step»

#### 4.1.8 Password

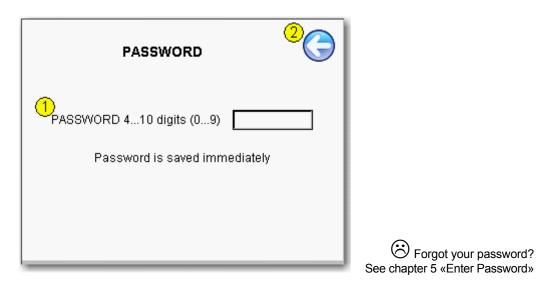

| 1 | Password | Default: no password | Only numerical                       |
|---|----------|----------------------|--------------------------------------|
| 2 | ÷        |                      | Save and Back to the main setup menu |

### Setup Menu Parameters «Step by Step»

#### 4.1.9 Network

|   | NETWORK         | <sup>5</sup>             |
|---|-----------------|--------------------------|
| 1 | MAC ADDRESS     | >0(.30(.30(.30(.30(.30(. |
| 2 | TCP IP Address  | 192.125.18.100           |
| 3 | SUBNET MASK     | 255.255.255.0            |
| 4 | DEFAULT GATEWAY | 0.0.0.0                  |
|   |                 |                          |
|   |                 |                          |

| 1 | MAC address     | As information         | For information ( read only)       |
|---|-----------------|------------------------|------------------------------------|
| 2 | TCP/IP Address  | Default: 127.0.0.1     | IP address of the MB-Panel         |
| 3 | Subnet mask     | Default: 255.255.255.0 |                                    |
| 4 | Default gateway | Default: 0.0.0.0       |                                    |
| 5 | ÷               |                        | Save and return to main setup menu |

### 4.2 Setup Menu Configuration «step by step»

### 4.2.1 Configuration

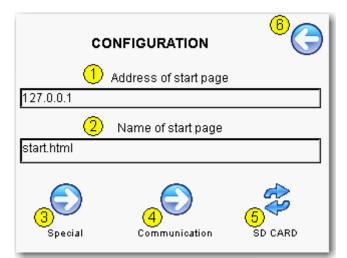

| 1 | Address of the start page | Default:127.0.0.1 (Proxy address)   | IP address of the Saia PCD                    |
|---|---------------------------|-------------------------------------|-----------------------------------------------|
| 2 | Name of the start page    | Default:Start.html                  | html page generated by the web editor project |
| 3 | Special                   | Advanced configuration              |                                               |
| 4 | Communication             | S-Bus / Ether-S-Bus communication   |                                               |
| 5 | SD-card                   | Appear only if SD-card is installed |                                               |
| 6 | <b>←</b>                  | Back to configuration menu          |                                               |

### 4.2.2 Special

| Special                             |         |
|-------------------------------------|---------|
| 1 File cache                        | Enabled |
| 2 no local file search              | Change  |
| 3 Time to inactivity (sec)          | 0       |
| (4) Polltime during inactivity (ms) | 0       |
| 5 Buzzer volume 5                   |         |
| Buzzer frequency 125                | 5       |

| 1   | File cache                      | Default: Ena-<br>bled<br>In normal op-<br>eration, the file<br>cache should<br>always be ena-<br>bled. | The file cache can be enabled/disabled.<br>Disabling is only useful for projects in develop-<br>ment, in order to see the visible change in files<br>cached.                                                                                                    |
|-----|---------------------------------|----------------------------------------------------------------------------------------------------|----------------------------------------------------------------------------------------------------|
| 2   | Local & remote<br>server        | Default:<br>«no local file<br>search»                                                                  | «No local file search» means that no files<br>(.teq or .gif) will be searched in the local<br>server (= uBrowser server).<br>«Local file search before remote» means that<br>files (.teq or .gif) will be searched in the local<br>server before searching in the PLC server.<br>«Local file search after remote» means that<br>files (.teq or .gif) will be searched in the<br>remote server before searching in the local<br>server (MB-Panel)<br>With additional SD-card, files will be searched<br>first in M1_FLASH (embedded 4MB flash),<br>then in SLOFLASH (SD-card flash). |
| 3   | Time to inactiv-<br>ity (sec)   | Default: 0 sec                                                                                         | Time parameters.<br>Especially useful for MB-Panels in Network                                                                                                    |
| 4   | Polltime during inactivity (ms) | Default: 0 ms                                                                                          | application.<br>After a period of inactivity (parameter 3) of the<br>panel, the numbers of request can be reduced<br>from the refresh time value (project configuration<br>parameter) to the polling time (parameter 4).                                                                                                    |
| 5/6 | Buzzer Volume                   | Default: Vol = 0                                                                                       | <ul> <li>Volume: Duty cycle adjustment between<br/>0 to 20 ( 0 = silence)</li> </ul>                                                                                                    |
|     | & Frequency                     | Freq. = 125 Hz                                                                                         | <ul> <li>Frequency: Adjustment possible between:<br/>125 to 8000.</li> </ul>                                                                                                    |
| 7   | ÷                               | Back to config.<br>menu                                                                                |                                                                                                    |

#### 4.2.3 Communication

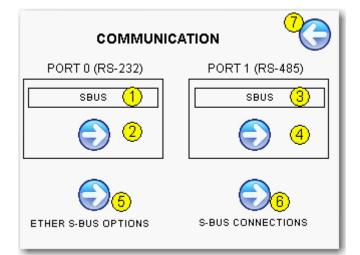

| 1 | Port#0    | Default:             | Port#0 (D-sub 9)                                                                                                    |  |
|---|-----------|----------------------|----------------------------------------------------------------------------------------------------|--|
|   | (RS-232)  | SBUS                 | - None: no S-Bus communication                                                                                        |  |
|   |           |                      | <ul> <li>SBUS: Communication Serial S-Bus RS-<br/>232</li> </ul>                                                      |  |
|   |           |                      | <ul> <li>TCP2RS232 :TCP/IP to RS-232.</li> <li>Using MB-Panel as gateway ( for example for Printer output)</li> </ul> |  |
| 2 | Configure | Port#0               | <ul> <li>S-Bus configuration on Port#0</li> </ul>                                                                     |  |
|   |           |                      | <ul> <li>Configuration of TCP2RS232 on Port 0<br/>(TCP2RS232 means TCP to RS-232)</li> </ul>                          |  |
| 3 | Port#1    | Default:             | Port 1 (orange spring connector no.1,2,3)                                                                             |  |
|   | (RS-485)  | none                 | - None: no S-Bus communication                                                                                        |  |
|   |           |                      | - SBUS: serial S-Bus RS-485 communication                                                                             |  |
| 4 | Configure | Port#1               | S-Bus configuration on Port#1                                                                                         |  |
| 5 | Configure | Port Ether-<br>net   | Ethernet S-Bus options                                                                                                |  |
| 6 | Configure | S-Bus<br>connections | Configuration of up to 16 serial or Ethernet S-Bus stations .                                                         |  |
| 7 | ÷         |                      | Back to configuration menu                                                                                            |  |

### 4.2.4 Configuration Port#0 (RS-232) Serial S-Bus

|   | PORT 0 (RS-232) |      |  |  |  |
|---|-----------------|------|--|--|--|
| 1 | Baudrate        | 9600 |  |  |  |
| 2 | TN delay (ms)   | 0    |  |  |  |
| 3 | TS delay (ms)   | 0    |  |  |  |
| 4 | Timeout (ms)    | 250  |  |  |  |
| 5 | Retries         | 3    |  |  |  |

| 1 | Baudrate      | Default: 9600                                | Adjustment: from 1200 to 115'200 |
|---|---------------|----------------------------------------------|----------------------------------|
| 2 | TN Delay (ms) | Default: 0                                   | -                                |
| 3 | TS Delay (ms) | Default: 0                                   | -                                |
| 4 | Timeout (ms)  | Default and standard: 250                    | S-Bus configuration              |
| 5 | Retries       | Default: 3 Number of attempts: try + retries |                                  |
| 6 | <b>←</b>      | Back to communication menu                   |                                  |

### 4.2.5 Configuration Port#1 (RS-485) Serial S-Bus

|            | PORT 1 (RS-485)           |      |  |  |  |
|------------|---------------------------|------|--|--|--|
| 1          | Baudrate<br>TN delay (ms) | 9600 |  |  |  |
| 3          | TS delay (ms)             |      |  |  |  |
| (4)<br>(5) | Timeout (ms)<br>Retries   | 3    |  |  |  |
|            |                           |      |  |  |  |

| 1 | Baudrate      | Default: 9600             | Adjustment: from 1200 to 115'200  |  |
|---|---------------|---------------------------|-----------------------------------|--|
| 2 | TN Delay (ms) | Default: 0                | S-Bus configuration               |  |
| 3 | TS Delay (ms) | Default: 0                | S-Bus configuration               |  |
| 4 | Timeout (ms)  | Default and standard: 250 | S-Bus configuration               |  |
| 5 | Retries       | Default: 3                | Number of attempts: try + retries |  |
| 6 | ÷             |                           | Back to communication menu        |  |

4

# Setup Menu Configuration "step by step"

### 4.2.6 Ether S-Bus Configuration

|   | Ethernet S-Bus Options  |          |   |  |  |  |
|---|-------------------------|----------|---|--|--|--|
| 1 | TIMEOUT (ms)<br>RETRIES | 250<br>3 | ] |  |  |  |

|   | 1 | Timeout (ms) | Default and standard: 250 | S-Bus configuration               |
|---|---|--------------|---------------------------|-----------------------------------|
|   | 2 | Retries      | Default: 3                | Number of attempts: try + retries |
| ſ | 3 | ÷            |                           | Back to communication menu        |

#### 4.2.7 S-Bus Connection

This page lets you defining 16 S-Bus different S-Bus connections resp. stations

| 2            | s-bus connections |                 |  |  |  |  |  |
|--------------|-------------------|-----------------|--|--|--|--|--|
| $\checkmark$ | S-Bus name        | * Not Defined * |  |  |  |  |  |
| $\checkmark$ | S-Bus name        | * Not Defined * |  |  |  |  |  |
| -            | S-Bus name        | * Not Defined * |  |  |  |  |  |
| -            | S-Bus name        | * Not Defined * |  |  |  |  |  |
| [            | * Not Defined *   | * Not Defined * |  |  |  |  |  |
|              | * Not Defined *   | * Not Defined * |  |  |  |  |  |
|              | * Not Defined *   | * Not Defined * |  |  |  |  |  |
|              | * Not Defined *   | * Not Defined * |  |  |  |  |  |
|              |                   |                 |  |  |  |  |  |

| 1 | S-Bus name                 | Default: none | Entering all connection setting of each station: |
|---|----------------------------|---------------|--------------------------------------------------|
| 2 | S-Bus communication status | Default: none | Status of communication                          |
|   |                            |               | $\checkmark$ = communication OK                  |
|   |                            |               | <ul> <li>– = communication error</li> </ul>      |
| 3 | ÷                          |               | Back to communication menu                       |

#### If the connection doesn't work, here below some potential sources of errors:

- Bad cabling. Most current error.
- Bad grounding. Can cause damage to the interface !
- Connection to the wrong serial line.
- Incompatible transmission speed.
- Slave station not assigned.
- Slave station not started.
- Slave address mismatch.
- Defective interface (sender and/or receiver).
- The Saia PCD firmware does not support this mode

#### 4.2.8 S-Bus Connection Settings

| S-Bus co         | nnection settings         |  | <sup>®</sup> Potential source of communication error                                 |  |
|------------------|---------------------------|--|--------------------------------------------------------------------------------------|--|
| _                |                           |  | List of error reasons:                                                               |  |
| (1) Name         | Serial SBus or Ether SBus |  | - Bad cabling. Most common error.                                                    |  |
| 2 Туре           |                           |  | <ul> <li>Bad grounding. Can cause damage<br/>to the interface!</li> </ul>            |  |
| 3SBus station Nr | 10 (for example)          |  | - Connection to the wrong serial line.                                               |  |
| (4) Port         | RS-485                    |  | - Incompatible transmission speed.                                                   |  |
|                  |                           |  | <ul> <li>Slave station not assigned.</li> </ul>                                      |  |
| 5TCP/IP address  | error messade             |  | <ul> <li>Slave station not started.</li> </ul>                                       |  |
| Error Reason (6) |                           |  | <ul> <li>Slave address mismatch.</li> </ul>                                          |  |
|                  | Save                      |  | <ul> <li>Defective interface (sender and/or receiver).</li> </ul>                    |  |
| • •              | •                         |  | <ul> <li>The Saia PCD<sup>®</sup> firmware does not<br/>support this mode</li> </ul> |  |

| 1 | Name           | Default:         | Enter a name for the S-Bus station.                        |               |
|---|----------------|------------------|------------------------------------------------------------|---------------|
|   | Name           |                  |                                                            |               |
|   |                | *not defined*    | Maximum 20 characters with no spaces or special characters |               |
| 2 | Turne          | Defeuilti        | -                                                          |               |
| 2 | Туре           | Default:<br>none | Appears only if S-Bus name is defined.                     |               |
|   |                | none             | <ul> <li>Serial SBus</li> </ul>                            |               |
|   |                |                  | <ul> <li>Ether SBus</li> </ul>                             |               |
| 3 | S-Bus station  | Default: 0       | Appears only if S-Bus name is defined.                     |               |
|   | no.            |                  | ➔ N.B. This is the S-Bus station number: 0 to 255          |               |
| 4 | Port           | Default: 0       | Appears only if Serial S Bus is selected.                  | See 6         |
|   |                |                  | ■ Port 0 (RS-232)                                          |               |
|   |                |                  | ■ Port 1 (RS-485)                                          |               |
| 5 | TCP/IP address | Default: 0       | Appears only if Ether S Bus is selected.                   | See 6         |
|   |                |                  | Enter the IP address of the station                        |               |
| 6 | Error reason   | Default:         | List of error reasons:                                     | See list of   |
|   |                | none             | Timeout Web Server busy                                    | error reasons |
|   |                |                  | Slave not ready No Web Server                              | above         |
|   |                |                  | Retry Expired Out of sequence                              |               |
|   |                |                  | SBus Timeout SBus NAK                                      |               |
|   |                |                  | Rcv Failed Snd Failed                                      |               |
|   |                |                  | General Error                                              |               |
| 7 | Delete         |                  | Delete parameters                                          |               |
| 8 | Save           |                  | Save parameters and return to S-Bus connec-<br>tions       |               |

#### 4.2.9 Option, SD-Card Memory PCD7.RD4-SD

A new accessory module PCD7.RD4-SD is currently developed. This lets you have from 256 MB or higher additional Memory. This is useful for big projects that need to be loaded locally.

Cloning and backup functions allow to copy (or restore) files from the FTP server of the MB-Panel onto the SD-Card (if it is installed on the MB-Panel)

This next view appears only if the SD-Card holder is installed:

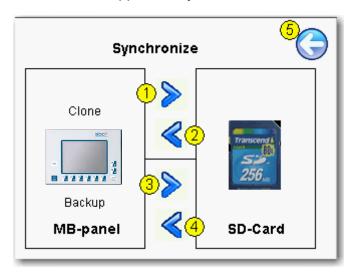

- Clone: Copy or restore image of «INTFLASH» or «M1\_FLASH» onto or from a archive file (.SAR format)
- Backup: Copy/restore all the files contained in the M1\_FLASH/WEBPAGES onto or from an archive file (.SAR format)

| 1/2 | →<br>←       | Cloning:<br>Copy or<br>restore | Copy content of «INTFLASH» and «M1_FLASH» onto SD_Card (.SAR format archive file) or restore* content of cloning archive file to «INTFLASH» and «M1_FLASH»                                   |
|-----|--------------|--------------------------------|----------------------------------------------------------------------------------------------------|
| 3/4 | →<br>←       | Backup:<br>Copy or<br>restore  | Copy content of «M1_FLASH/WEBPAGES» onto SD_Card<br>(.SAR format archive file) or restore content of backup archive<br>file to «M1_FLASH/WEBPAGES»<br>Condition: /webpages must be not empty |
|     | Archive name |                                | Name: 20 characters max with no spaces or spec. charact.<br>Cloning and backup files are the same extension format: .SAR<br>(SBC Archiv)                                                     |
| 5   | ÷            |                                | Back to the configuration menu                                                                                                    |

#### Restoring choose in the lists

| choose an archive | $\bigcirc$               | _        |
|-------------------|--------------------------|----------|
| CLONE1.SAR        |                          |          |
| CLONE2.SAR        | choose an archive        |          |
|                   | CLONE1.SAR<br>CLONE2.SAR |          |
| new name          |                          | - 1      |
|                   | new name                 | <b>Ø</b> |

FTP access to cloning and backup folders

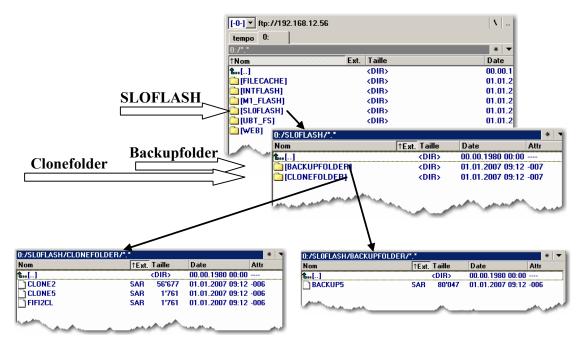

#### **BE CAREFULL!** case sensitive

SBC filesystem does not support file names in ANSI characters but only ASCII characters (code 0 to 127).

The names of .teq, itq, html .gif .bft and .csv files, which should be copy in the M1\_ FLASH or SLOFLASH, must be write with ASCII characters without spaces and the maximum number of characters (extension figure included) is 24.

# 5 Setup Menu VGA MB-Panels

#### 5.1 Setup Menu Parameters «Step by Step»

This chapter describes the Menu structure of the VGA eMicrobrowser Panels, based on the FW version 1.12.11 minimum for PCD7.D457 VTCF, D457 VMCF, D410 VTCF and FW 1.12.15 minimum for PCD7.D457 VTCFH.

#### Title

The title screen is displayed for a few seconds. It is the first screen that appears after a power ON. The Welcome text and the splash image are defined in  $\rightarrow$  system / intro screen.

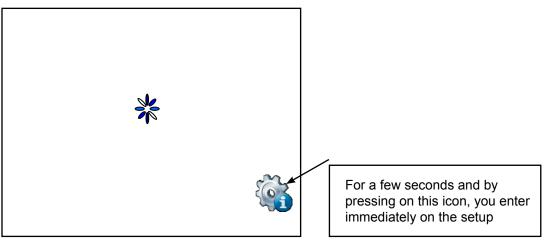

Animated Icon for «please wait, activity in progress, loading» Custom your start page: See chapter 5.9.1 «Intro Screen»

### 5.2 Setup Menu

- → By pressing at any time and anywhere (except on the buttons areas) during 4 seconds
- → By pressing on an Icon at start
- → SETUP menu contains an ON-LINE Help (press help icons)

| Web Panel MB                                              |
|-----------------------------------------------------------|
| Deutsch English French Stop load AL                       |
| Cereta and zoon in and and and and and and and and and an |

5

Password | Save and quit | SETUP screen

#### 5.3 Password

MB-Panels from the PCD7.D4xxx series are delivered without a Setup password. However, if a password has subsequently been defined for access to the Setup menu, you will have to enter the correct password and confirm it with OK.

#### 5.4 Save and quit

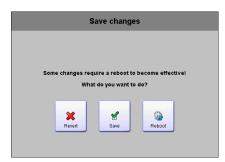

By changing one or several parameters, you must confirm that you want to save, save & reboot or not save the new parameters.

#### 5.5 SETUP screen

Setup screen is the first screen that appears by entering in the setup menu.

| $\triangleleft$ | Back to appli | ication ( | 7 | Setup |   |
|-----------------|---------------|-----------|---|-------|---|
| 9               | Network       |           | 1 |       | > |
| $\bowtie$       | Web Conne     | ection    | 2 |       | > |
|                 | System        | 3         |   |       | > |
|                 | Display       | 4         |   |       | > |
|                 | Keyboard      | 5         |   |       | > |
|                 | Password      | 6         |   |       | ۵ |
|                 |               |           |   |       |   |
|                 |               |           |   |       |   |

| 1 | Network             | MB-Panel settings                            |  |
|---|---------------------|----------------------------------------------|--|
| 2 | Web connection      | Configuration of the Web connection          |  |
| 3 | System              | Info/settings/special/FW download and reboot |  |
| 4 | Display             | Display settings                             |  |
| 5 | Keyboard            | Virtual Keyboard and PS2 settings            |  |
| 6 | Password            | Enter a password                             |  |
| 7 | Back to application | Back to application                          |  |
|   |                     |                                              |  |
|   |                     |                                              |  |

### Network | Web connection

#### 5.6 Network

| Setup 5         | Net | work              | Help 🧃 |
|-----------------|-----|-------------------|--------|
| MAC Address     | 1   | 00:50:C2:93:35:78 |        |
| TCP/IP Address  | 2   | 192.168.12.201    | >      |
| Subnet Mask     | 3   | 255.255.0.0       | ۶      |
| Default gateway | 4   | 0.0.0.0           | ۵      |

| etwork | тс       | P/IP Addr | ess   | Help |
|--------|----------|-----------|-------|------|
| 2      | 192 . 17 | 70.10     | . 100 |      |
| 1      | 2        | 3         | <=    | =>   |
| 4      | 5        | 6         | cir   | prv  |
| 7      | 8        | 9         | 0     | o.k. |

| 1 | Mac Adress      | Read only  | For information            |
|---|-----------------|------------|----------------------------|
| 2 | TCP/IP Address  | Read/write | IP address of the MB-Panel |
| 3 | Subnet Mask     | Read/write | Subnet Mask IP address     |
| 4 | Default gateway | Read/write | Default gateway IP address |
| 5 | Setup           |            | Return the main setup menu |

### 5.7 Web connection

| Setup 5    | Edit Web Connection |   |   |
|------------|---------------------|---|---|
| Start Page | start.html          | 1 | > |
| Path       | directconnect       | 2 | > |
| Туре       | HttpDirect          | 3 | > |
| Parameter  |                     | 4 | > |
|            |                     |   |   |
|            |                     |   |   |
|            |                     |   |   |
|            |                     |   |   |

| 1 | Start page | Default start page name of the web project                                                           | Start.html (default) |
|---|------------|----------------------------------------------------------------------------------------------------|----------------------|
| 2 | Path       | Name of the connection ( free name). If S-Bus connection, S-Bus name without proxy address 127.0.0.1 | -                    |
| 3 | Туре       | Type of connection                                                                                   | HttpDirect (default) |
| 4 | Parameter  | Parameters of the connection                                                                         | -                    |
| 5 | Setup      | Return to the main setup menu                                                                        |                      |

#### Web connection

#### 5.7.1 **TYPE** of connection

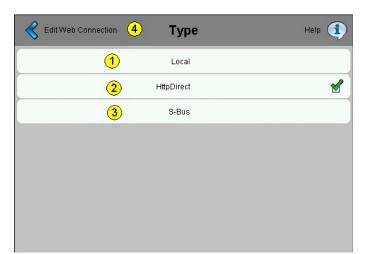

| 1 | Local               | No connection with any Saia PCD                     |  |  |
|---|---------------------|-----------------------------------------------------|--|--|
|   |                     | The connection is to the local IP address 127.0.0.1 |  |  |
| 2 | Httpdirect          | http direct connection (Ethernet only)              |  |  |
| 3 | S-Bus               | S-Bus connection (serial or Ethernet)               |  |  |
| 4 | Edit web connection | Return to the web connection                        |  |  |

### 5.7.2 Parameters of a Httpdirect connection

For external keyboard or barcode reader. (Mini DIN 6 with standard pin-assignment)

| Edit Connection 3 Pro | tocoll Pa | arameter      |   |                  |               |          |      |      |       |
|-----------------------|-----------|---------------|---|------------------|---------------|----------|------|------|-------|
| Туре                  | 1         | HttpDirect    |   |                  |               |          |      |      |       |
| Remote host IP        | 2         | 192.168.12.99 | > | Rrotocoll Parame | ter <b>Re</b> | mote hos | t IP | He   | ilp ( |
|                       |           |               |   | 1                | 92 . 10       | 58.12    | . 99 |      |       |
|                       |           |               |   | 1                | 2             | 3        | <=   | =>   |       |
|                       |           |               |   | 4                | 5             | 6        | clr  | prv  | ĺ     |
|                       |           |               |   |                  |               |          |      |      |       |
|                       |           |               |   | 7                | 8             | 9        | 0    | o.k. |       |

| 1 | Remote host IP      | Address of the remote Saia PCD | 127.0.0.1 (default) |
|---|---------------------|--------------------------------|---------------------|
| 2 | Edit web connection |                                |                     |

#### Web connection

### 5.7.3 Type of S-Bus Interface connection

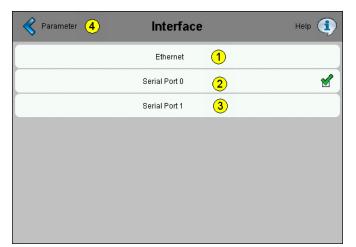

| Ethernet      | Ether-S-Bus connection                           |  |  |  |
|---------------|--------------------------------------------------|--|--|--|
| Serial port 0 | Serial S-Bus connection                          |  |  |  |
|               | Port 0 RS-232 (D-Sub 9)                          |  |  |  |
| Serial port 1 | Serial S-Bus connection                          |  |  |  |
|               | Port 1 RS-485 (orange spring connector no.1,2,3) |  |  |  |
| Parameter     | Return to parameter menu                         |  |  |  |
|               | Serial port 0<br>Serial port 1                   |  |  |  |

### 5.7.4 Parameters of Ether-S-Bus connection

| Edit Web Connection 8 Parameter |               |   |   |  |  |  |
|---------------------------------|---------------|---|---|--|--|--|
| Туре                            | S-Bus         |   |   |  |  |  |
| Interface                       | Serial Port 0 | 1 | > |  |  |  |
| Remote S-Bus Address            | 1             | 2 | > |  |  |  |
| Baudrate                        | 9600          | 3 | > |  |  |  |
| Timeout                         | 250           | 4 | > |  |  |  |
| Retries                         | 3             | 5 | > |  |  |  |
| TN Delay                        | 0             | 6 | > |  |  |  |
| TS Delay                        | 0             | 7 | > |  |  |  |

|   | Туре                 | S-Bus                     | Read only                         |
|---|----------------------|---------------------------|-----------------------------------|
| 1 | Interface            | Ethernet                  | Ethernet S-Bus connection         |
| 2 | Remote S-Bus Address | 1 (default) up to 253     | S-Bus address of the Saia PCD     |
| 3 | Remote IP Address    | XX.XX.XX.XX               | IP address of the Saia PCD        |
| 4 | Timeout (ms)         | Default 600 (100 to 2000) | S-Bus timeout                     |
| 5 | Retries              | Default: 5 (1 to 20)      | Number of attempts: try + retries |
|   | Edit Web connection  |                           | Back to web connection menu       |

#### Web connection

#### 5.7.5 Parameters of Serial S-Bus connection

| Edit Web Connection 8 Parameter |               |   |   |  |  |  |
|---------------------------------|---------------|---|---|--|--|--|
| Туре                            | S-Bus         |   |   |  |  |  |
| Interface                       | Serial Port 0 | 1 | > |  |  |  |
| Remote S-Bus Address            | 1             | 2 | > |  |  |  |
| Baudrate                        | 9600          | 3 | > |  |  |  |
| Timeout                         | 250           | 4 | > |  |  |  |
| Retries                         | 3             | 5 | > |  |  |  |
| TN Delay                        | 0             | 6 | > |  |  |  |
| TS Delay                        | 0             | 7 | > |  |  |  |

|   | Туре                 | S-Bus                                                                          | Read only                                  |
|---|----------------------|--------------------------------------------------------------------------------|--------------------------------------------|
| 1 | Interface            | Serial Port 0 (or 1)                                                           | Serial S-Bus connection                    |
| 2 | Remote S-Bus Address | 1 (default) Up to 253                                                          | S-Bus address of the Saia PCD              |
| 3 | Baudrate             | 9600 KBits/s (default)<br>1200-2400-4800-9600-19'200-<br>38'400-57'600-115'200 | Selection of the conmunication<br>Baudrate |
| 4 | Timeout (ms)         | Default 250 (100 to 2000)                                                      | S-Bus timeout                              |
| 5 | Retries              | Default: 3 (1 to 20)                                                           | Number of attempts: try + retries          |
|   | TN delay             | TurN arround = 0 (default)                                                     | Advanced S-Bus parameter                   |
|   | TS delay             | Setup Time = 0 (default)                                                       | Advanced S-Bus parameter                   |
| 6 | Edit Web connection  |                                                                                | Back to web connection menu                |

### 5.8 System

|          | Setup 7     | System |   |
|----------|-------------|--------|---|
|          | Info        | 1      | > |
|          | Settings    | 2      | > |
|          | Special     | 3      | > |
|          | Log         | 4      | > |
|          |             |        |   |
| <b>1</b> | FW Download | 5      | > |
| <u></u>  | Reboot      | 6      | 8 |

| 1 | Info        | System info (FW, booter versions)                                                              |
|---|-------------|------------------------------------------------------------------------------------------------|
| 2 | Settings    | Concern: buzzer, order of file search, startup timeout, infoscreen, file cache, autorepeat.    |
| 3 | Special     | Reset parameters, format M1_flash and Intflash.                                                |
| 4 | Log         | Overview log.txt                                                                               |
| 5 | FW Download | Select mode of downloading                                                                     |
| 6 | Reboot      | Reboot MB panels (with confirmation).<br>Like a power OFF and ON, but without any HW switching |
| 7 | Setup       | Return the main setup menu                                                                     |

### System

### 5.8.1 System info

| Firmware version           | V1.11.32    | 1 |
|----------------------------|-------------|---|
| Booter version             | V0380       | 2 |
| Special configuration      |             | 3 |
| Serial number              | 01.8A.3B.45 | 4 |
| Permanent Video Cache used | 3913728     | 5 |
| Flushable Video Cache used | 22784       | 6 |

| 1 | Firmware version | V xxxxxxx   | Firmware version of the MB-Panel (Read only)                                                              |
|---|------------------|-------------|----------------------------------------------------------------------------------------------------|
| 2 | Booter version   | V xxxxxxx   | Booter version of the MB-Panel (Read only)                                                                |
| 3 | Special config   |             | Customising product (Read only)                                                                           |
| 4 | Serial number    | XX.XX . XXX | Serial number of the panel. This number is unique and it can be used for product traceability (Read only) |
| 5 | System           |             |                                                                                                    |

5

### 5.8.2 Settings

| Buzzer                   | 1 |                      | > |
|--------------------------|---|----------------------|---|
| Order of file search     | 2 | No local file search | > |
| Delay during startup [s] | 3 | 4                    | > |
| Intro screen             | 4 |                      | > |
| File Cache enabled       | 5 |                      | ď |
| AutoRepeat On/Off        | 6 |                      |   |

| 1 | Buzzer                   | On / Off / frequency                                                                    |                                                                                                    |  |
|---|--------------------------|-----------------------------------------------------------------------------------------|----------------------------------------------------------------------------------------------------|--|
| 2 | Order of file search     | Local / remote files                                                                    |                                                                                                    |  |
| 3 | Delay during Startup (s) | 4 (default) Min: 0 & Max:15                                                             |                                                                                                    |  |
| 4 | Intro screen             | Entry welcome text and splash image                                                     |                                                                                                    |  |
| 5 | File Cache enabled       | Default: Enabled<br>In normal operation, the file<br>cache should always be<br>enabled. | The file cache can be enabled/<br>disabled. Disabling is particu-<br>larly useful for projects in de-<br>velopment in order to see the<br>visible change in files cached. |  |
| 6 | Autorepeat on/off        | Select/unselect                                                                         | Autorepeat behaves similar to<br>the autorepeat feature of a key-<br>board but just uses the touch<br>screen.                                                             |  |
|   | Setup                    | Return the main setup menu                                                              |                                                                                                    |  |

### System

### 5.8.3 Buzzer

|                  | Buzze | r    |     | Ruzzer | Buzzer Frequency | Help 🤨 |
|------------------|-------|------|-----|--------|------------------|--------|
| Buzzer On/Off    | 1     |      | . ₹ |        | 125              |        |
| Buzzer Frequency | 2     | 1000 | ۶   |        | 250              |        |
|                  |       |      |     |        | 500              |        |
|                  |       |      |     |        | 1000             | ≤      |
|                  |       |      |     |        | 2000             |        |
|                  |       |      |     |        | 4000             |        |
|                  |       |      |     |        | 8000             |        |
|                  |       |      |     |        |                  |        |

| 1 | Buzzer on/off    | Default is on   | Change by pressing once        |
|---|------------------|-----------------|--------------------------------|
| 2 | Buzzer Frequency | Default is 1000 | Select between 125 and 8000 Hz |
| 3 | System           |                 | Return to system page          |

### Order of file search

#### 5.9 Order of file search

| System 4 | Order of file        | search | Help 🚺                |
|----------|----------------------|--------|-----------------------|
|          | No local file search | 1      | <ul> <li>✓</li> </ul> |
|          | local before remote  | 2      |                       |
|          | remote before local  | 3      |                       |
|          |                      |        |                       |
|          |                      |        |                       |
|          |                      |        |                       |
|          |                      |        |                       |
|          |                      |        |                       |

| 1 | No local file search   | Default | «No local file search» means that no files (.teq or .gif) will be searched in the local server (= uBrowser server).                                          |
|---|------------------------|---------|----------------------------------------------------------------------------------------------------|
| 2 | Local before<br>remote |         | «Local file search before remote» means that files (.teq or .gif) will be searched in the local server before searching in the PLC server.                   |
|   |                        |         | With additional SD-card, files will be searched first in M1_<br>FLASH (embedded 4MB flash), then in SLOFLASH (SD-card<br>flash).                             |
| 3 | Remote before<br>local |         | «Local file search after remote» means that files (.teq or .gif)<br>will be searched in the remote server before searching in the<br>local server (MB-Panel) |
|   | System                 |         | Return to system page                                                                                                    |

o.k.

#### Order of file search

#### 5.9.1 Intro screen

| Welcome text          | 1   | Welcome      |  |
|-----------------------|-----|--------------|--|
| X-position of text    | •   | 400          |  |
| Y-position of text    | 2   | 300          |  |
|                       |     |              |  |
| Filename of Graphic   | 3   | SUGrande.gif |  |
| X-position of Graphic |     | 100          |  |
|                       | (4) |              |  |

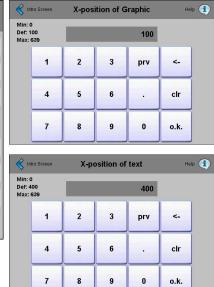

| < In        | Kintro Screen Welcome text |          |        |        |        |   |        |   |           |
|-------------|----------------------------|----------|--------|--------|--------|---|--------|---|-----------|
| Welco       | Welcome                    |          |        |        |        |   |        |   |           |
|             |                            |          |        |        |        |   |        |   |           |
| q           | w                          | e        | r      | t      | y<br>h | u |        | 0 | <-        |
| a           | s<br>z                     | d<br>x   | f<br>c | g<br>v | n<br>b | J | k<br>m | _ | р<br>/    |
| caps<br>num | 2<br>prv                   | ×<br>clr |        | -      |        |   |        |   | ,<br>o.k. |
|             | pi v                       |          |        |        |        | @ | _      | _ | U.K.      |

| Kilename of Graphic |                 |     |   |   |   |   |   |   |      |
|---------------------|-----------------|-----|---|---|---|---|---|---|------|
| SBC                 | SBCSUGrande.gif |     |   |   |   |   |   |   |      |
| q                   | w               | е   | r | t | у | u | i | 0 | ۲.   |
| a                   | s               | d   | f | g | h | j | k | Ι | р    |
| caps                | z               | x   | с | v | b | n | m |   | 1    |
| num                 | prv             | clr |   |   |   | @ | _ | - | o.k. |

7

| 1 | Welcome text          | Default: Welcome     | Free welcome text       |
|---|-----------------------|----------------------|-------------------------|
| 2 | X position of text    | Default X= 400 pixel | Value between 0 and 639 |
| 2 | Y position of text    | Default Y= 300 pixel | Value between 0 and 479 |
| 3 | Filename of Graphic   | SBCSUGrande.gif      | Gif file                |
| 4 | X position of Graphic | Default X= 100 pixel | Value between 0 and 639 |
| 4 | Y position of Graphic | Default Y= 50 pixel  | Value between 0 and 479 |
| 5 | System                |                      |                         |

#### Order of file search

#### 5.9.2 System Special (advanced and haptic)

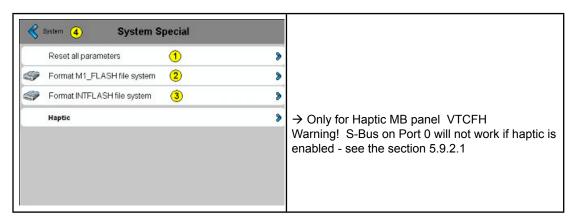

| 1 | Reset all parameters        | This command allows to reset all parameters to the default values                                                                                                    |
|---|-----------------------------|----------------------------------------------------------------------------------------------------|
| 2 | Format M1_FLASH file system | Advanced function with this message of confirmation: «Do you really want to format the M1 flash?» This command erases flash and creates files system. When format is Ok. Return to the sytem menu (see 4)                                 |
| 3 | Format INTFLASH file system | Advanced function with this message of confirmation: «Do you really want to format Intflash?» Be carefull you lose all the parameters of configuration, S-Bus and MBterminal, Including the calibration. The panel reboots automatically. |
| 4 | System                      | Return to the system menu                                                                                                    |

#### 5.9.2.1 Haptic version (PCD7.D457VTCFH)

| 🔇 System settings 🕘 🛛 🛛 | Haptic |   |   |
|-------------------------|--------|---|---|
| Haptic On/Off           |        | 1 | ď |
| Mouse Down Effect       | 2      | 2 | > |
| Mouse Up Effect         | 2      | 3 | > |
|                         |        |   |   |
|                         |        |   |   |
|                         |        |   |   |
|                         |        |   |   |

| 1 | Haptic On/off     | Default: On | Change by pressing once                                                                                     |
|---|-------------------|-------------|----------------------------------------------------------------------------------------------------|
| 2 | Mouse Down Effect | Default: 8  | Mouse down effect $\rightarrow$ number 1 to 27, which are configured globally and apply to the buttons only |
| 3 | Mouse Up Effect   | Default: 2  | Mouse Up effect $\rightarrow$ number 1 to 27, which are configured globally and apply to the buttons only   |
| 4 | System settings   |             | Return to system settings page                                                                              |

The haptic-enabled HMI device will come with a library of haptic effects. Which effect is denoted by a numeric value, starting from 1. The total number of effects available has not been defined and will vary for different hardware. The effects index described here will be exposed by the firmware to the Microbrowser/Web Editor. The firmware will be responsible for managing the effects library, such that the haptic effect for each number remains consistent over different hardware versions.

5

- Effect 0 no effect
- Effect 1 6: Various clicks to simulate button presses
- Effect 7 9: Various buzzes to simulate alarms
- Effect 10 15: Effects gradually increasing in amplitude and duration
- Effect 16: Spring effect
- Effect 17: Thud effect
- Effect 18 19: double click
- Effect 20 27: Various special effects
- Effect 28 or greater: Don't use it (no effect)
- Mouse down effect is the very most sensitive effect. Mouse up effect can be omitted in most case.
- Effect numbers 6 to 9, 20, 22, 24 and 27 are the stronger effect numbers.

Please see the appendix D for detailed wave form and duration of each effect

### Order of file search

### 5.9.3 Log

| System 2 Log                                                                                                    |   |   |
|----------------------------------------------------------------------------------------------------|---|---|
| 0x000010A9 Module initialized<br>0x000010AA Installing fonts<br>0x000010AA - Installing system fonts                                                                             |   | 6 |
| 0x000010AB - Finished installing system fonts<br>0x000010AC - found : ARIAL_CJK_21_B20.BFT<br>0x000011B2 - found : ARIAL_CJK_22_B14.BFT                                          |   | U |
| 0x000012B5 - found : ARIAL_CJK_22_B20.BFT<br>0x000013BA - found : ARIAL_CJK_23_B20.BFT<br>0x000014C6 - found : ARIAL_CJK_24_B14.BFT<br>0x000015CB - found : ARIAL_CJK_24_B20.BFT |   |   |
| 0x000016DC - found : ARIAL_GJK_25_B20.BFT<br>0x000017F4 - found : ARIAL_CJK_26_B14.BFT<br>0x00001900 - found : ARIAL_CJK_26_B20.BFT                                              |   |   |
| 0x00001A1E - found : ARIAL_CJK_27_B20.BFT<br>0x00001B42 - found : ARIAL_CJK_28_B14.BFT<br>0x00001C53 - found : ARIAL_CJK_28_B20.BFT<br>0x00001D7E - found : ARIAL_CJK_29_B20.BFT | 1 | 6 |

| 1 |        | Glance over the list by pressing on the touch. That allows<br>controlling, for example, if the fonts are found. At the back<br>page: Info regarding the errors.<br>Access to log.txt via FTP: uBT_FS/LOG.TXT |
|---|--------|----------------------------------------------------------------------------------------------------|
| 2 | System | Return to the system menu                                                                                                    |

5

### Display

### 5.10 Display

| 5 (2)<br>° (3)<br>.uto (4) | )<br>)<br>)<br>)<br>) |
|----------------------------|-----------------------|
| <u> </u>                   | 8                     |
| uto (4                     | 9                     |
|                            | /                     |
|                            | A                     |
|                            |                       |
|                            |                       |
|                            | 5                     |

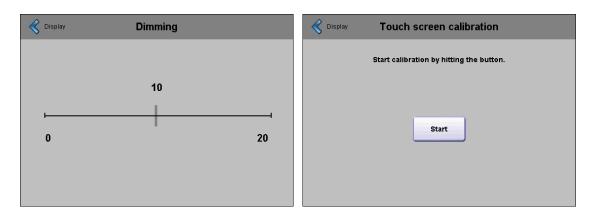

| 1 | Dimming                  | Default: 10            | Adjustable between 0 and 20                                                                                                    |
|---|--------------------------|------------------------|----------------------------------------------------------------------------------------------------|
| 2 | Backlight timeout (min)  | Default: 15<br>minutes | The backlight turns off if neither the touch-<br>screen nor any keys are pressed during this<br>time. The backlight reactivates as soon as the<br>blank screen or keys are pressed. Adjustable<br>between 0 and 5000. |
| 3 | Rotation                 | Default: 0°            | Landscape portrait                                                                                                    |
| 4 | Resolution               | Default: Auto          | Auto, VGA or QVGA resolution                                                                                                    |
| 5 | Touch screen calibration | Re-calibration         | Use carefully a styus or a fine pen                                                                                                    |
| 6 | Setup                    |                        | Return to the main setup menu                                                                                                    |

#### 5.10.1 Rotation

| Rotation | Help 🕚 |
|----------|--------|
| ٥°       | ď      |
| 90°      |        |
| 180°     |        |
| 270°     |        |
|          |        |
|          |        |
|          |        |
|          |        |

| 1 | 0°, 90°, 180°, 270° | Defualt: 0° | Change the orientation landscape to portrait and inverted |
|---|---------------------|-------------|-----------------------------------------------------------|
| 2 | Display             |             | Return to display menu                                    |

### 5.10.2 Resolution

| 🔇 Display 🧿 | Resolution | n | Help 🚺 |
|-------------|------------|---|--------|
|             | Auto       | 1 | ď      |
|             | VGA        | 2 |        |
|             | QVGA       | 3 |        |
|             |            |   |        |
|             |            |   |        |
|             |            |   |        |
|             |            |   |        |
|             |            |   |        |
|             |            |   |        |

| 1 | Auto    | Default | The panel tries to determine the resolution of each teq. |
|---|---------|---------|----------------------------------------------------------|
| 2 | VGA     |         | All teq's are displayed with VGA resolution              |
| 3 | QVGA    |         | All teq's are displayed with QVGA resolution             |
| 4 | Display |         | Return to display menu                                   |

### Keyboard

### 5.11 Keyboard

| Built-In keyboard layout            | Line 📎 | German       |  |
|-------------------------------------|--------|--------------|--|
| PS/2 keyboard layout 2 German       | >      | US           |  |
| SIP (virtual keyboard)              | 2      | UK           |  |
| Name of first keyboard 4 keypad.    | teq 📎  | French       |  |
| Width of the focus (in pixel) (5) 2 | >      | Swiss-German |  |
|                                     |        | Swiss-French |  |
|                                     |        |              |  |

| Keyboard Nan | ne of first keyboard | Help 🤨 | Keyboard | Width of the focus (in pixel) | Help 🚺 |
|--------------|----------------------|--------|----------|-------------------------------|--------|
|              | alphapad.teq         |        |          | 0                             |        |
|              | keypad.teq           |        |          | 1                             |        |
|              |                      |        |          | 2                             | ₫      |
|              |                      |        |          | 3                             |        |
|              |                      |        |          | 4                             |        |
|              |                      |        |          | 5                             |        |
|              |                      |        |          | 6                             |        |
|              |                      |        |          |                               |        |
|              |                      |        |          |                               |        |

| 1 | Build-in keyboard layout      |                                                                       |                                                                                                    |
|---|-------------------------------|-----------------------------------------------------------------------|----------------------------------------------------------------------------------------------------|
| 2 | PS/2 keyboard layout          | Default: GE (German)                                                  | PS/2 External Keyboard languages GE<br>(German) or US (English US) or UK (Eng-<br>lish UK) or FR (French) CH-GE (Swiss<br>German) or CH-FR (Swiss French)                                                                                                    |
| 3 | SIP (virtual keyboard)        | Default: Enabled                                                      | Enable/Disable SIP (Soft Input Panel).<br>Virtual keyboards                                                                                                    |
| 4 | Name of the first keyboard    | Default: Alphapad.teq,<br>alphanumeric keyboard<br>is opened in first | You can choose: Alphapad.teq or keypad.<br>teq in first. (respectively alphanumeric or<br>Numeric keyboard)                                                                                                    |
| 5 | Width of the focus (in pixel) | Default is 2 pixel                                                    | Selection between 0 to 6 pixel. A border is<br>drawn around the currently active button<br>or edit field. The width of this border is<br>controlled by the property and is meas-<br>ured in pixel. If a width of 0 is selected<br>no border is drawn. This is useful if only<br>touch screen operation is used. |
| 6 | Setup                         |                                                                       | Return to the main setup menu                                                                                                    |

### 5.11.1 Build-in keyboard layout

| Comfort Line  | 1          | 1     |
|---------------|------------|-------|
| Handheld VGA  | 2          | 31.50 |
| Handheid OVGA | 3          |       |
| OEM 1         | <u>(4)</u> |       |
| JEM 1         | (4)        |       |
|               |            |       |
|               |            |       |

| 1 | Comfort line  | Keyboard layout VGA MB panel with keys/Fkeys |
|---|---------------|----------------------------------------------|
| 2 | Handheld VGA  | Keyboard layout VGA Handheld.                |
| 3 | Handheld QVGA | Keyboard layout QVGA Handheld. (old version) |
| 4 | OEM 1         | Customer specific                            |
| 5 | Keyboard      | Return to the keyboard menu                  |

#### Enter Password

#### 5.12 Enter Password

| < s | etup            |      | Enter Password |   |   |   |   | Hel | p 🚺  |
|-----|-----------------|------|----------------|---|---|---|---|-----|------|
| c   | Pass<br>Confirm | word |                |   |   |   |   |     |      |
| 1   | 2               | 3    | 4              | 5 | 6 | 7 | 8 | 9   | 0    |
| q   | w               | е    | r              | t | у | u | i | 0   | р    |
| a   | s               | d    | f              | g | h | j | k | Ι   | <-   |
| clr | z               | ×    | c              | v | b | n | m |     | o.k. |

#### Setting a password

Alpha, numeric or alphanumeric password is possible (maximum characters = 32, spaces included)

If setting a password, a confirmation is required.

If setting a new password, a confirmation is required and if the entered phrases do no match, the old password is retained.

If you want to remove password protection, just enter and confirm no characters

☺ Forgot your password → delete the passwd.dat file (FTP connexion) it's all

| 0:/INTFLASH/CONFIG/*.* |      |             |            |           | * |
|------------------------|------|-------------|------------|-----------|---|
| Nom                    | Ext. | Taille      | ↓Date      | Attr.     |   |
| <b>金[]</b>             |      | <rép></rép> | 00.00.1980 | 00:00     |   |
| 🕒 CONFIG               | BCK  | 591         | 01.01.2008 | 09:12-006 |   |
| 🗐 CONFIG               | TXT  | 591         | 01.01.2008 | 09:12-006 |   |
| PASSWD                 | DAT  | 64          | 01.01.2008 | 09:12-006 |   |
| 🗐 SBUS                 | TXT  | 34          | 01.01.2008 | 09:12-006 |   |
| 🖲 TSPOINTS             | DAT  | 48          | 01.01.2008 | 09:12-006 |   |
| UBTERMINAL             | BCK  | 2'841       | 01.01.2008 | 09:12-006 |   |
| 🖺 UBTERMINAL           | TXT  | 2'841       | 01.01.2008 | 09:12-006 |   |

#### Firmware Download

### 5.13 Firmware Download (MB-Panel side)

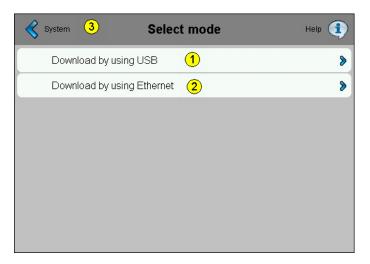

| 1 | Download by using USB      |                       |
|---|----------------------------|-----------------------|
| 2 | Download by using Ethernet |                       |
| 3 | System                     | Return to system page |

#### 5.13.1 FW Download by USB

| < | Select mode 2 | FW Download by USB | Help 🚺 |
|---|---------------|--------------------|--------|
|   | Download      | 1                  | >      |
|   |               |                    |        |
|   |               |                    |        |
|   |               |                    |        |
|   |               |                    |        |
|   |               |                    |        |
|   |               |                    |        |

| 1 |             | Hit the download button to put the MB-Panel into download mode.<br>After a successful update of the FW, the MB-Panel will restart auto-<br>matically. |
|---|-------------|----------------------------------------------------------------------------------------------------|
| 2 | Select mode | Return to the Firmware select mode page                                                                                                    |

#### **Reboot MB-Panel**

#### 5.13.2 FW Download by Ethernet

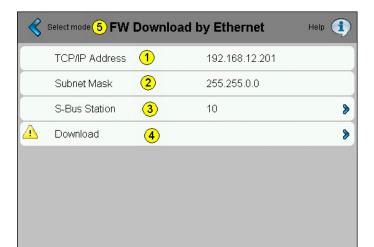

| 1 | TCP/IP address | Read only  |                                                                                                    |
|---|----------------|------------|----------------------------------------------------------------------------------------------------|
| 2 | Subnet Mask    | Read only  |                                                                                                    |
| 3 | S-Bus station  | Read/write | You may change the S-Bus station number before hitting the download to put the MB-Panel into download mode.                                         |
|   |                |            | After a successful update of the FW, the MB-Panel will restart automatically.                                                                       |
| 4 | Download       |            | Hit the download button to put the MB-Panel into download mode.<br>After a successful update of the FW, the MB-Panel will restart<br>automatically. |
| 5 | Select mode    |            | Return to the Firmware select mode page                                                                                                    |

#### 5.14 Reboot MB-Panel

Like a power OFF and ON, but without any HW switching

| < System | Reboot MB-Panel                              |
|----------|----------------------------------------------|
|          | Do you really want to reboot this MB-Panel ? |
|          | Reboot                                       |

5

6

# **6 Update & special settings**

#### 6.1 Firmware Update

On every MB-Panel with HW version A or higher, the FW can be updated. For this plug a USB cable on the MB-Panel and connect it to a PC or Laptop where our FW Download tool is recorded.

A SBC based Saia PG5 SW-tool is provided. You can either start it through our Saia PG5<sup>®</sup> SW or with a FW Installer that you can find on our Internet Support page.

#### For touch screen Comfort and base lines 5.7" and 10.4"

Only one .blk file to download is necessary uBT\_xxxxx. blk

| Firmware Download                                    | × |
|------------------------------------------------------|---|
| SBC Firmware Download Utility                        |   |
| Connecting to<br>USB in Pgu mode<br>Options: None    |   |
| Files to download Add Del Edit                       |   |
| Y:els mit MicroBrowser\3Realisation\FW\uBT_10777.blk |   |
| Exit Start Help                                      |   |

Start the Firmware download, it will be downloaded automatically.

If the connection is not written USB in PGU/Auto mode, go in menu File/online settings and adjust the connection to USB port as follow:

| Online Settings                                                               | ×      |
|-------------------------------------------------------------------------------|--------|
| Channel Name: S-Bus USB Setup                                                 | ОК     |
| S-Bus USB                                                                     | Cancel |
| Connection<br><u>C</u> PU Number: 0<br>S-Bus <u>S</u> tation: 254  Auto P PGU | Help   |
| Number of retries: 3                                                          |        |
|                                                                               |        |
|                                                                               |        |
|                                                                               |        |

#### Update von Booter file:

Please only use our «Installer Package» as this operation is not common

#### The best way to make the FW Download is to :

- 1. Start your FW download tool and configure it, as explained.
- 2. Power on the MB-Panel, with the USB cable REMOVED
- 3. Once the Panel is powered, you'll see a bar named «Enter in Setup Menu». Activate it by pressing on the Touchscreen or with the Enter Button.
- 4. Go in the Setup Menu System/Download FW and press OK !
- 5. The green LED must flash at a regular frequency of about 3 flashs per sec.
- 6. NOW you are able to connect the USB Cable on the MB-Panel and to press Start on the FW Dowload tool.

#### **REMARK:**

If you stop or loose the communication during that procedure, the system won't show you again any display. It is then normal because the FW Flash Memory is erased at the beginning of the procedure. Please retry the same steps without this time chapters 3 and 4.

6

#### If the green LED doesn't light as described, then do the following added step:

- A. Power off the MB-Panel
- B. On the Top of the Back Cover there is a hole of 3 mm diameter. Inside you'll find a button. Take a fine pen or a little screwdriver and press continously (hold it) on that button. Here below the position of that **reset button**:

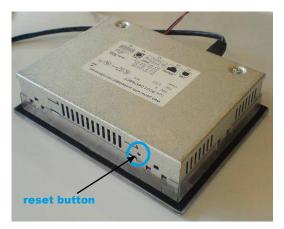

C. Then at the same time Power ON the MB-Panel. Wait about 3-4 sec. until the LED is flashing. Then go back to upper chapter 5.

**ATTENTION:** the named \*blk file corresponds to a full FW file. Use only files provided by Saia Burgess Controls and for a Panel PCD7.D4xx.

#### Downgrade to old FW version:

A downgrade to an old version can be done. The download of the FW Booter is not required. For this operation, either use the Installer provided (if existing) or just load the FW file (ex. uBT\_V1002\_SBC.blk) you need. If you are not sure about this operation please contact our Support Call Center.

#### Reset | Contrast Adjustment

#### 6.2 Reset / Device Back to default parameters

The reset button from previous chapter 6.0 can also be used in some special cases to make a full reset of the MB-Panel and to restore the default parameters set from the manufacturer.

When can this function be useful?

When doing a FTP connection to the local server, it can be that you did copy in wrong directory the local file desired. Or may be you did erase inadvertently some files needed for the Setup Menu display.

The most known Error is when the display is writing : **«uBTerminal not found»** and the screen stays for a while without changing the page displayed. In that case do the following steps:

- 1. Power off the MB-Panel
- On the Top of the Back Cover, activate the reset button (see previoused chapter ) by holding it
- 3. At the same time, power on the MB-Panel. After about 5 seconds, the buzzer is switched on and its frequency is increasing.
- 4. Once the sound (resp. frequency) of the buzzer is stabilized, after about 10 seconds, you can release the reset button and wait.

The waiting time can last between 1 or 2 minutes. In that time the FW does rebuild the whole memory organization and recover every necessary default files. At the end the MB-Panel will do an **automatic reboot** and ask you for a new **Touchscreen calibration**. Calibrate it and your system will be fully restored.

The position of that **reset button** is shown in the chapter «Firmware Update» above.

#### 6.3 Contrast Adjustment

Our LCDs Supplier have some Tolerance due to a Visual quality check in their Manufacturing due also to the temperature. Added to that the different component's tolerance plays also a role.

Even that, the pixels brightness is directly dependent from the temperature. Therefore, actually, it is better to adjust the contrast settings manually once the panel is working at its most frequent temperature.

Especially on the Black&White Panel where no automatic temperature adjustment is actually done, the user must be aware.

## 6.4 Backlight Control

This function helps you saving energy. When the Backlight is deactivated, you save about 3/4 Watts. That is not negligible. Not only, the Backlight **lifetime** is saved resp. increased.

#### CCFL and LED backlight.

According to the types of MB-Panels, the backlight technology is CCFL or LED

| Types            | Backlighting      |
|------------------|-------------------|
| PCD7.D457BTCF    | LED               |
| PCD7.D457STCF    | CCFL              |
| PCD7.D457SMCF    | CCFL              |
| PCD7.D457VTCF(H) | LED               |
| PCD7.D457VMCF    | LED               |
| PCD7.D410VTCF    | CCFL / New is LED |

With CCFL Backlight (Cold Cathode Fluorescent Light), which is similar to a standard «Neon» tube light, a gas powers the light under AC voltage which is provided by an inverter circuit. When it is cold the gas doesn't start as easily as in normal temperature conditions. It is why with cold temperature the number of Backlight switching must be reduced in order the save the lifetime.

LED backlighting light-emitting diodes) is most commonly used in small LCD panels. The light is usually colored, although white LED backlighting is becoming more common. Dimming is easier than with CCFL backlight.

#### **Backlight Lifetime?**

The **typical** (@25°C) backlight lifetime is defined around 50 Khrs.

That means more than 5 years permanently switch on. **BUT**, we can quickly reduce (divided by 2 or more) this value if the operating temperature is about 10 °C or less, especially with CCFL Backlight type. The user or programmer must be aware of the Backlight timeout if he wants to increase the lifetime.

#### Recognized Fonts of the MB-Panel PCD7.D4xx

#### 6.5 Recognized Fonts of the MB-Panel PCD7.D4xx

#### Supported basic fonts

The user can put any font indication in the request code. The font can be pre-defined and supported by default, specially loaded, or not loaded at all. Also pre-defined fonts can be overloaded by other font definitions at wish. The pre-defined fonts are:

#### Default fonts available for QVGA MB-Panels

| Font and font style | Character Size |
|---------------------|----------------|
| Arial               | 10, 12, 16     |
| Arial Bold          | 14, 20         |
| Courier New         | 10, 12, 16     |
| Courier New Bold    | 14, 20         |
| Tahoma              | 10, 12, 16     |
| Tahoma Bold         | 14, 20         |

#### **Default fonts available for VGA MB-Panels**

| Font and font style | Character Size         |
|---------------------|------------------------|
| Arial               | 10, 12, 16, 20, 24, 36 |
| Arial Bold          | 14, 20, 24, 36         |
| Courier New         | 12, 16, 20             |
| Courier New Bold    | 14, 20                 |
| Tahoma              | 12, 16, 20 <b>,</b> 24 |
| Tahoma Bold         | 14, 20, 24             |

#### Calculation of reserved margins regarding:

Simple text box, multiline text box, edits box text field and button with text.

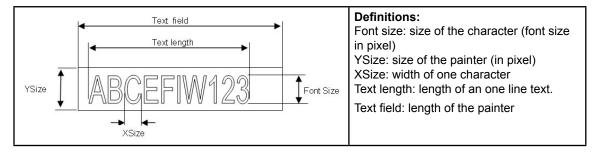

#### General recommendation regarding the Text field

It is recommended to use text fields that are up to 20% larger than the size that is displayed in the editor. For very precise text field length, you can also use the table below min xSize and max xSize.

# General recommendation regarding the Ysize in comparison with the font size and style

The rule is generally that text in written WITHIN the outline that is INWARD drawn - so the outline subtracts twice from the available height & width.

At Button and editor box use a 2 pixel shading is added (on the inside of the outline at buttons, on the outside at edit box functions).

## Recognized Fonts of the MB-Panel PCD7.D4xx

The text field on the edit box is currently still written on the whole area and will be overwritten with the outline and 3D shading at outline use if chosen too big. The button text field is written on the inside is correctly written within, as with the simple text box and (new for the firmware) multiline text box use.

The added margins to be reckoned with are:

- simple and multiline text boxes: 2 x outline width + 1
- buttons: 2 x outline width + 5
- edit fields : 2 x outline width + 5

|                 | Fontsize | ySize | min xSize | max xSize |
|-----------------|----------|-------|-----------|-----------|
| Arial           | 36       | 41    | 7         | 36        |
| Arial           | 24       | 28    | 7         | 24        |
| Arial           | 20       | 23    | 6         | 20        |
| Arial           | 16       | 19    | 3         | 16        |
| Arial           | 12       | 15    | 3         | 12        |
| Arial           | 10       | 12    | 3         | 10        |
| Arial Bold      | 36       | 41    | 9         | 35        |
| Arial Bold      | 24       | 28    | 7         | 23        |
| Arial Bold      | 20       | 23    | 6         | 20        |
| Arial Bold      | 14       | 16    | 4         | 15        |
| CourierNew      | 20       | 23    | 12        | 12        |
| CourierNew      | 16       | 19    | 10        | 10        |
| CourierNew      | 12       | 14    | 7         | 7         |
| CourierNew      | 10       | 12    | 6         | 6         |
| CourierNew Bold | 20       | 23    | 12        | 12        |
| CourierNew Bold | 14       | 17    | 8         | 8         |
| Tahoma          | 24       | 29    | 5         | 24        |
| Tahoma          | 20       | 25    | 4         | 20        |
| Tahoma          | 16       | 20    | 4         | 16        |
| Tahoma          | 12       | 15    | 4         | 12        |
| Tahoma          | 10       | 13    | 3         | 10        |
| Tahoma Bold     | 24       | 29    | 7         | 29        |
| Tahoma Bold     | 20       | 25    | 6         | 24        |
| Tahoma Bold     | 14       | 17    | 4         | 17        |

#### 6.6 Special Unicode fonts

#### 6.6.1 General

The user is able to provide additional fonts to satisfy his requirements regarding the languages he is using or regarding special fonts/style/size which are not standard in the MB-Panel.

Examples of languages: Russian, Greek, Chinese, Japanese

Examples of fonts: Comic sans MS, Charleworth, Book Antica, Century, Trebuchet, Verdana

This is done through the use of Unicode font files (.btf), which are being generated and provided by Saia Burgess Controls. The firmware searches at the following locations for the font files:

6

M1\_FLASH:/FONT

SL0FLASH:/FONT (in the case of SD card is installed)

INTFLASH:/FONT

A font file contains the data for one continuous range of characters. In case one needs for example Greek and Cyrillic two files should be loaded, one containing the Greek alphabet, the other one containing the Cyrillic characters.

The size of a font file must not exceed 128 KBytes.

If a font file is found it is registered. It is possible to register a maximum of 65 different files. As soon as a character is needed, the font file will be opened and the data of the character retrieved. These data will be cached for later reuse.

| 0:/M1_FLASH/*.*                                                                                                    |       |             |                                        | 0:/SLOFLASH/*.* |              |                  | * 🔻  |
|----------------------------------------------------------------------------------------------------|-------|-------------|----------------------------------------|-----------------|--------------|------------------|------|
| Nom                                                                                                    | ↑Ext. | Taille      | Date                                   | Nom             | ↑Ext. Taille | Date             | Attr |
| <b>℃</b> []                                                                                                    |       | <dir></dir> | 00.00.1980 0                           | <b>1</b> []     | <dir></dir>  | 00.00.1980 00:00 |      |
| CONFIG]                                                                                                    |       | <dir></dir> | 01.01.2007 0                           | BACKUPFOLDER    | <dir></dir>  | 01.01.2007 09:12 | -007 |
|                                                                                                    |       | <dir></dir> | 11.01.7 M                              | [CLONEFOLDER]   | <dir></dir>  | 01.01.2007 09:12 | -007 |
| [WEBPAGES]                                                                                                    |       | 17 C        |                                        | (FONT)          | <dir></dir>  | 01.01.2007 09:12 | -007 |
|                                                                                                    |       |             |                                        |                 |              |                  |      |
| 0:/M1_FLASH/FONT/*.*                                                                                                    |       |             |                                        | * 1             |              |                  |      |
| Nom                                                                                                    | ↑Est. | Taille      | Date                                   | Attr            |              |                  |      |
| <b>Ġ."</b> []                                                                                                    |       | <dir></dir> | 00.00.1980 00                          | :00             |              |                  |      |
| ARIAL_CYRILLIC_P08                                                                                                    | BFT   | 6'140       | 01.01.2007 09                          | :12 -007        |              |                  |      |
| ARIAL_CYRILLIC_P10                                                                                                    | BFT   | 8'180       | 01.01.2007 09                          | :12 -007        |              |                  |      |
| ARIAL_CYRILLIC_P12                                                                                                    | BFT   | 10'340      | 01.01.2007 09                          | :12 -007        |              |                  |      |
| ARIAL_EXTENDED_P08                                                                                                    | BFT   | 7'076       | 01.01.2007 09                          |                 |              |                  |      |
| ARIAL_EXTENDED_P10                                                                                                    | BFT   | 8'368       | 01.01.2007 09                          | :12 .=P         |              |                  |      |
| KARIAL_EXTENDED_P12                                                                                                    | BFT   | * 1000      | ······································ |                 |              |                  |      |
| A CONTRACTOR OF THE OWNER OF THE OWNER OWNER OF THE OWNER OWNER OWNER OWNER OWNER OWNER OWNER OWNER OWNER OWNER OWNER OWNER OWNER | e~~   |             |                                        |                 |              |                  |      |

- → Font file name: 24 ASCII characters max without spaces (extension file included)
- → Font files installation: By copying the files via a FTP connection to the FTP server of the MB-Panel.
- $\rightarrow$  Chinese fonts: size 12 is the minimum size readable.

#### 6.6.2 Multilanguages: example

Change a language by pressing on a button (set variable on mouse down) Basic example is a translation of Happy Birthday in «Czech» in using «HTML TAG» type.

The «Czech» language needs extended European characters which are downloadable from sbc-support site in restricted area.

What's the drill?

- 1) The Unicode Font(s).bft file(s) with extended European characters must be copied under ... /FONT
- Web-editor: Edit a static text with the text «Happy Birthday» and chose the «HTML TAG» type.

| S5_unicode2.teq    |                         |                  |                         |                       |           |
|--------------------|-------------------------|------------------|-------------------------|-----------------------|-----------|
|                    |                         |                  | · · · · · · · · · · · · | · · · · · · · · · · · |           |
| Нарру В            | irthday                 |                  |                         |                       | · · · · · |
| Static Text        |                         | •<br>(• • • • •  | ule .e. v               |                       |           |
| General Repaints H | lide and Disable Painte | r   Border Advan | ced   Text Positions    | Advanced              |           |
| 🔽 Edit a Source    | Type: HTML TAI          | G                |                         | •                     |           |
| Name:              | Happy Birthday          |                  |                         | <b>_</b>              |           |

Remark regarding «Text positions Advanced Tab»: When using exotic characters (like Katakana, Chinese ...) it is recommended to keep the default text positions (not centered, not justified)

3) Create an excel file and write in the first column the word in English «Happy Birthday». Be careful: «case sensitive» and in the second column the translation: «Všechno nejlepší k narozeninám»

Save the file with .txt Unicode format (.txt Unicode format is into the list of excel saving format) then change manually the .txt format by .csv (it is possible to change the format afterward in Windows<sup>®</sup> Explorer).

| M    | licrosoft        | Excel - C       | Z_Tschec          | hien.csv  |            |                    |
|------|------------------|-----------------|-------------------|-----------|------------|--------------------|
| 8    | <u>F</u> ichier  | <u>E</u> dition | <u>A</u> ffichage | Insertio  | n Forma    | a <u>t O</u> utils |
|      | 🛩 冒              | 1               | 督 🗋               | ₩¢ 🐰      | <b>B B</b> | - 💅 🗠              |
| Aria | эl               |                 | • 10 •            | G Z       | S ABC      |                    |
|      | C9               | -               | fx                |           |            |                    |
|      |                  | A               |                   |           | В          |                    |
| 1    | 1 Happy Birthday |                 |                   | o nejlep: | ší k naroz | zeninám!           |
| 2    |                  |                 |                   |           |            |                    |

6

4) Web-editor: create a button with the following «Actions Set variables» parameters: type is «container», name is «@LANGUAGE» them the Unicode .csv file.

| <b>S</b> _unicode2.teq |                   |                       |
|------------------------|-------------------|-----------------------|
| Нарру                  | Birthday          |                       |
| CZ - Tsc               | hechien           |                       |
| Button                 |                   |                       |
| Hide and I             | Disable Painter   | Border Advanced       |
| General                | Repaints          | Actions Set Variables |
| Set Var on Mo          |                   | CONTAINER             |
| Name:                  | @LANGUAGE         |                       |
| Value :                | CZ_Tschechien.csv |                       |

5) Attention: Copy (by ftp) the Unicode .csv file (or files if several languages→as many languages as many ..csv files) under M1\_flash/ Webpages/... Job done

#### Special Unicode fonts

6

#### 6.6.3 Interpretation of wrong fonts (types, sizes or styles)

#### VGA Panel

- 1. Arial, same style,keep size
- 2. Arial, plain, keep size

If this size does not exist for Arial :

- 3. Same font name, same style, reduce size to the next best
- 4. Same font name, plain, reduce size to the next best

If a smaller font does not exist for this font name:

- 5. Arial, same style, reduce size to the next best
- 6. Arial, plain, reduce size to the next best

If a smaller font also does not exist for Arial:

7. Arial, same style or plain ,use the smallest available size

The substitution of a font with a other font is reported in the log file.

#### 6.6.4 Web-editor

The Unicode character set ais available:

- by using the source type «HTML tag» in the web editor and via a .CSV file.
- by entering the text as a «string» directly in the web editor, in this case, it is not necessary to use .CSV files. In this case don't import Web-Editor project which was compiled with a Microsoft Windows using Unicode characters set A to another Microsoft Windows using Unicode characters set B.)

#### 6.7.1 Container variables for QVGA MB-Panels

Container variables, available to the user, are included in the firmware of these terminals. Containers let the application program exchange information with the firmware. All container variables have the prefix «uBT\_». Caution: case sensitive!

| Container Variable  | FTP    | Description                                                          |
|---------------------|--------|----------------------------------------------------------------------|
| (source HN)         | Config |                                                                      |
| 、 , ,               | option |                                                                      |
| uBT_ Version        | Read   | Read only: Used firmware version                                     |
|                     | only   |                                                                      |
| uBT_DispType        | Read   | The container is Not active                                          |
|                     | only   |                                                                      |
| uBT_BooterVersion   | Read   | Read only: Used firmware booter version                              |
| _                   | only   |                                                                      |
| uBT_ SerialNumber   | Read   | Read only: Serial number                                             |
| _                   | only   |                                                                      |
| uBT_DispResolution  | -      | Display resolution:                                                  |
|                     |        | x→x axis [pixels]                                                    |
|                     |        | example: 320                                                         |
|                     |        | y→y axis [pixels]                                                    |
|                     |        | example: 240                                                         |
|                     |        | z→colour depth per pixel (bits per pixel)                            |
|                     |        | example: 8                                                           |
| uBT_IsTSPresent     | -      | Read only, Yes/No .TouchScreen present or not.                       |
| uBT SDCardPresent   | -      | Read only. 0: SD not available/ not found, 1: available /            |
| _                   |        | found.Note: The local file search order is                           |
|                     |        | - Cache (if enabled)                                                 |
|                     |        | - Internal flash                                                     |
|                     |        | - M1 Flash                                                           |
|                     |        | - SD Flash, with SD Flash always as last option                      |
| uBT_IsConfigChanged | -      | Read ,0' $\rightarrow$ Configuration unchanged                       |
|                     |        | Read ,1' $\rightarrow$ Configuration is changed                      |
| uBT_ RestoreConfig  | -      | Write ,1' →Last saved configuration is restored                      |
| uBT_ SaveConfig     | -      | Write ,1' $\rightarrow$ Current configuration is saved. When IPAddr, |
|                     |        | SubNetMask or Default Gateway is changed, the terminal               |
|                     |        | has to be restarted.                                                 |
| uBT_ EnableCache    | R/W    | For all files except image files:                                    |
|                     |        | Read/Write $0 \rightarrow$ Cache is disabled.                        |
|                     |        | Each file is loaded every time.                                      |
|                     |        | Read/Write $1 \rightarrow$ Cache is enabled.                         |
|                     |        | A loaded file will, if present, be taken from the                    |
|                     |        | cache.                                                               |
|                     |        | When switched off, or at an URL jump, cache files                    |
|                     |        | are deleted.                                                         |
|                     |        | When switched on, files get cached as soon as                        |
|                     |        | they are requested over the current page view.                       |
|                     |        | Note:                                                                |
|                     |        | Image files (GIF files) are decompressed and cached in               |
|                     |        | a separate video cache that is always active. This video             |
|                     |        | cache is only cleared at URL jumps or at cache out of                |
|                     |        | space use.                                                           |

| Container Variable         | FTP    | Description                                                                                                    |
|----------------------------|--------|----------------------------------------------------------------------------------------------------|
| (source HN)                | Config |                                                                                                    |
|                            | option |                                                                                                    |
| uBT_LocalFileSearch        | R/W    | Read/Write 0→No local file search.<br>Each file is loaded from the local cache or remote.<br>Read/Write 1→Local file search with local before remote.<br>Read/Write 2→Local file search with remote before local.<br>At active cache a file will be loaded, if present,<br>from the cache in all cases.<br>A switch of these settings at run time may first be fully ef-                                                                                                    |
| uBT_ DoLcdCalib            | -      | fective after an URL jump and should be used with care.<br>If touchscreen is present                                                                                                    |
|                            |        | Read/Write,1'→a recalibration is executed.                                                                                                    |
| uBT_ LcdContrast           | R/W    | Read/Write: Contrast value (020).<br>!!!! A <b>lower</b> value puts the brightness <b>up</b> .<br>In earlier QVGA prototypes Firmware versions container<br>uBT_LcdContrastPwm, range value 0255 has been used<br>that does the same. This container is still supported in<br>QVGA FW 1.10.45, but will be removed in future versions.<br>Please use <b>uBT_LcdContrast</b> to guarantee future working.<br>Do not mix the use uBT_LcdContrast and uBT_LcdCon-<br>trast Pwm in one project as this may lead to unwanted<br>results.                                                             |
| uBT_ BackLight             | no     | <ul> <li>Read/Write1, 0→Remote backlight control OFF <ul> <li>The backlight is switched OFF if the control is '1'</li> <li>before.</li> <li>Any touch on the screen switches the backlight on again.</li> </ul> </li> <li>Read/Write 0, 1→Remote backlight control ON <ul> <li>The backlight is switched ON if the control is '0'</li> <li>before.</li> <li>The backlight may switch off afterwards again after a time out.</li> </ul> </li> <li>For remote control over PPO↔container coupling only. <ul> <li>The use in the Button and Edit painters is not supported.</li> </ul> </li> </ul> |
| uBT_BackLight Time-<br>out | R/W    | Read/Write timeout in minutes.<br>If no user action is registered during this time, the back-<br>light is switched off. Any touch on the screen switches it on<br>again.<br>If the value is 0 the backlight time out supervisory is inac-<br>tive.<br>A switched on back light is kept switched on forever in that<br>case.                                                                                                    |
| uBT_TCPIPAddr              | no     | Read/Write TCP/IP address of terminal (own address)<br>within the used subnet.                                                                                                    |
|                            |        | Modification forces a restart. FTP connections are lost.                                                                                                    |
| uBT_SubNetMask             | no     | Read/Write Subnetmask of the terminal. Modification en-<br>forces new restart. FTP connections are lost.                                                                                                    |
| uBT_DefaultGateway         | no     | Read/Write Default Gateway of the terminal. Modification enforces new restart. FTP connections are lost.                                                                                                    |

6

| Container Variable       | FTP    | Description                                                                                                    |
|--------------------------|--------|----------------------------------------------------------------------------------------------------|
| (source HN)              | Config |                                                                                                    |
|                          | option |                                                                                                    |
| uBT_EnableSIP            | R/W    | Read/Write SIP $\rightarrow$ Select Soft Input Panel (keyboard on the screen)<br>Write $0 \rightarrow$ SIP is disabled. Virtual keyboards are disabled.<br>Write $1 \rightarrow$ SIP is enabled. Virtual keyboards (alphapad.teq and keypad.teq) are enabled.                                                                                                    |
| uBT_FirstPadName         | R/W    | File name entry for an alternative virtual keyboard file as<br>replacement for alphapad.teq at local file use.<br>At local file use alphapad.teq from the setup menu (from<br>INTFLASH/WEB) is used by default.<br>The alternative file-that must be named otherwise than<br>alphapad.teq-can be placed in M1 or SD flash over FTP, or<br>included in the stored web project in the remote server.<br>The maximum number of characters (file extension with dot<br>included) is 24. |
| uBT_BuzzVol              | R/W    | Read/Write buzzer volume setting (020).<br>This sets the volume of the acoustic signal at the use of the<br>touch function of the touch panel.<br>As pulse width modulation is used to control the volume<br>this setting has an influence on the sensed pitch of the<br>alarm.<br>Volume 0 setting switches it off.                                                                                                    |
| uBT_BuzzFreqIndex        | R/W    | Read/write buzzer frequency selection (06).<br>This equals to 125, 250, 500, 1000, 2000, 4000, 8000 Hz<br>setting.<br>This sets the pitch of the acoustic signal at the use of the<br>touch function of the touch panel.                                                                                                    |
| uBT_AlarmStart **        | no     | Write a value to start or stop the pulsed acoustic alarm.<br>The acoustic alarm can be started with a setting of the<br>interval time (030000 ms) of the pulsed signal. (30000 =<br>30 s)<br>A 50% duty cycle is used with pulse time equal to pause<br>time.<br>If already running a renewed setting is ignored.<br>Setting it to 0 however switches it off immediately.<br>The alarm also stops by any touch on the screen.                                                       |
| uBT_AlarmFrequency<br>** | R/W    | Frequency setting of the acoustic alarm (Hz)<br>(Rounded down to 125, 250, 500, 1000, 2000, 4000, 8000)<br>Use this before starting the alarm.<br>Renewed setting during running alarm will be first used at<br>the next start of the alarm.                                                                                                    |
| uBT_AlarmVolume **       | R/W    | Acoustic alarm volume setting (value 020) 20 = 100%<br>As pulse width modulation is used to control the volume<br>this setting has an influence on the sensed pitch of the<br>alarm.<br>Use this before starting the alarm.<br>Renewed setting during running alarm will be first used at<br>the next start of the alarm.                                                                                                    |

\* Parameter access over FTP using the configuration file in INTFLASH, INFLASH/ CONFIG/CONFIG.DAT.

The settings can be read over a file read of this file over FTP.

Overwriting the file over FTP causes the terminal to take all changes that are given within the file.

To use FTP an Ethernet connection is required.

Do not use write access on the container from the application and over FTP at the same time. This may lead to undefined results.

\*\* Acoustic alarm: New feature for QVGA FW 1.10.45 upwards. Button and Edit pain ter use is supported. See also the Appendix B.

#### 6.7.2 Container variables for VGA MB-Panels

Container variables, available to the user, are included in the firmware of these terminals.

Containers let the application program exchange information with the firmware. All container variables have the prefix «uBT\_».

Be careful, these functions are «case sensitive»

It might be that the version of this manual does not correspond with the Up-to-date version of the user's guide which is the references document regarding this list of container variable. If you have a malfunction or a doubt regarding this list, we recommend using the reference list (in english) of the user's guide 26-858 E (up-to-date version is on the support site) which is more regulary updated.

| Config<br>file<br>entry | Container<br>(Source HN<br>10.03.10) | Туре                       | Default | Min<br>Value<br>Min<br>Length | Max<br>Value<br>Max<br>Length | Description                                                                                                    |
|-------------------------|--------------------------------------|----------------------------|---------|-------------------------------|-------------------------------|----------------------------------------------------------------------------------------------------|
| R/W                     | uBT_AlarmFre-<br>quency *            | Decimal<br>value<br>String | 1000    | 125                           | 8000                          | Frequency setting of the acoustic<br>alarm (Hz)<br>(Rounded down to 125, 250, 500,<br>1000, 2000, 4000, 8000)<br>Use this before starting the alarm.<br>Renewed setting during running<br>alarm will be first used at the next<br>start of the alarm.                                                                                                    |
| no                      | uBT_AlarmStart *                     | Decimal<br>value<br>string | 0       | 0                             | 30000:<br>30 s                | Write a value to start or stop the<br>pulsed acoustic alarm.<br>The acoustic alarm can be started<br>with a setting of the interval time<br>(030000 ms) of the pulsed signal.<br>A 50% duty cycle is used with<br>pulse time equal to pause time.<br>If already running a renewed set-<br>ting is ignored. Setting it to 0 how-<br>ever switches it off immediately.<br>The alarm also stops by any touch<br>on the screen. |
| R/W                     | uBT_AlarmVol-<br>ume *               | Decimal<br>value<br>string | 10      | 0                             | 20:<br>100%                   | Acoustic alarm volume setting<br>(020).<br>As pulse width modulation is used<br>to control the volume this setting<br>has an influence on the sensed<br>pitch of the alarm.<br>Use this before starting the alarm.<br>Renewed setting during running<br>alarm will be first used at the next<br>start of the alarm.                                                                                                    |
| R/W                     | uBT_AutoRepeat                       | Boolean<br>value<br>string | 0       | 0                             | 1                             | At Soft Input Panel SIP (keyboard<br>on the screen) use:<br>SIP Key board: Autorepeat on(1),<br>off (0)                                                                                                    |

\* Acoustic Alarm: see also the Appendix B

| Config        | Container                                                         | Туре                       | Default         | Min          | Max          | Description                                                                                                    |
|---------------|-------------------------------------------------------------------|----------------------------|-----------------|--------------|--------------|----------------------------------------------------------------------------------------------------|
| file<br>entry | (Source HN<br>10.03.10)                                           |                            |                 | Value<br>Min | Value<br>Max |                                                                                                    |
|               | ,                                                                 |                            |                 | Length       | Length       |                                                                                                    |
| no            | uBT_Backlight                                                     | Boolean<br>value<br>string | 1               | 0            | 1            | Read/Write1, 0→Remote backlight<br>control OFF<br>The backlight is switched OFF if<br>the control is '1' before. Any touch<br>on the screen switches the back-<br>light on again.<br>Read/Write 0,1→Remote backlight<br>control ON<br>The backlight is switched ON if the                                                                                                    |
|               |                                                                   |                            |                 |              |              | control is '0' before. The backlight may switch off afterwards again after a time out.                                                                                                    |
|               |                                                                   |                            |                 |              |              | For remote control over PPO ↔ container coupling only.<br>The use in the Button and Edit painters is not supported.                                                                                                    |
| no            | uBT_BackLightOn<br>(added at FW<br>version 1.12.11<br>upwards) ** | Boolean<br>value<br>string | 1               | 0            | 1            | Direct control of the back light at a<br>write to this container (1: 0n,<br>0: off).<br>It returns the status of the back<br>light at read back.<br>The container is set with the activa-<br>tion of the backlight at the touch<br>of the screen, and reset with the<br>switch of of the backlight after a<br>switch off of the backlight over<br>uBT_BackLightTimeout.<br>It can be used for remote moni-<br>toring and remote control over<br>PPO <-> container coupling, local<br>user control on the terminal over<br>the Button painter (Mouse down,<br>Mouse up), and locally used over<br>the Edit box painter in the Web |
| R/W           | uBT_BackLight-<br>Timeout                                         | Decimal<br>value<br>string | 15              | 0            | 5000         | project.<br>Time (min) after which the backlight<br>switches off.<br>At any touch of the screen, or at a<br>switch on over container, the back<br>light switches on and the count<br>down restarts.<br>If the value is 0 the backlight<br>time out supervisory is inactive.<br>A switched on back light is kept<br>switched on forever in that case.                                                                                                    |
| Read<br>only  | uBT_BooterVer-<br>sion                                            | ANSI text<br>string        | Current version | 0            | 8            | Firmware booter version<br>Read only string                                                                                                    |
|               | uBT_BuzzFreq                                                      | ANSI text<br>string        | string<br>500   | 125          | 8000         | Frequency setting of the acoustic<br>beep at touch (125,250,500,1000,<br>2000,4000,8000)                                                                                                    |
| R/W           | uBT_BuzzOnOff                                                     | Boolean<br>value<br>string | 1(On)           | 0            | 1            | Acoustic beep at touch on/off                                                                                                    |

\*\* BackupLightOn: see also the Appendix C

| Config<br>file<br>entry | Container<br>(Source HN<br>10.03.10)              | Туре                                        | Default                                                                                              | Min<br>Value<br>Min<br>Length | Max<br>Value<br>Max<br>Length | Description                                                                                                    |
|-------------------------|---------------------------------------------------|---------------------------------------------|----------------------------------------------------------------------------------------------------|-------------------------------|-------------------------------|----------------------------------------------------------------------------------------------------|
| R/W                     | uBT_BuzzVol                                       | Decimal<br>enumer-<br>ated value<br>string  | 0 : OFF                                                                                              | 0                             | 20:<br>100%                   | Read/write buzzer volume setting<br>(020).<br>This sets the volume of the acous-<br>tic signal at the use of the touch<br>function of the touch panel.<br>As pulse width modulation is used<br>to control the volume this setting<br>has an influence on the sensed<br>pitch of the alarm.<br>Volume 0 setting switches it off.                                                                                                    |
| Read<br>only            | uBT_ConfigType                                    | ANSI text<br>string                         | Current Config<br>Type                                                                               | 0                             | 24                            | Configuration Type<br>Read only string                                                                                                    |
| Read<br>only<br>R/W     | uBT_ConfigVer-<br>sion<br>uBT_DefaultGate-<br>way | ANSI text<br>string<br>IP address<br>string | Current Config<br>Version<br>0x00000000                                                              | 0 *                           | 4                             | The container is not active<br>Read only string<br>Read/Write IP address of the gate-<br>way within the used subnet (forced<br>setting, default override).*<br>0 setting deactivates this forced<br>setting.<br>With 0 setting, depending on the<br>used router, external addresses<br>that are outside the subnet can not<br>be reached.<br>Modifications force a restart.<br>FTP connections are lost with that.                                                                                                    |
| no                      | uBT_DispResolu-<br>tion                           | ANSI text<br>string                         | <screenwidth><br/><screen-<br>height&gt; <color-<br>depth&gt;</color-<br></screen-<br></screenwidth> | 0                             | 16                            | Resolution information<br>Read only string                                                                                                    |
| yes                     | uBT_DisplayRota-<br>tion                          | UTF8 1) !!!<br>text<br>string               | 0° (0x30 C2<br>B0)                                                                                   | 0°                            | 270°                          | Rotation 0°,90°,180°,270°<br>Modifications force a restart.<br>FTP connections are lost with that.<br>!!!! 1) FTP client may not support<br>direct display of UTF8.<br>The display is rotated 'as such'<br>with part of the screen possibly not<br>displayed—also in the auto scale<br>mode.<br>If up scaling is active the scaling<br>from the non rotated display is kept<br>at rotation.<br>Rotated screens take the calibra-<br>tion on non rotated screens. To<br>calibrate the screen please return<br>to non-rotated use. |

| Config        | Container                 | Туре                                       | Default        | Min          | Max          | Description                                                                                                    |
|---------------|---------------------------|--------------------------------------------|----------------|--------------|--------------|----------------------------------------------------------------------------------------------------|
| file<br>entry | (Source HN<br>10.03.10)   |                                            |                | Value<br>Min | Value<br>Max |                                                                                                    |
| entry         | 10.03.10)                 |                                            |                | Length       | Length       |                                                                                                    |
| R/W           | uBT_EnableCache           | Boolean<br>value<br>string                 | 1<br>(enabled) | 0            | 1            | File cache use (1), 0 no file cache<br>for all non-image visualization files.<br>Files first are cached the moment<br>they are used.<br>The cache is the place where files<br>are searched first, independent of<br>local file use settings.<br>The cache is cleared at start-up<br>and at URL jumps.<br>Image files are decompressed and<br>cached in a separate video cache<br>that is always active.<br>This video cache is cleared at<br>start-up and URL jumps and at too<br>much data loaded, in which case<br>all required files are reloaded and<br>decompressed again. |
| R/W           | uBT_EnableSIP             | Boolean<br>value<br>string                 | 1<br>(enabled) | 0            | 1            | Read/Write SIP à Select Soft Input<br>Panel (keyboard on the screen)<br>Write 0 à SIP is disabled. Virtual<br>keyboards are disabled.<br>Write 1 à SIP is enabled. Virtual<br>keyboards (alphapad.teq and key-<br>pad.teq) are enabled.                                                                                                    |
| R/W           | uBT_FirstPad-<br>Name     | Decimal<br>enumer-<br>ated value<br>string | alphapad.teq   | 1            | 24           | File name entry for an alternative<br>virtual keyboard file as replacement<br>for alphapad.teq at local file use.<br>At local file use alphapad.teq from<br>the setup menu (from INTFLASH/<br>WEB) is used by default.<br>The alternative file–that must be<br>named otherwise than alphapad.<br>teq–can be placed in M1 or SD<br>flash over FTP, or included in the<br>stored web project in the remote<br>server.<br>The maximum number of char-<br>acters (file extension with dot<br>included) is 24.                                                                       |
| no            | uBT_FlashStatus           | Decimal<br>value<br>string                 | 0              | 0            | 255          | <ul> <li>M1 Flash<br/>status20: Device present, no file<br/>system</li> <li>21: Device present, file system OK</li> <li>22: Device present, error at file<br/>system creation</li> <li>23: Device present, busy creating<br/>file system</li> <li>24: Device present, busy with flash<br/>sector based compression</li> <li>-1: Unknown error</li> </ul>                                                                                                    |
| R/W           | uBT_FocusBorder-<br>Width | Decimal<br>value<br>string                 | 2              | 0            | 5            | On the Edit and Button Painter vis-<br>ualization a rectangle focus frame<br>is drawn to indicate it's activation.<br>This setting is used for the object<br>focus frame line width (pixel): 1-5<br>0 switches the focus off.                                                                                                    |

| Config<br>file<br>entry | Container<br>(Source HN<br>10.03.10) | Туре                       | Default                            | Min<br>Value<br>Min<br>Length | Max<br>Value<br>Max<br>Length | Description                                                                                                    |
|-------------------------|--------------------------------------|----------------------------|------------------------------------|-------------------------------|-------------------------------|----------------------------------------------------------------------------------------------------|
| R/W                     | uBT_InactivityPoll-<br>Time          | ANSI text<br>string        | 0                                  | 0                             | 5                             | Touch / Keyboard inactivaty super-<br>visory selection (1), at 0 off.<br>Used for a switch to a less frequent<br>touch / keyboard entry polling<br>mode.                                                                                                    |
| no                      | uBT_IntFlashSta-<br>tus              | Decimal<br>value<br>string | 0                                  | 0                             | 255                           | Internal Flash status<br>status20: Device present, no file<br>system<br>21: Device present, file system OK<br>22: Device present, error at file<br>system creation<br>23: Device present, busy creating<br>file system<br>24: Device present, busy with flash<br>sector based compression<br>-1: Unknown error |
| R/W                     | uBT_IntroGraphic-<br>Name            | ANSI text<br>string        | SBCSUG-<br>rande.gif               | 0                             | 20                            | Intro Graphic                                                                                                    |
| R/W                     | uBT_IntroGraph-<br>icXPos            | Decimal<br>value<br>string | 100                                | 0                             | 639                           | Intro Graphic position<br>(Horizontal position from the left)                                                                                                    |
| R/W                     | uBT_IntroGraphi-<br>cYPos            | Decimal<br>value<br>string | 50                                 | 0                             | 479                           | Intro Graphic position<br>(Vertical position, downwards from<br>the top)                                                                                                    |
| R/W                     | uBT_IntroText                        | ANSI text<br>string        | Welcome                            | 0                             | 32                            | Intro text                                                                                                    |
| R/W                     | uBT_IntroTextX-<br>Pos               | Decimal<br>value<br>string | 350                                | 0                             | 639                           | Intro text position<br>(Horizontal position from the left)                                                                                                    |
| R/W                     | uBT_IntroTextY-<br>Pos               | Decimal<br>value<br>string | 300                                | 0                             | 479                           | Intro text position<br>(Vertical position, downwards from<br>the top)                                                                                                    |
| R/W                     | uBT_IPAddr                           | IP address<br>string       | 0xC0 A8<br>0C 5A:<br>192.168.12.90 | *                             | *                             | Read/Write TCP/IP address of<br>terminal (own address) within the<br>used subnet.*<br>Modification forces a restart.<br>FTP connections are lost.                                                                                                    |
| no                      | uBT_IsTSPresent                      | Decimal<br>value<br>string | Current value                      | 0                             | 255                           | Touch screen detected (1).<br>If 0 the calibration at start-up has /<br>will be scipped                                                                                                    |
| no                      | uBT_LastKeyEvent                     | ANSI text<br>string        |                                    | 0                             | 32                            | The container is not active.<br>Last key event code                                                                                                    |
| no                      | uBT_<br>LastKeyEventUp               | ANSI text<br>string        |                                    | 0                             | 32                            | The container is not active.<br>Last key up event code                                                                                                    |
| R/W                     | uBT_LcdContrast                      | Decimal<br>value<br>string | 10                                 | 0                             | 20:<br>100%                   | Contrast dimming / Backlight<br>brightness setting (0:20).<br>A higher value puts the brightness<br>up.                                                                                                    |

| Config<br>file | Container<br>(Source HN      | Туре                                       | Default                    | Min<br>Value  | Max<br>Value | Description                                                                                                    |
|----------------|------------------------------|--------------------------------------------|----------------------------|---------------|--------------|----------------------------------------------------------------------------------------------------|
| entry          | 10.03.10)                    |                                            |                            | Min<br>Length | Max          |                                                                                                    |
| R/W            | uBT_LocalFile-<br>Search     | Decimal<br>enumer-<br>ated value<br>string | Local before<br>remote (1) | 0             | 2            | Select local filesearch mode<br>0: no local file use<br>1: use local files before remote<br>2: use remote files before local<br>The local search order is fixed, in<br>order of use:<br>- Video cache (image only)<br>- File cache (if enabled)<br>- Internal Flash<br>- M1_Flash<br>- SD Card Flash if used                                                                                                    |
| no             | uBT_MACAddr                  | ANSI text<br>string                        |                            | 0             | 20           | Own MAC address<br>(read only)                                                                                                    |
| no             | uBT_MultiKey-<br>Value       | ANSI text<br>string                        | 0                          | 0             | 1            | The container is not active<br>External SIP Keyboard multi key<br>indication (1).<br>At 0 no actual multi key active                                                                                                    |
| R/W            | uBT_SbusAddr                 | Decimal<br>value<br>string                 | 10                         | 0             | 253          | Own Sbus address                                                                                                    |
| R/W            | uBT_ ScaleMode               | Decimal<br>enumer-<br>ated value<br>string | Auto (0)                   | 0             | 2            | Upscale mode setting<br>Auto (0): Smaller views are auto-<br>matically adjusted to the terminal<br>screen size on a view by view<br>base.<br>QVGA views are expanded to<br>full screen use on VGA terminals<br>(horizontal and vertical two fold<br>expansion with pixel doubling).<br>VGA (1): Forced setting to VGA<br>without up-scaling of smaller views.<br>This switches the up-scaling off on<br>VGA terminals.<br>QVGA (2): Forced up-scaling with<br>pixel doubling on VGA terminals.<br>The setting gets effective at the<br>next view jump or URL jump, or<br>after restart. |
| R/W            | uBT_SecondsToIn-<br>activity | ANSI text<br>string                        | 0                          | 0             | 5            | The container is not active<br>Touch / Keyboard inactivity supervi-<br>sory time (Sec)<br>This can be used for a switch to<br>a less frequent touch / keyboard<br>entry polling mode.                                                                                                    |
| Read<br>only   | uBT_SerialNumber             | ANSI text<br>string                        |                            | 0             | 12           | Serial Number<br>(read only)                                                                                                    |
| no             | uBT_Setup                    | Boolean<br>value<br>string                 | 0                          | 0             | 1            | The container is not active.<br>A setting to 1 cause the terminal<br>to pop up and jump in the setup<br>menu.                                                                                                    |
| R/W            | uBT_SubNetMask               | IP address<br>string                       | 0xFF FF FF 00              | *             | *            | Read/Write subnet mask of the<br>subnet that is used by the<br>terminal. *<br>Modification forces a restart.<br>FTP connections are lost.                                                                                                    |
| Read<br>only   | uBT_Version                  | ANSI text string                           | Current version string     | 0             | 32           | Firmware version<br>Read only string                                                                                                    |

#### 6.7.3 uBT\_BackLight container diagram

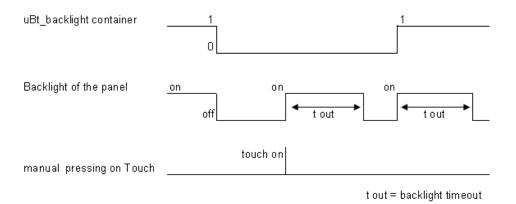

#### 6.7.4 Additional uBTerminal containers for «Haptic» panel

Container variables, available to the user, are included in the firmware of these terminals. Containers let the application program exchange information with the firmware. All container variables have the prefix «uBT\_». Caution: case sensitive!

| Container names           | FTP<br>access | Range           | Default | Description                                                                                                    |
|---------------------------|---------------|-----------------|---------|----------------------------------------------------------------------------------------------------|
| uBT_HapticOn              | yes           | -               | 1       | Careful: Never change (in all case) the default value (1) of this container.                                                                                                    |
| uBT_HapticEnable          | no            | 0 or 1          | 1       | If set to 1, haptic effects are enabled. If<br>set to 0, haptic effects are disabled. Can<br>be changed dynamically from the Web<br>Project.                                                                        |
| uBT_HapticMouseDownEffect | yes           | 0 to 27         | 1       | Defines the effect that is played when the user presses a BUTTON object.                                                                                                    |
| uBT_HapticMouseUpEffect   | yes           | 0 to 27         | 1       | Defines the effect that is played when the user releases a BUTTON object.                                                                                                    |
| uBT_HapticRepeatEffect    | no            | 0 to 27         | 1       | Defines the effect that is played when<br>the user presses and holds a BUTTON<br>object.<br>The effect is repeated according to the<br>«uBT_HapticRepeatPeriod». Stops when<br>the user releases the BUTTON object. |
| uBT_HapticRepeatPeriod    | no            | 10 to<br>3000ms | 300ms   | Defines the time between each «uBT_<br>HapticRepeatEffect». All values are in<br>millisecond.                                                                                                    |

#### Important points:

When programming the haptic effects, there are two important points which you should be aware of:

- 1. The above Container variables above apply to ALL BUTTON objects,
- 2. The Container variables are evaluated at the time the haptic effect plays.

These two points means that the Web Project programmer has to take care of the state of the variables. In order to simplify the programming, we suggest the following programming method.

#### 6.7.5 Function KEYS Access

When you have Function Keys on your Panel (Comfort line version), you can define which action you want to give to your F-Keys

#### HOW to program these in the Web-Editor Project?

#### A. Open a \*.teq page

As normally this F-Keys should be reached every time, like the Help or the Back Home functions, it makes sense to place these F-Keys in the file «background.teq» that is always active. The name can be changed, but it has to be selected after in the Project Configuration settings.

#### B. Where to position the F-Key button?

If you don't want to see the F-Key buttons, go in the «background.teq», go in teq view configuration and enlarge the pixel size. The buttons corresponding to the F-Keys can be placed into the enlarged area. In this case, they are invisible on the screen panel.

(Example with MB-Panels: standard size is 320×240, enlarged size is 320×280). It won't cause an error, it will just display your design on 320×240 pixels.

#### C. Button Selection

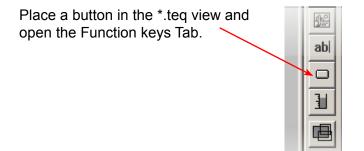

#### D. Define Action

Double-click on the Button in your \*.teq file and select the sub-menu Function Keys:

| ıtton            |           |            |             |           |                 |             |               | > |
|------------------|-----------|------------|-------------|-----------|-----------------|-------------|---------------|---|
| General          | Repaints  | Actions Se | t Variables | Actions T | oggle Incremen  | t Variables | Actions Jump  |   |
| Hide and Disable | Painter 🗍 | Border A   | dvanced     | Text P    | ositions Advanc | ed          | Function Keys |   |
| Function Key :   | FKEY_7    |            |             |           |                 |             |               |   |
| 合<br>Shift       | F1<br>F7  | F2<br>F8   | F3<br>F9    | F4<br>F10 | F5<br>F11       | F6<br>F12   | <b> </b>      |   |

Use the syntax: FKEY\_# where # is the F-Key number and also ESC (see Chapter 1.6.3). Be careful: «case sensitive». Now your F-Key button has a defined action.

An internal serial Flash is always equipped. Its capacity is defined at 4 MBytes.

#### Goal of this added memory?

When you use slow communication speed, the transfer of data takes time from the PLC to the MB-Panel. A possibility consist of loading locally the project files \*.teq and \*.gif, created for the Web-Server in PLC, using this internal 4 MBytes memory flash.

#### How to access the files locally in the internal memory?

Different art to access these files can be defined in the Setup Menu Configuration/ Advanced. The button "Change" can be switched to «Local file search before or after remote».

#### How to store the project files in this memory?

Making an FTP connection, the internal memory system will show you a sub-directory called M1\_Flash.

- If you want to store your common files that should be the same on every PLC on the network, then store them under subdirectory M1\_Flash/WEBPAGES.
- If you want to store your files dedicated that for an access from only one PLC on the network, then store them like that:
  - --> for a «Http connection» under subdirectory M1\_Flash/WEBPAGES/ *TCPIPAddress* where «*TCPIPAddress*» is written as this example: 192\_168\_12\_92.
  - --> for «SBUS» or «ETHER-SBUS connection» under subdirectory M1\_Flash/ WEBPAGES/SBUSorETHER-SBUS\_Name where «SBUSorETHER-SBUS\_ Name» is the Station Name defined in the Setup connection settings.

## 6.9 **FTP** connection

You can access internal Memory system making a FTP connection PC to MB-Panel using the TCP/IP Address set in the Panel.

BE CAREFUL: you can destroy some data and then loose the control of your panel if you erase some important files.

When you make a FTP connection, username and password are required. Please ask our support to get in.

## List of Message-Box messages

## 6.10 List of Message-Box messages

| Messages                                                    | Remarks                                                                                                    |
|-------------------------------------------------------------|----------------------------------------------------------------------------------------------------|
| Out of memory in Ramdisk                                    | May appear if a file (most commonly a .gif) is too large.<br>VGA MB panel: < 256 Kb                                                                                                    |
|                                                             | (see also section 6.11)                                                                                                    |
| Lang                                                        |                                                                                                    |
| Failed to parse .csv                                        | No memory is available to parse a .csv file.                                                                                                    |
| LR: out of memory or out of memory for<br>language resource | No memory is available to parse a .csv file. or the total size<br>memory used is > 512 kbytes (see also section 6.11)                                                                                                    |
| Failed to initialize LR heap!                               | The memory for the .csv file will be initialized every time a file is parsed. This message means it has failed.                                                                                                    |
| Mem                                                         | lory                                                                                                    |
| Failed to initialize heap 1                                 | On the heap1 the painter objects and the list of current PPO's are allocated. This heap will be erased after each .teq jump                                                                                                  |
| Out of memory in heap 1                                     | the total size memory used by the painters is > 512 Kbytes (see also the section 6.11)                                                                                                    |
| Failed to initialize heap 2                                 | On the heap 2 container variables, HTML tags and trending data are stored. This heap will be initialized on every URL jump.                                                                                                  |
| Out of memory in heap 2                                     | The total size memory used by the html tags and containers variable > 768 Kbytes. Most probable cause for this message is that to many trends are active.<br>$\rightarrow$ Can appears in case of online and offline trends. |
|                                                             | The memory requirement must be calculated before using trends                                                                                                    |
|                                                             | Example: In case of the Update period of process points (web-editor parameter) = 1000 milliseconds                                                                                                    |
|                                                             | (store time in sec) x (total nber of trends) x (Size of one Data point $\rightarrow$ 28 Bytes) < ~ 750 Kbytes                                                                                                    |
|                                                             | 1800 sec x 12 trends x 28 Bytes = 600 Kbytes + size<br>memory used by html tags                                                                                                    |
| Out of memory in heap 3                                     | the total size memory used by the offline trend and HD log > 1024 kbytes (see also section 6.11)                                                                                                    |
| Obj                                                         | ject                                                                                                    |
| Maximum number of object reached                            | The maximum amount of objects (like buttons, rectangles etc) in one .teq view has been exceeded. Maximum object = 512                                                                                                    |
|                                                             | $\rightarrow$ See also the definition of an object in section 10                                                                                                    |
| PP                                                          | 0                                                                                                    |
| Order Values on remote host has failed                      | Ordering of the list of current PPO's on the remote host has failed.                                                                                                    |
| ReadFile on remote host has failed                          | Periodic polling of PPO's has failed.                                                                                                    |
| Com                                                         | munication                                                                                                    |
| buffer OVF in Spider_fileReadIn()                           | During loading of a file more data has been received than the buffer will hold.                                                                                                    |
| Range is null                                               | The calculation of the range of a bar graph has been faulty.                                                                                                    |
| TC                                                          | R                                                                                                    |
| value out of range                                          | The min/max limits of a TCR value have been exceeded.                                                                                                    |
| value out of default range                                  | The value of a TCR is not valid, foe example «aa» for hour.                                                                                                    |
| TE                                                          | Q                                                                                                    |
| Reading UTF string failed;                                  | Probably the end of the file was reached during reading of a string.                                                                                                    |

## List of Message-Box messages

|                             | Painter                                                                                                    |  |  |  |  |  |
|-----------------------------|----------------------------------------------------------------------------------------------------|--|--|--|--|--|
| FV: buffer OVF in readIn()! | Probably the number of characters in a Multline object has been exceeded,<br>This message can appear in two cases: |  |  |  |  |  |
|                             | 1) Case one is regarding the .csv file                                                                             |  |  |  |  |  |
|                             | If one entry (line) of a .csv file is bigger than 128 bytes                                                        |  |  |  |  |  |
|                             | Info one:                                                                                                    |  |  |  |  |  |
|                             | If .csv file is in ASCII code (1 byte per character) total entry (line) 128 characters                             |  |  |  |  |  |
|                             | If .csv file is in Unicode/UTF-16 (2 bytes per character) total entry (line) 64 characters                         |  |  |  |  |  |
|                             | 2) Case two is regarding the .TCR file                                                                             |  |  |  |  |  |
|                             | If one entry (line) bigger than 128 bytes (128 characters, space included).                                        |  |  |  |  |  |
|                             | Info two: the file itself may be bigger                                                                            |  |  |  |  |  |

## Error messages advanced for the VGA MB Pannel

## 6.11 Error messages advanced for the VGA MB Pannel

| •                                                             | Advanced: These following messages * can appear: |                         |                     |  |  |  |  |  |
|---------------------------------------------------------------|--------------------------------------------------|-------------------------|---------------------|--|--|--|--|--|
| If size memories used by the gif f                            | iles, the painters, th                           | e html tags and cont    | tainers var, the    |  |  |  |  |  |
| online trending and HD log, the la                            | anguage resources                                | (.csv files) are too bi | g.                  |  |  |  |  |  |
| Some uBT parameters must be                                   | adapted by changing                              | g values in the file ul | BTeminall.txt under |  |  |  |  |  |
| :/INTFLASH/CONFIG/ (and over                                  |                                                  | •                       |                     |  |  |  |  |  |
| After modification the Panel has t                            |                                                  |                         |                     |  |  |  |  |  |
| Recommendations:                                              |                                                  |                         |                     |  |  |  |  |  |
| We advise not to have the maxim                               | um value in first tim                            | e and try with the m    | edium value         |  |  |  |  |  |
| because if we increased all the m                             |                                                  |                         |                     |  |  |  |  |  |
|                                                               |                                                  | ides it might create i  | ng problems and     |  |  |  |  |  |
| decrease significantly the perform                            | · · · · · · · · · · · · · · · · · · ·            |                         | Y                   |  |  |  |  |  |
| Error messages *                                              | Defaults values                                  | Mid values              | Max values          |  |  |  |  |  |
| - out of memory in ramdisk                                    | 256 kbytes                                       | 384 kbytes              | 512 kbytes          |  |  |  |  |  |
| - out of memory in heap 1                                     | 512 kbytes                                       | 1024 kbytes             | 2048 kbytes         |  |  |  |  |  |
| - out of memory in heap 2 768 kbytes 2048 kbytes 4096 kbytes  |                                                  |                         |                     |  |  |  |  |  |
| - out of memory in heap 3 1024 kbytes 2048 kbytes 4096 kbytes |                                                  |                         |                     |  |  |  |  |  |
| - out of memory for language                                  | 512 kbytes                                       | 768 kbytes              | 1024 kbytes         |  |  |  |  |  |
| resource (or LR: out of memory)                               |                                                  |                         |                     |  |  |  |  |  |

#### Touchscreen Glas | Temperature | Fix the Panel

# 7 Handling

#### 7.1 Touchscreen Glas

As the touchscreen is a type resistive, you can start an event by pressing on the screen with a finger or with any pen. BUT don't use any sharpen edge pen otherwise the Touchscreen could be definitely damage!!

The pressure to activate an event is predefined and not adjustable. When pressing on the touchscreen (or on any membrane key), the buzzer is directly and shortly switch on (if volume is not 0).

Never hit the touchscreen with hard strength, as a glas is used to support the 2 Touchscreen layers.

#### 7.2 Temperature

Please respect the temperature value when operating and in storage.

operation temperature: 0 °C ... +50 °C

storage temperature: -25 °C ... +70 °C

It will help keeping the lifetime of your panel.

#### 7.3 Fix the Panel

Mount the MB-Panel with the 4 fixation part from the bag.

7

#### 7.4 Information about LCDs used in the MB-Panel Display

#### Precautions

- The liquid inside the LCD contains an irritant. If some of this liquid makes contact with your skin, immediately wash the affected area with running water for a minimum of 15 minutes.
- If the liquid from inside the LCD gets into your eyes, rinse your eyes with running water for 15 minutes and then consult a doctor.

#### LCD characteristics

- The tone and brightness of each MB-Panel Display is an individual characteristic and can be slightly different from one display to the other.
- At some contrast settings or with some images, flickering or differences in the brightness levels may appear.
- When viewing an MB-Panel display from an angle which is outside of the specified viewing angle, colours could appear differently, and depending on what is being displayed, may not be visible at all. The viewing angle for the MB-Panel Display is as follows: Draw a line perpendicular to the display, from the center of the display. From the center chapter using this line as a reference, you can go 40° in each direction.
- On some MB-Panels with a monochrome display, you may see an isolated black or white spot. This happens when a pixel stays permanently on (white) or permanently off. (black). A pixel with this state may or may not been seen depending on what is being displayed.
- Displaying the same image for a long period of time could result in traces of that image appearing when another image is displayed. To correct this, turn off the unit for at least 10 seconds and then power the unit back on.
- From around the sides of some screen images, lines or streaks may appear. (Also known as «Crosstalk»)
   Note: If the unit has just been powered up, let it stabilize for 30 minutes. After this adjust the contrast. This should minimize if not eliminate the lines/streaks completely.

#### **Example of Crosstalk**

The lines/streaks coming from around the edges of the + / - Buttons is referred to as "Crosstalk"

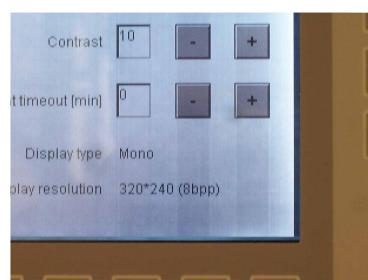

8

# 8 Maintenance

## 8.1 Care

#### These panels have been designed for maintenance-free continuous operation.

Recommendations for cleaning the front layer of the MB-Panels.

The use of abrasive cleaners and/or cleaning implements that may damage or scratch the front layer should be avoided !

- Use denatured alcohol and apply it with a clean soft rag.
- Final use clean water with a clean soft rag (recommended)
- When cleaning, make sure that no liquids of any kind get inside the panel.

Resistance to chemical substances according to DIN42115:

| Chemical substances                   | PCD7.D435xxxx/<br>D457xxxx | PCD7.D410xxxx |
|---------------------------------------|----------------------------|---------------|
| Alcohol                               | $\checkmark$               | NT            |
| Acid solution (Low concentration)     | $\checkmark$               | NT            |
| Alkaline solution (Low concentration) | $\checkmark$               | NT            |
| Esters                                | $\checkmark$               | NT            |
| Gasoline / Petrol                     | $\checkmark$               | NT            |
| Ketone                                | $\checkmark$               | NT            |
| Cleaning agents                       | $\checkmark$               | $\checkmark$  |

NT = Not Tested

## **9** Drywall mounting set for MB-Panels

The microbrowser panels are not just for mounting in the control cabinet: they also look very good in the office or living-room, or mounted on a wall.

We recommend you to use the PCD7.D457VTCF (VGA) instead of the QVGA for the following reasons:

- Access to the Setup menu without switch OFF then ON the panel
- Firmware download over Ethernet
- Reference of in-wall kit for 5.7 MB panel solid wall mounting: PCD7.D457-IWS Additional fixation set (4 pieces) for cavity wall mounting: 4 121 4910 0
- Reference of on-wall kit for 5.7 MB panel wall mounting: PCD7.D457-OWS
- Reference of in-wall kit for 10.4 MB panel wall mounting: PCD7.D410-IWS
- Reference of on-wall kit for 10.4 MB panel wall mounting: PCD7.D410-OWS

#### Recommendations for QVGA panels

# **10 General recommendations**

#### 10.1 Recommendations for QVGA panels

#### In the «Project configurations»

• Don't forget to select the default font that will be the most used in the project.

#### In the web-editor project

- It is recommended to use text fields that are up to 20% larger than the size that is displayed in the editor
- IMasterSBC5\_xx\_xx\_jar is not necessary to display web page on a MB panel
- At the minimum the .tcr file is the only one file which must be builded in the web server project (.wsp), all the other file of the project can be copied in the flash (PLC or local M1 flash of the MB panel) under Mx flash/webpages/
- gif file < 150 Kbytes and if possible < 320 and < 240 pixel (one pixel free around)
- add Unicode fonts→check in the list: http://www.sbc-support.com→them Product info→HMI→Web-Panel PCD7.D4xxx→ Additional information for Sales Companies (restricted Area)
- You don't find the right font in the list→Contact the Saia PCD support in Murten. We are willing to help you
- Maximum of objects (painters) by page is 256 (512 for VGA panels)
- Function «Scalable» Project configuration→scalable html: Define HTMLs that resize the HMI during runtime according to a defined factor. Scale your HMI up to 200% for example without need to change your TEQ-Views. MicroBrowser will resize the TEQ-Views at runtime if you type in the URL of your new «scalable» HTML file instead of your standard HTML. Examples: Factor 2.000000 means 200% of 320×240 which is 640×480
- Factor < 1 (< 100%) is not recommended for application using MB panels</li>
   Macros: For alarming and trending, use only specific Q\_ series macros (for MB 5.7 QVGA colors) and Q\_KEY series macros (for MB 3.5 QVGA). Only Q\_of-

#### Definition of an object in the web-editor

• An object is a static text, a multiline label, a line, a rectangle, an ellipse, a polygon, an edit box, a button, or a bargraph. The macros contain many objects.

#### Some rules regarding gif image

• The three time items at the image display on the MB panel are:

fline trend macro without «save to file» is available.

- 1. The repaint from video cache
- 2. The decompression into the video cache at URL jump and after startup (nearly linear with the number of pixels)
- 3. The file transfer time over the link if not local
- Better is 1 bigger picture (max 150 Kbytes) than 2 with the same sum-size
- Better is to use x time the same picture ( in the same project) because it will transferred , decompressed and stored in video cache only once For example: put it in the common background teq

#### Recommendations for QVGA panels

#### Handling

- Touch screen: the basic material of the touch screen is the glass. Don't use screwdriver or hard tool to touch the touch. Touch only with the finger or a special «touch pen stylus»
- Key-pads (for comfort line) : the tactile sensation being obtained by pressing a metal dome 12 mm. Don't use screwdriver or hard tool to press on it. Press the key-pads with the finger only. Number of actions = 4...5 Millions
- Advanced: use the right tool to process to a hardware reset (see the manual). Don't use a paper clip or a needle. Use a drill Ø 3 and press softly on the microswitch.

#### **10.1.1 Recommendations for file and path**

SBC filesystem does not support file names in ANSI characters but only ASCII characters (code 0 to 127).

The names of .teq, itq, html .gif .bft and .csv files, which should be copy in the M1\_ FLASH or SLOFLASH, must be write with ASCII characters without spaces and the maximum number of characters (extension figure included) is 24.

#### Details about URL strings

ASCII codes include the following character symbols (code 32 – 127: 32: space, 127: backspace)

 <sup>1</sup>/<sup>\*</sup>#\$%&'()\*+,-./0123456789:;<=>?

 @ABCDEFGHIJKLMNOPQRSTUVWXYZ[\]^\_
 `abcdefghijklmnopqrstuvwxyz{|}~

In URL strings, reserved character are defined according to RFC 2396

reserved = ";" | "/" | "?" | ":" | "@" | "&" | "=" | "+" | "\$" | ","

These are not generally supported as user string character in direct URL entries and should be avoided as such.

These symbols may have special use. As noted, the slash is use for internal path redirection.

For example, the ':' is used as special control character for port definitions. This means that these symbols can not be used in file names either.

#### Recommendations for VGA panels

#### **10.2 Recommendations for VGA panels**

#### In the «Project configurations»

• Don't forget to select the default font that will be the most used in the project.

#### In the web-editor project

- It is recommended to use text fields that are up to 20% larger than the size that is displayed in the editor
- IMasterSBC5\_xx\_xx.jar is not necessary to display web page on a MB panel
- At the minimum the .tcr file is the only one file which must be builded in the web server project (.wsp), all the other file of the project can be copied in the flash (PLC or local M1\_flash of the MB panel) under Mx\_flash/webpages/
- gif file <250 Kbytes and max 638 x 478 pixel (one pixel free around)
- add Unicode fonts→check in the list: http://www.sbc-support.com →them Product info→ HMI→Web-Panel PCD7.D4xxx→Additional information for Sales Companies (restricted Area)
- You don't find the right font in the list→Contact the Saia PCD support in Murten. We are willing to help you
- MB VGA panels don't support yet «Online trends macros» (they are not correct time stamp)
- Calculation of the memory requirement see the section ...
- Maximum of objects (painters) by page is 512 objects (VGA Panels) and 256 (QVGA panels)
- Number of PPOs per page: tested→320 registers or 500 Flags
- Project configuration→scalable html: Define HTMLs that resize the HMI during runtime according to a defined factor. Scale your HMI up to 200% for example without need to change your TEQ-Views. MicroBrowser will resize the TEQ-Views at runtime if you type in the URL of your new «scalable» HTML file instead of your standard HTML. Examples: Factor 2.000000 means 200% of 640×480 which is 1280×960 Factor < 1 (< 100%) is not recommended for application using MB panels.</li>

#### Definition of an object in the web-editor

• An object is a static text, a multiline label, a line, a rectangle, an ellipse, a polygon, an edit box, a button, or a bargraph. The macros contain many objects (offline trend contains 44 objects)

#### Some rules regarding gif image

- The three time items at the image display on the MB panel are:
  - 1. The repaint from video cache
    - 2. The decompression into the video cache at URL jump and after startup (nearly linear with the number of pixels)
    - 3. The file transfer time over the link if not local
- Better is 1 bigger picture (max 250 Kbytes) than 2 with the same sum-size
- Better is to use x time the same picture ( in the same project) because it will transferred , decompressed and stored in video cache only once.
   For example: put it in the common background teq

10

## Handling

- Touch screen: the basic material of the touch screen is the glass. Don't use screwdriver or hard tool to touch the touch. Touch only with the finger or a special «touch pen stylus»
- Key-pads (for comfort line) : the tactile sensation being obtained by pressing a metal dome 12 mm. Don't use screwdriver or hard tool to press on it. Press the key-pads only with the finger
- Advanced: use the right tool to process to a hardware reset. Don't use a paper clip or a needle. Use a drill  $\otimes$ 3 and press softly on the microswitch.

## 10.2.1 Error messages advanced for the VGA MB Pannel

| Advanced: These following messages * can appear:                                                                                                    |                                                                                         |             |             |  |  |  |
|----------------------------------------------------------------------------------------------------|-----------------------------------------------------------------------------------------|-------------|-------------|--|--|--|
| If size memories used by the gif files, the painters, the html tags and containers var, the online trending and HD log, the language resources (.csv files) are too big. |                                                                                         |             |             |  |  |  |
| <b>3</b>                                                                                                    | Some uBT parameters must be adapted by changing values in the file uBTeminall.txt under |             |             |  |  |  |
| :/INTFLASH/CONFIG/ (and over                                                                                                    | a ftp connection)                                                                       |             |             |  |  |  |
| After modification the Panel has                                                                                                    | to be restart.                                                                          |             |             |  |  |  |
| Recommendations:                                                                                                    | Recommendations:                                                                        |             |             |  |  |  |
| We advise not to have the maximum value in first time and try with the medium value                                                                                      |                                                                                         |             |             |  |  |  |
| because if we increased all the memories to max. values it might create big problems and                                                                                 |                                                                                         |             |             |  |  |  |
| decrease significantly the perform                                                                                                    | decrease significantly the performances.                                                |             |             |  |  |  |
| Error messages *                                                                                                    | Defaults values                                                                         | Mid values  | Max values  |  |  |  |
| - out of memory in ramdisk                                                                                                    | 256 kbytes                                                                              | 384 kbytes  | 512 kbytes  |  |  |  |
| - out of memory in heap 1                                                                                                    | 512 kbytes                                                                              | 1024 kbytes | 2048 kbytes |  |  |  |
|                                                                                                    | - out of memory in heap 2 768 kbytes 2048 kbytes 4096 kbytes                            |             |             |  |  |  |
|                                                                                                    | - out of memory in heap 3 1024 kbytes 2048 kbytes 4096 kbytes                           |             |             |  |  |  |
| - out of memory for language 512 kbytes 768 kbytes 1024 kbytes                                                                                                    |                                                                                         |             |             |  |  |  |
| resource (or LR: out of memory)                                                                                                    |                                                                                         |             |             |  |  |  |

#### **10.3 Alarming Macros Advanced**

How changing the width of the columns of the alarm list? Example with the «Q\_MacrAlarmingDefonline» Clic on the macro and select the Cross reference Tab then the Following STRING

| Сог | figure Macro Infos on macro instance |        |                           |              |        |        |
|-----|--------------------------------------|--------|---------------------------|--------------|--------|--------|
| ſ   | ross Ref                             |        |                           |              |        |        |
|     |                                      |        |                           |              |        |        |
|     | Macro Find/Replace                   |        |                           | Find/Replace |        |        |
|     |                                      |        |                           |              |        |        |
|     | STRING "#sp;120,0,7,29,60,89,93\n"   | #sp;12 | 20,0,7,29,60,89,93\n      |              | Select | Update |
|     | -<br>                                |        |                           |              |        |        |
|     | Name                                 |        | New Name                  |              |        |        |
|     | STRING "#sp;120,0,7,29,60,89,93\n"   | 1      | \$p;120,0,7,29,60,89,93\n |              |        |        |

The widths of each columns were optimized according to the size of the screen and the number of pixel (QVGA = 240). However, we can adapt the width of each column and also make «invisible» a column.

Be careful! The values are not «absolute values». You can proceed step by step by increasing a value and decreasing an other one, then control the changing on your MB panel before you proceed any further.

You can save the new «Customized macro» with your own name.

Attention $\rightarrow$ :Do not change the head of the string #sp;120,0 and the end \n. Change only the intermediate values

| ID    | Alarmtext  | Time On | Time Off    | ac  | Cnt |
|-------|------------|---------|-------------|-----|-----|
| 1     | xxxxxxxxxx |         |             | N   | 22  |
| 2     |            |         |             |     |     |
| 2     |            |         |             |     |     |
| [<br> | •          |         |             |     |     |
|       | 29         | -       |             |     |     |
| •     |            | 60      | <b>&gt;</b> |     |     |
| •     |            |         | 89          |     |     |
|       |            |         | 93          |     | •   |
|       |            |         |             | 120 |     |
|       |            |         |             |     | •   |

#### MB panel screen

10

# A Appendix

# A.1 Icons

| i       | In manuals, this symbol refers the reader to further information in this manual or other manuals or technical information documents.<br>As a rule there is no direct link to such documents.                                                                                                    |
|---------|----------------------------------------------------------------------------------------------------|
| *       | This symbol warns the reader of the risk to components from electrostatic discharges caused by touch.<br><b>Recommendation:</b> Before coming into contact with electrical components, you should at least touch the Minus of the system (cabinet of PGU connector). It is better to use a grounding wrist strap with its cable permanently attached to the Minus of the system. |
| ?       | This sign accompanies instructions that must always be followed.                                                                                                    |
| Classic | Explanations beside this sign are valid only for the Saia PCD Classic series.                                                                                                    |
| 44      | Explanations beside this sign are valid only for the Saia PCD xx7 series.                                                                                                    |

Α

# **B** QVGA and VGA MB-Panels Acoustic Alarm

## **B.1** Introduction

Added to the configurable 'beeper' feature that is used as acoustic confirmation for touch screen activation, a special pulsed acoustic alarm option has been added. For acoustic alarm indication the following three containers have been added:

| Config<br>file<br>entry | Container               | Туре                       | Default     | Min.<br>Value | Max.<br>Value     | Description                                                                                                    |
|-------------------------|-------------------------|----------------------------|-------------|---------------|-------------------|----------------------------------------------------------------------------------------------------|
| R/W                     | uBT_Alarm-<br>Frequency | Decimal<br>Value<br>String | 1000        | 125           | 8000              | Frequency setting of the<br>acoustic alarm (Hz)<br>(Rounded down to 125,<br>250, 500, 1000, 2000,<br>4000, 8000)<br>Use this before starting<br>the alarm.<br>Renewed setting during<br>running alarm will be first<br>used at the next start of<br>the alarm.                                                                                                    |
| No                      | uBT_Alarm-<br>Start     | Decimal<br>value<br>string | 0           | 0             | 30000<br>(= 30 s) | Write a value to start or<br>stop the pulsed acoustic<br>alarm.<br>The acoustic alarm can<br>be started with a setting<br>of the interval time (0<br>30000 ms) of the pulsed<br>signal.<br>A 50% duty cycle is used<br>with pulse time equal to<br>pause time.<br>If already running a re-<br>newed setting is ignored.<br>Setting it to 0 however<br>switches it off immedi-<br>ately.<br>The alarm also stops by<br>any touch on the screen. |
| R/W                     | uBT_Alarm-<br>Volume    | Decimal<br>value<br>string | 10<br>(50%) | 0             | 20<br>(100%)      | Acoustic alarm volume<br>setting (0 20).<br>As pulse width modula-<br>tion is used to control the<br>volume this setting has an<br>influence on the sensed<br>pitch of the alarm.<br>Use this before starting<br>the alarm.<br>Renewed setting during<br>running alarm will be first<br>used at the next start of<br>the alarm.                                                                                                    |

The containers can be linked to a PPO – in such way allowing remote control of the acoustic alarm.

#### Alarm Volume parameter

The alarm volume parameter sets the duty cycle of the pulsed alarm signal. At 0% it's off, at 100% it is continuously on (no pulsing). The setting is used the moment the alarm is switched on. Changes during a running alarm will not be used until the next following alarm activation.

The setting can be changed in the Web client using the PPO to container write macros, in the Web client over painter / teq refresh triggered painter properties including button use, or it can be changed over a FTP rewrite in the configuration file.

#### Alarm Frequency parameter

The alarm frequency parameter sets the frequency of the 'beeper' during the active pulse periods of the pulsed alarm signal. If set to low in respect to the pulse-width nothing will be heard. The setting is used only at the moment the alarm is switched on. Changes during a running alarm will not be used until the next following alarm activation.

The setting can be changed in the Web client using the PPO to container write macros, in the Web client over painter / teq refresh triggered painter properties including button use, or it can be changed over a FTP rewrite in the configuration file.

#### Interval time parameter

The interval time is the pulse repetition time period. At for example 50% duty cycle interval time setting to 200 leads to 100 mSec off, 100 mSec on pulsing. During the 'pulse on' period the frequency should be set sufficiently high to hear something. Setting the interval time to 0 switches the acoustic alarm off. The setting can be changed using in the Web client the PPO to container write macros. If used on a button it can be set on the button down or button up event. If the Container write is set on the button down event, at a button touch the acoustic alarm first will switch off the current buzzer / beep action and restart the next one with the actual volume and frequency setting as has been set at this moment.

|                                                                                              | ons Advanced Function Keys<br>le Increment Variables Actions Jump |
|----------------------------------------------------------------------------------------------|-------------------------------------------------------------------|
| Set a Variable     Type:     CONTAINER       Name:     uBT_AlarmStart       Value :     2000 |                                                                   |
| Name: UBT_AlarmStart<br>Value : 2000                                                         | <b>-</b>                                                          |
|                                                                                              |                                                                   |
| On Condition                                                                                 |                                                                   |
| Set Var on Mouse UP                                                                          |                                                                   |
|                                                                                              |                                                                   |
|                                                                                              |                                                                   |
|                                                                                              |                                                                   |
|                                                                                              |                                                                   |

Β

#### Note:

If on the same view the macro «wr\_PPO2CO-on\_Repaint» is used the preceding button use will be (near) ineffective as at each repaint the PPO value will be taken and override it again.

Example with in this case Register «PalarmInterval» (Symbol to be defined in the Saia PG5 symbol editor as global) (Remark also: Use Search / Update in this screen to define it and the PPO Initialization button to define the type as DEC):

|                                                                    |           |            | Find/Replace                                                           |               |
|--------------------------------------------------------------------|-----------|------------|------------------------------------------------------------------------|---------------|
| ONTAINER "uBT_AlarmStart"                                          | uBT_Alarr | nFrequency |                                                                        | Select Update |
| nfoOrg Name                                                        |           |            | Info Modified Name                                                     |               |
| CONTAINER "uBT_AlarmStart"                                         |           |            | uBT_AlarmStart                                                         |               |
| PPO "PAlarmInterval"<br>STRING "EventP_wrPP02C0_onRepaint_5_10_00" |           |            | <ul> <li>PAlarmInterval</li> <li>EventP_wrPP02C0_onRepaint_</li> </ul> |               |
|                                                                    |           |            |                                                                        |               |
| Show all Containers<br>Show all PPOs<br>Show all Files             |           |            | I Show all S<br>I Show all S<br>I Show all F<br>I Show all F           | ITML Tags     |

Using the uBT\_AlarmStart container

## **B.2** Using the uBT\_AlarmStart container

| Writing value. | At acoustic Alarm off                                                                                                   | At acoustic Alarm on<br>with FW Version<br>1.08.52 QVGA<br>(First release)                                                                                                    | At acoustic Alarm on<br>with FW Version later<br>than 1.08.52 on the<br>QVGA.<br>(Ticket #818)                                             |
|----------------|----------------------------------------------------------------------------------------------------|----------------------------------------------------------------------------------------------------|----------------------------------------------------------------------------------------------------|
| 0 (1)          | Acoustic Alarm remains off                                                                                              | Acoustic Alarm switches off                                                                                                    | Acoustic Alarm switches off                                                                                                    |
| 230000         | Acoustic Alarm switches<br>on with given inter-<br>val time and latest<br>given in frequency and<br>volume(duty cycle). | Acoustic Alarm tries<br>to switch to the given<br>interval time and latest<br>given in frequency and<br>volume(duty cycle).<br>This may lead to un-<br>expected behaviour in<br>some cases. | Acoustic Alarm remains<br>running with the current<br>setting.<br>This remains so until<br>the screen is touched or<br>value 0 is written. |
| > 30000        | Acoustic Alarm<br>switches on with 30 s<br>interval time and latest<br>given in frequency and<br>volume(duty cycle).    | Acoustic Alarm tries<br>to switch to the given<br>interval time and latest<br>given in frequency and<br>volume(duty cycle).<br>This may lead to un-<br>expected behaviour in<br>some cases. | Acoustic Alarm remains<br>running with the current<br>setting.<br>This remains so until<br>the screen is touched or<br>value 0 is written. |

Writing to the uBT\_AlarmStart container is handled as follows

## Readback of the uBT\_AlarmStart container

The uBT\_AlarmStart container will reflect the last set interval time. If the screen is touched the acoustic alarm is switched off but the setting of the uBT\_ AlarmStart container is kept in QVGA 1.08.52. It is reset to 0 in later versions (Ticket #818).

In these versions now the read-back of the uBT\_AlarmStart container can be used to read the acoustic alarm off state on the Saia PCD server using container -PPO coupling

# **C** VGA MB-Panel BacklightOn use

#### C.1 Introduction

The PCD7D4xx VGA Terminal allows the use of adjustable «BackLightOn».

The following is supported:

- Back light intensity setting in 20 steps using the contrast setting in the setup menu. This includes full dark to maximum intensity setting
- Back light intensity adjustment at run time using client/ browser based access over an internal data control parameter (container uBT\_Contrast). This overrides the setup settings
- Automatic **back light on** switching at touch down on the screen. Not adjustable
- Automatic **back light off** switching after a configurable time-out in the setup menu
- Back light off timer adjustment at run time using client/ browser based access over an internal data control parameter (container uBT\_BackLightTimeout) This overrides the setup settings. A setting to 0 switches this automatic switching off
- Back light on/off control at run time using client/ browser based access over an internal data control parameter (container uBT\_BackLightOn).
   The setting gets overridden by a touch down on any place on the screen (switching on) and by the LCD Backlight timer timeout (switching off).

Note that at higher BackLight setting with **uBT\_Contrast**, the **light intensity** gets higher. This actually reduces the sensed contrast.

Note:

**uBT\_BackLightOn** is added in VGA FW 1.12.11 upwards.

For compatibility reason another container **uBT\_BackLight** is kept in. **This container however can NOT be used with buttons and edit boxes.** 

It can be used for remote back light control over PPO. It reflects the remote control state, not the actual back light state. Switching the back light on:

A write from '0' to '1' to this container switches the back light on.

If the container is '1' before however nothing happens in that case.

Switching the back light off:

A write from '1' to '0' to this container switches the back light off.

If the container is '0' before however nothing happens in that case.

To get a defined behaviour it is recommended to use always a two toggle sequence writing '1','0' to switch it off and '0','1' to switch it on.

For new applications it is recommended to use **uBT\_BackLightOn** instead that can be used directly.

С

# C.2 Use of the uBT\_BackLightOn container

## uBT\_BackLightOn container use in buttons

The container can be used on a button using the set action option.

Examples with screen on:

- Down off only (set to 0): The screen will go black at the touch down at stay black at the release. At the next touch on whatever place it will be up again.
- Down off / Up on (set to 0, 1): The screen will go black at the touch down and return at the release.
- Up off: The screen will go black at the release. At the next touch on whatever place it will be up again.

Examples with screen off:

- Down on only (set to 1): The screen will return at the touch as with touching on all places on the screen
- Down off / Up on (set to 0, 1): The screen will stay black at the touch down and return at the release
- Up off: The screen will return at the touch down and go black at the release. At the next touch on whatever place it will be up again.

The container setting gets overridden by a touch down on any place on the screen (switching on) and by the LCD Backlight timer timeout (switching off) in parallel with the executed action

# The overwritten value will NOT be directly valid / shown at read backs in the current teq view by other paint objects or macros.

The read backs /will be valid, and the corresponding handling on the painter objects executed, in the next following teq view refresh from the start on at this refresh. This will be for all painter objects in this view.

#### uBT\_BackLightOn container use with Edit box

The container can be set in an edit box and the corresponding action is directly done in the current teq view handling.

The container setting gets overridden by a touch down on any place on the screen (switching on) and by the LCD Backlight timer timeout (switching off) in parallel with the executed action

# The overwritten value will NOT be directly valid / shown at read backs in the current teq view by other paint objects or macros.

The read backs /will be valid, and the corresponding handling on the painter objects executed, in the next following teq view refresh from the start on at this refresh. This will be for all painter objects in this view.

## uBT\_BackLightOn container use in combination with PPO access

Using the container↔PPO macros a PLC can remotely control and supervise the backlight on/off function.

С

Using the PPO to Container Macro for the uBT\_BackLightOn control the following is found:

- Writing a PDP / PPO change in the connecting PLC will be registered by the polling of the Web Client using teq view refresh cycles of typical 0.6 to 2 Sec. Directly on reception and copying in the container over the Macro the corresponding action is directly done in the current teq view handling.
- The overwritten value will NOT be directly valid / shown at read backs in the current teq view by other paint objects or macros including the container to PPO macro that may be used for a read back / write back in the PLC The read backs /will first be valid, and the corresponding handling in the painter objects executed, in the next following teq view refresh from the start of it. In this way it will be valid for all painter objects in this view in one go
- The container setting gets overridden by a touch down on any place on the screen (switching on) and by the LCD back light timer timeout (switching off) in parallel with the executed action. Also at this:

The overwritten value will NOT be directly valid / shown at read backs in the current teq view by other paint objects or macros including the container to PPO macro that may be used for a read back / write back in the PLC.

The read backs /will first be valid, and the corresponding handling in the painter objects executed, in the next following teq view refresh from the start of it. In this way it will be valid for all painter objects in this view in one go.

This means that other programmed actions – including an indication or setting that is done at a switch to display off or on – always are done with one screen refresh delay.

This means also that display on / off settings read / write backs also run with at least one teq view refresh time cycle delay.

Appendix

#### Haptic Effects

# **D** Haptic Effects

- D = duration in milliseconds
- M = magnitude
- S = start time in milliseconds

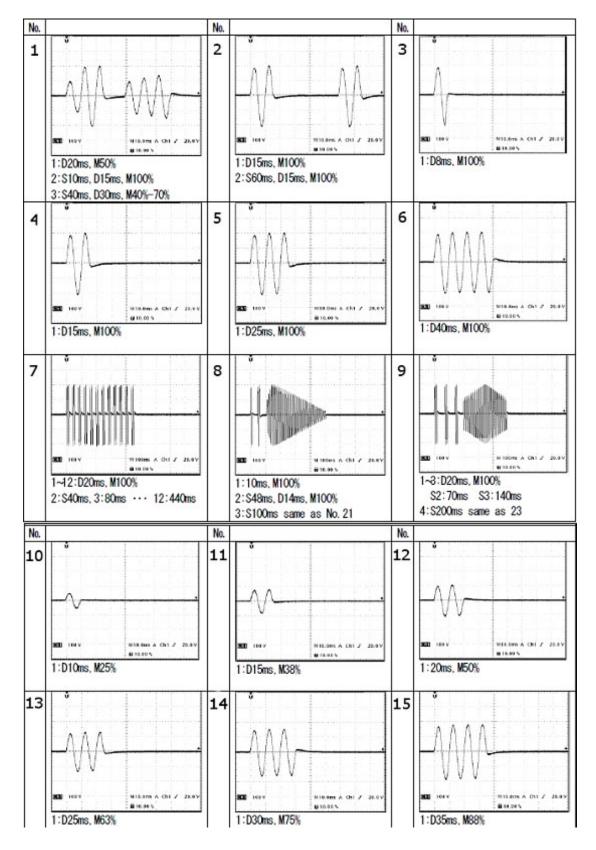

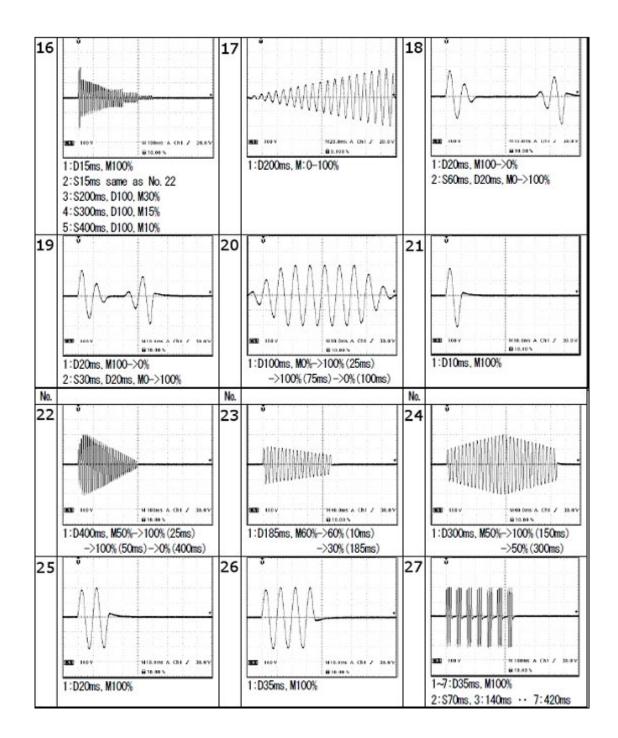

D

# E Contact

#### Saia-Burgess Controls AG Bahnhofstrasse 18 3280 Murten Switzerland

| Email support: s               | support@saia-pcd.com     |
|--------------------------------|--------------------------|
| Supportsite:                   | www.sbc-support.com      |
| SBC site: v                    | www.saia-pcd.com         |
| International Represetatives & |                          |
| SBC Sales Companies: v         | www.saia-pcd.com/contact |

## Postal address for returns from customers of the Swiss Sales office

#### Saia-Burgess Controls AG Service Après-Vente

Bahnhofstrasse 18 3280 Murten Switzerland